# **Посібник користувача Nokia 6720 classic**

9213209Видання 2 © 2009 Nokia. Всі права захищені.

ДЕКЛАРАЦІЯ ВІДПОВІДНОСТІ

CE0434

NOKIA CORPORATION заявляє, що цей виріб RM-424 відповідає ключовим вимогам та іншим відповідним положенням Директиви 1999/5/EC. Копія декларації відповідності міститься на веб-сайті [http://www.nokia.com/phones/declaration\\_of\\_conformity/](http://www.nokia.com/phones/declaration_of_conformity/).

Nokia, Nokia Connecting People, Nokia XpressMusic, Navi, Mail for Exchange, N-Gage, OVI та логотип Nokia Original Enhancements <sup>є</sup> товарними знаками або зареєстрованими товарними знаками корпорації Nokia Corporation. Nokia tune <sup>є</sup> звуковою маркою Nokia Corporation. Інші назви виробів і компаній, вказані тут, можуть бути товарними знаками чи комерційними назвами відповідних власників.

Відтворення, передача, розповсюдження чи зберігання у будь-якому вигляді даного документа чи будь-якої його частини без попереднього письмового дозволу компанії Nokia заборонені.

US Patent No 5818437 and other pending patents. T9 text input software Copyright © 1997-2008. Tegic Communications, Inc. All rights reserved.

Symbian<sub>This product includes software licensed from Symbian Software Ltd ©1998-2008. Symbian and Symbian OS are trademarks of Symbian Ltd.</sub>

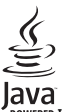

POWERED Java and all Java-based marks are trademarks or registered trademarks of Sun Microsystems, Inc.

Portions of the Nokia Maps software are © 1996-2008 The FreeType Project. All rights reserved.

This product is licensed under the MPEG-4 Visual Patent Portfolio License (i) for personal and noncommercial use in connection with information which has been encoded in compliance with the MPEG-4 Visual Standard by a consumer engaged in a personal and noncommercial activity and (ii) for use in connection with MPEG-4 video provided by a licensed video provider. No license is granted or shall be implied for any other use. Additional information, including that related to promotional, internal, and commercial uses, may be obtained from MPEG LA, LLC. See http://www.mpegla.com

Цей виріб ліцензовано згідно <sup>з</sup> пакетомліцензії на патент відеостандарту MPEG-4 (i) для особистого і некомерційного використання, пов'язаного <sup>з</sup> інформацією, закодованою згідно зі стандартом передачі відеоінформації MPEG-4 користувачемв особистій та некомерційній сфері діяльності, (ii) для використання у зв'язку з відео у форматі MPEG-4, що постачається ліцензованим постачальником відеопродуктів. Жодна ліцензія для будь-яких інших видів використання не надається та не мається на увазі. Додаткову інформацію, включаючи таку, що пов'язана <sup>з</sup> рекламними, внутрішніми та комерційними використаннями, можна отримати від MPEG LA, LLC. Див. http://www.mpegla.com.

Компанія Nokia дотримується політики постійного розвитку. Компанія Nokia залишає за собою право вносити будь-які зміни та покращення <sup>в</sup> будь-який виріб, описаний у цьому документі, без попереднього повідомлення.

У МЕЖАХ, В ЯКИХ ЦЕ ДОЗВОЛЯЄТЬСЯ ЧИННИМ ЗАКОНОДАВСТВОМ, ЗА ЖОДНИХ ОБСТАВИН КОМПАНІЯ NOKIA ТА ЇЇ ЛІЦЕНЗІАТИ НЕ НЕСУТЬ ВІДПОВІДАЛЬНОСТІ ЗА ВТРАТУ ДАНИХ АБО НЕОДЕРЖАНИЙ ПРИБУТОК, <sup>А</sup> ТАКОЖ ЗА БУДЬ-ЯКІ ФАКТИЧНІ, ВИПАДКОВІ, НАСТУПНІ АБО НЕПРЯМІ ЗБИТКИ, ЧИМ БИ ВОНИ НЕ БУЛИ ВИКЛИКАНІ.

ЗМІСТ ЦЬОГО ДОКУМЕНТА НАДАЄТЬСЯ "ЯК Є". КРІМ ПЕРЕДБАЧЕНИХ ЧИННИМ ЗАКОНОДАВСТВОМ, ЖОДНІ ІНШІ ГАРАНТІЇ, ПРЯМО ПЕРЕДБАЧЕНІ ТА УМОВНІ, ВКЛЮЧАЮЧИ (АЛЕ НЕ ОБМЕЖУЮЧИСЬ) НЕЯВНІ ГАРАНТІЇ ПРИДАТНОСТІ ДО ПРОДАЖУ ТА ДЛЯ ВИЗНАЧЕНОЇ МЕТИ, НЕ СТОСУЮТЬСЯ ТОЧНОСТІ, ДОСТОВІРНОСТІ ЧИ ЗМІСТУ ЦЬОГО ДОКУМЕНТА. КОМПАНІЯ NOKIA ЗАЛИШАЄ ЗА СОБОЮ ПРАВО ПЕРЕГЛЯДУ ЦЬОГО ДОКУМЕНТА ЧИ СКАСУВАННЯ ЙОГО ДІЇ <sup>У</sup> БУДЬ-ЯКИЙ ЧАС, БЕЗ ПОПЕРЕДНЬОГО ПОВІДОМЛЕННЯ.

Реконструювання програмного коду будь-якого програмного забезпечення <sup>в</sup> пристрої Nokia заборонено у межах, дозволених чинним законодавством. Тією мірою, до якої цей посібник користувача містить будь-які обмеження на заяви, гарантії, збитки та відповідальність, такі обмеження також накладаються на заяви, гарантії, збитки та відповідальність ліцензіарів Nokia.

Наявність у продажу окремих виробів, програм та послуг для цих виробів може залежати від регіону. Докладнішу інформацію та наявність перекладу на інші мови можна дізнатися у свого дилера компанії Nokia.

#### Контроль за експортом

Цей виріб може містити товари, технології або програмне забезпечення, які регулюються законодавством щодо експорту і положеннями США та інших країн. Відхилення від положень закону заборонено.

#### ПРИМІТКА ФЕДЕРАЛЬНОЇ КОМІСІЇ ЗВ'ЯЗКУ/МІНІСТЕРСТВА ПРОМИСЛОВОСТІ КАНАДИ

Ваш пристрій може спричиняти перешкоди теле- та радіосигналам (наприклад, під час використання телефону поблизу приймальних пристроїв). Федеральна комісія зв'язку (FCC) або Міністерство промисловості Канади (Industry Canada) можуть вимагати припинити використання цього телефону, якщо буде неможливо усунути такі перешкоди. За потреби допомоги звертайтеся до місцевого сервісного центру. Цей пристрій відповідає вимогам Частини 15 Правил Федеральної комісії зв'язку (FCC). Використання цього пристрою обумовлюється двома такими умовами: (1) цей пристрій не має спричиняти шкідливі перешкоди, та (2) цей пристрій має приймати будь-які отримувані перешкоди, включаючи перешкоди, що можуть спричинити порушення у роботі пристрою. Будь-які втручання у конструкцію пристрою, прямо не схвалені компанією Nokia, можуть призвести до скасування права користувача на використання цього обладнання.

9213209/Видання 2 UK

## **Зміст**

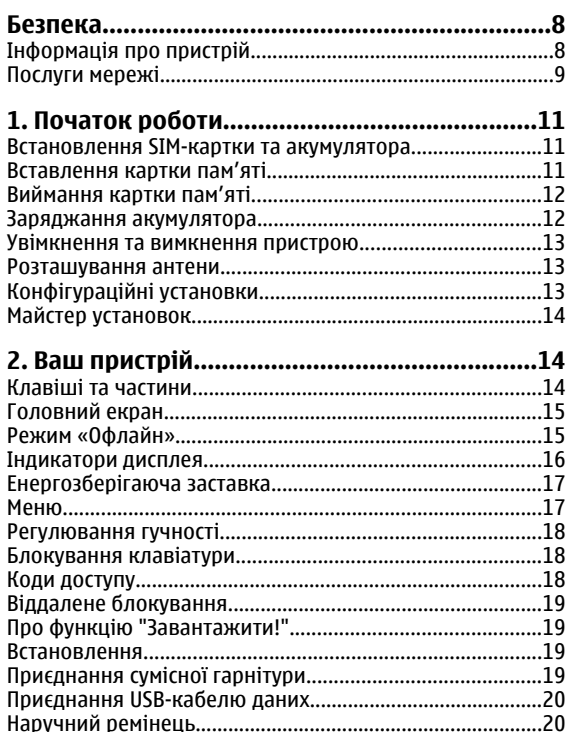

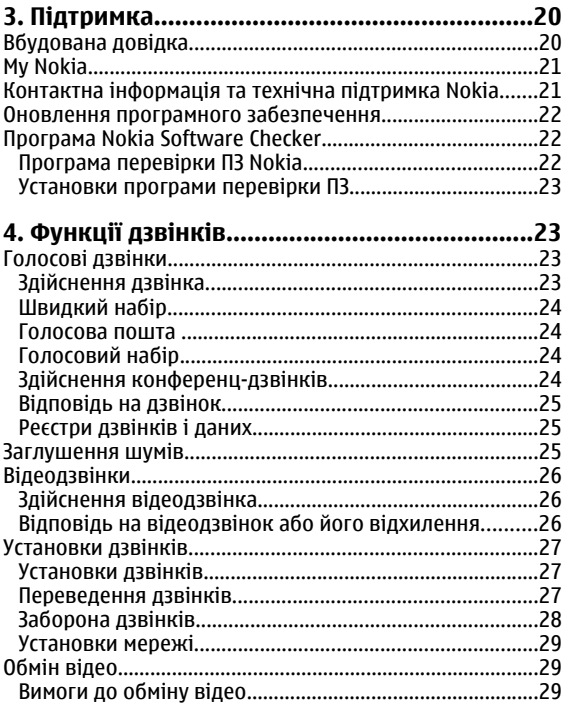

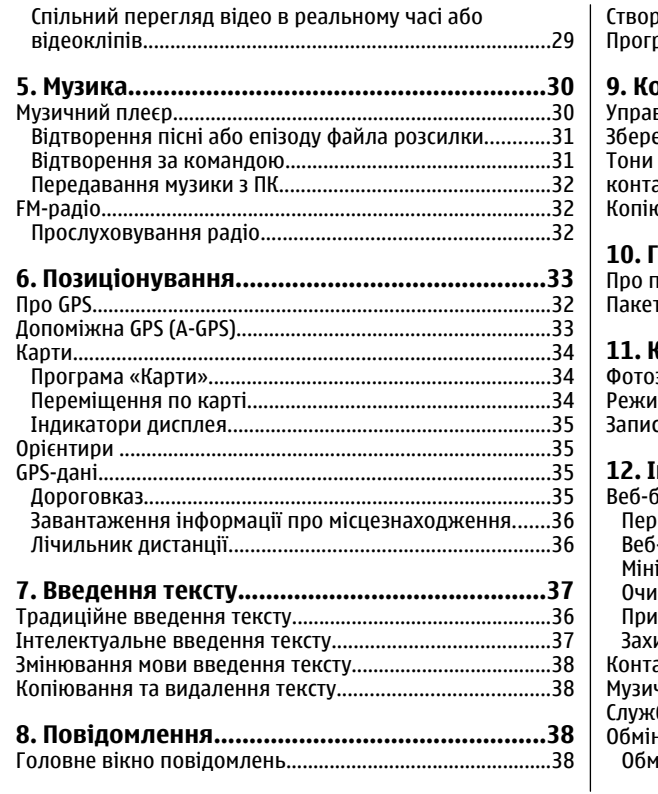

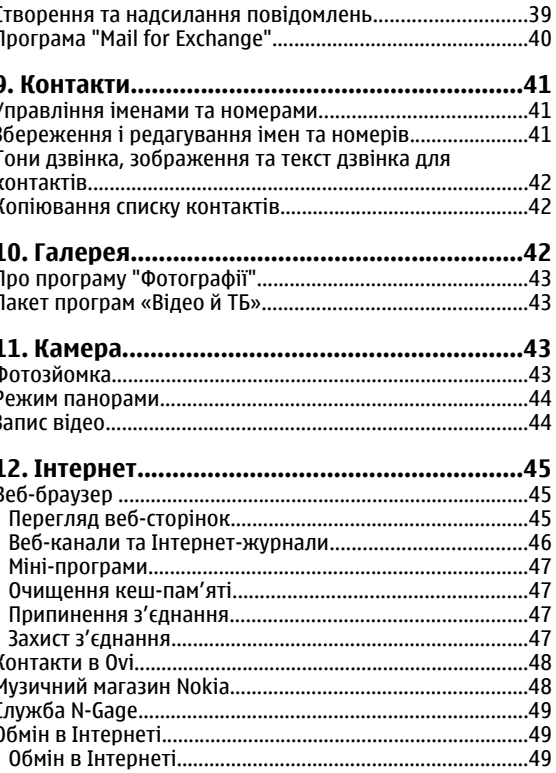

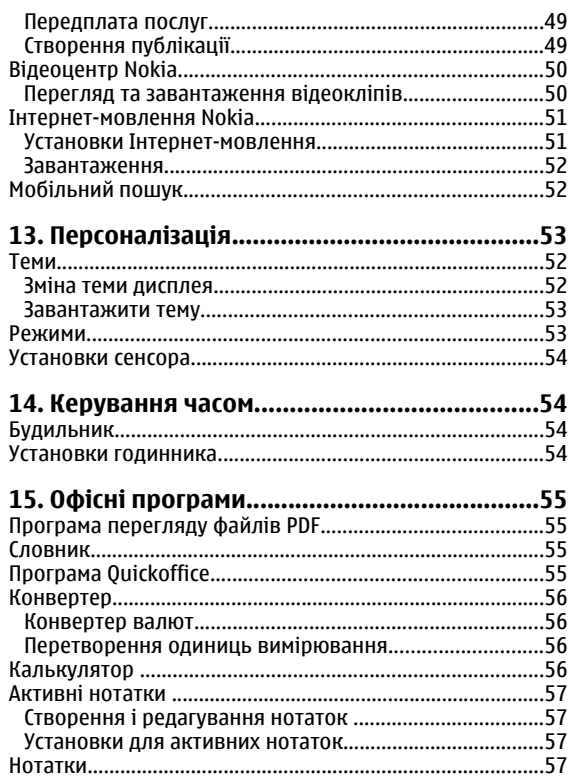

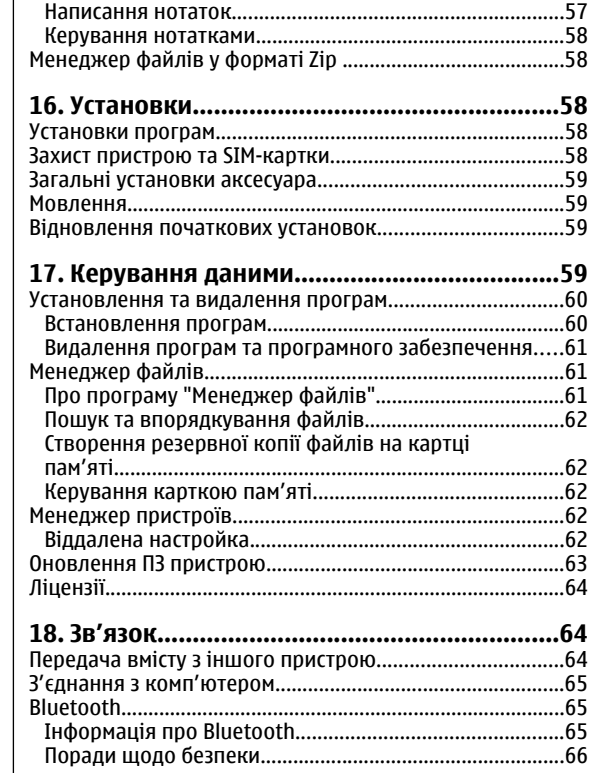

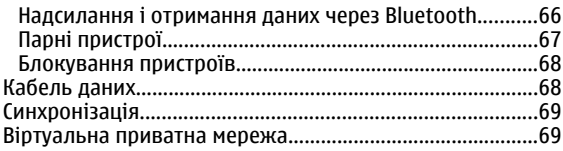

#### **19. Поради щодо захисту [навколишнього](#page-69-0)**

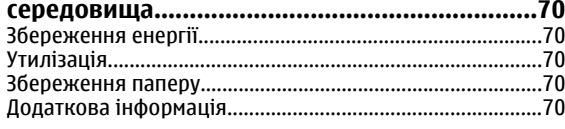

#### **Додаткові пристрої[..........................................71](#page-70-0)**

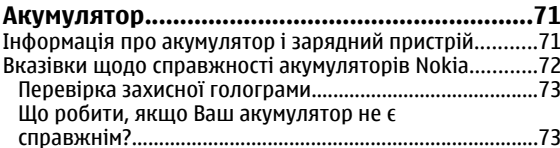

#### **Догляд та технічне [обслуговування](#page-72-0)...............73** Утилізація[................................................................................74](#page-73-0)

#### **Додаткова [інформація](#page-74-0) <sup>з</sup> безпеки....................74** Малі

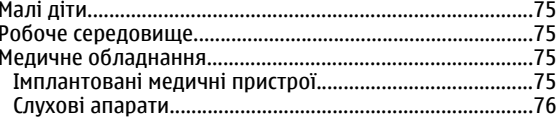

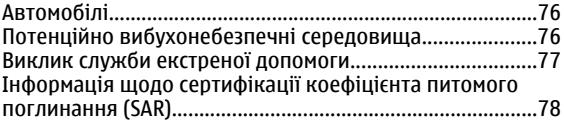

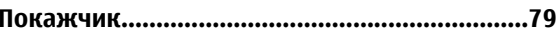

## <span id="page-7-0"></span>**Безпека**

Прочитайте ці прості вказівки. Недотримання їх може бути небезпечним або незаконним. Щоб отримати подальшу інформацію, прочитайте повний посібник користувача.

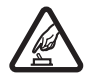

#### **ВМИКАЙТЕ, КОЛИ БЕЗПЕЧНО**

Не вмикайте пристрій у випадках, коли використання бездротових телефонів заборонено або коли він може спричинити перешкоди або викликати небезпеку.

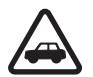

#### **БЕЗПЕКА НА ДОРОЗІ – НАЙГОЛОВНІШЕ**

Дотримуйтесь всіх місцевих законів. Завжди тримайте свої руки вільними для керування автомобілем під час руху. Найголовніше, про що Ви повинні думати під час руху, – це безпека дорожнього руху.

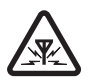

#### **ПЕРЕШКОДИ**

Усі бездротові телефони можуть бути чутливими до перешкод, які можуть вплинути на їхню роботу.

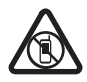

#### **ВИМИКАЙТЕ В ЗАБОРОНЕНИХ ЗОНАХ**

Дотримуйтесь будь-яких обмежень. Вимикайте пристрій у літаках, коли перебуваєте поруч із медичним обладнанням, паливом, хімікатами або вибухонебезпечними зонами.

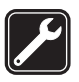

#### **КВАЛІФІКОВАНЕ ОБСЛУГОВУВАННЯ**

Лише кваліфікований персонал має право встановлювати або ремонтувати цей виріб.

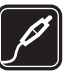

#### **АКСЕСУАРИ ТА АКУМУЛЯТОРИ**

Користуйтеся лише ухваленими аксесуарами та акумуляторами. Не приєднуйте несумісні вироби.

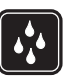

#### **ВОДОНЕПРОНИКНІСТЬ**

Ваш пристрій не <sup>є</sup> водонепроникним. Оберігайте пристрій від вологи.

## **Інформація про пристрій**

Бездротовий пристрій, описаний у цьому посібнику, ухвалений для використання <sup>в</sup> мережі (E)GSM 850, 900, 1800 та 1900, <sup>а</sup> також мережі UMTS 900/1900/2100 HSDPA. Щоб отримати додаткову інформацію про мережі, зверніться до свого постачальника послуг.

Користуючись функціями цього пристрою, дотримуйтесь усіх законів і поважайте місцеві звичаї, <sup>а</sup> також право на особисте життя та законні права інших осіб, включаючи авторські права.

Захист авторських прав може запобігати копіюванню, зміні або передачі деяких зображень, музичних файлів та іншого вмісту.

Пристрій підтримує кілька способів <sup>з</sup>'єднання. Як і комп'ютери, Ваш пристрій може зазнавати дії вірусів та

<span id="page-8-0"></span>іншого шкідливого вмісту. Будьте обережні <sup>з</sup> повідомленнями, запитами <sup>з</sup>'єднання, переглядом і завантаженнями. Встановлюйте і використовуйте послуги та програмне забезпечення лише із надійних джерел, які забезпечують належний захист від шкідливого програмного забезпечення, наприклад, програми <sup>з</sup> підписом Symbian Signed або програми, які пройшли перевірку Java Verified™. На пристрої та приєднаному комп'ютері потрібно встановити антивірусну програму й інше захисне програмне забезпечення.

У пристрої вже можуть бути занесені закладки та посилання на веб-сайти третіх осіб. Такі веб-сайти третіх осіб можна також відвідувати <sup>з</sup> Вашого мобільного пристрою. Веб-сайти третіх осіб не пов'язані <sup>з</sup> компанією Nokia, і компанія Nokia не схвалює їх та не несе за них відповідальності. Під час відвідування таких сайтів слід бути обережними щодо захисту та вмісту.

**Попередження:** Для використання будь-яких функцій цього пристрою, окрім будильника, пристрій має бути увімкненим. Не вмикайте пристрій у випадках, коли використання бездротових пристроїв може спричинити виникнення небезпеки або перешкод.

Офісні програми підтримують звичайні функції програм Microsoft Word, PowerPoint та Excel (Microsoft Office 2000, XP та 2003). Не всі формати файлів можна переглядати та змінювати.

Не забувайте створювати резервні копії або записувати на папері усю важливу інформацію, збережену <sup>в</sup> пристрої.

Приєднуючи пристрій до будь-якого іншого пристрою, прочитайте посібник користувача пристрою, щоб ознайомитись із детальною інформацією щодо безпеки. Не приєднуйте несумісні вироби.

Зображення <sup>в</sup> цьому посібнику можуть відрізнятись від зображень на дисплеї пристрою.

## **Послуги мережі**

Щоб використовувати пристрій, потрібно бути абонентом постачальника послуг бездротового зв'язку. Для багатьох функцій необхідні спеціальні мережеві функції. Не всі мережімають такі функції. Для використання цих функцій в інших мережах може знадобитися узгодити їх використання <sup>з</sup> постачальником послуг. Використання послугмережі передбачає передавання даних. Зверніться до свого постачальника послуг за докладнішою інформацією щодо тарифів у домашній мережі та <sup>в</sup> режимі роумінгу <sup>в</sup> інших мережах. Ваш постачальник послуг може надати інструкції та інформацію про плату за користування послугами. У деяких мережах можуть існувати обмеження, які впливають на можливість використання послуг мережі. Наприклад, деякі мережі можуть не підтримувати всі символи та послуги, які залежать від мови.

Ваш постачальник послуг міг запропонувати, щоб окремі функції Вашого пристрою були вимкнені або неактивовані. У такому разі ці функції не будуть відображатися <sup>в</sup> меню Вашого пристрою. Також конфігурація Вашого пристрою може відрізнятися назвами меню, порядком пунктів у меню та піктограмами. Щоб отримати додаткову інформацію, зверніться до свого постачальника послуг.

Цей пристрій підтримує протоколи WAP 2.0 (HTTP та SSL), які працюють на протоколах TCP/IP. Деякі функції цього

пристрою, наприклад електронна пошта, перегляд вебсторінок і обмін мультимедійними повідомленнями (MMS), потребують підтримки мережею цих технологій.

## <span id="page-10-0"></span>**1. Початок роботи**

### **Встановлення SIM-картки та акумулятора**

USIM-картка – це розширена версія SIM-картки, яка підтримується мобільними телефонами UMTS.

- 1. Щоб зняти задню кришку пристрою, надавіть на неї пальцями, посуньте її, щоб відкрити (1), і зніміть.
- 2. Щоб вийняти акумулятор, підніміть його за край (2).
- 3. Вставте SIM-картку у фіксатор (3).

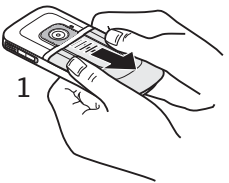

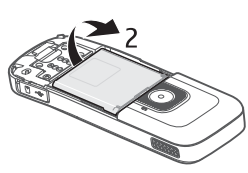

Переконайтеся, що контактна поверхня золотистого кольору на картці спрямована лицьовим боком до пристрою, <sup>а</sup> скошений кут картки спрямований до гнізда фіксатора.

4. Установіть акумулятор на місце (4).

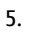

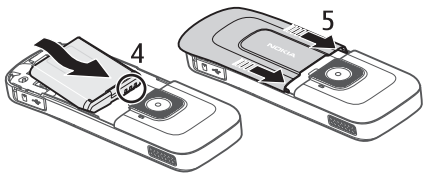

Встановіть на місце задню панель (5).

## **Вставлення картки пам'яті**

Картка пам'яті може постачатися разом із пристроєм і вже може бути вставлена у пристрій.

1. Відкрийте кришку гнізда картки пам'яті (1).

- <span id="page-11-0"></span>2. Розташуйте картку у гнізді, спрямувавши її контактноюповерхнею донизу (2).
- 3. Обережно натискайте накартку, поки вона не зафіксується у гнізді. Закрийте кришку гнізда (3).

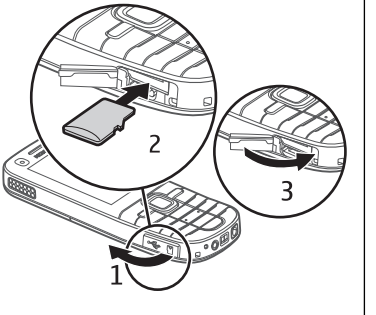

## **Виймання картки пам'яті**

**Важливо:** Не виймайте картку пам'яті під час операції, упродовж якої триває обмін даними <sup>з</sup> карткою. Якщо вийняти картку пам'яті під час виконання операції, картка пам'яті та пристрій можуть пошкодитися, <sup>а</sup> дані, збережені на картці пам'яті, можуть зіпсуватися.

- 1. Швидко натисніть клавішу живлення та виберіть **Вийняти картку** <sup>&</sup>gt;**Так**.
- 2. Відкрийте кришку гнізда картки пам'яті.
- 3. Обережно натисніть на картку пам'яті, щоб вона вийшла <sup>з</sup> гнізда.
- 4. Вийміть картку та натисніть **Добре**.
- 5. Закрийте кришку гнізда.

## **Заряджання акумулятора**

Акумулятор частково заряджається на заводі. Якщо заряд акумулятора пристрою низький, виконайте такі дії:

- 1. Увімкніть зарядний пристрій у настінну розетку.
- 2. З'єднайте пристрій із зарядним пристроєм.
- 3. Коли пристрій повністю зарядиться, від'єднайте зарядний пристрій від пристрою та від розетки.

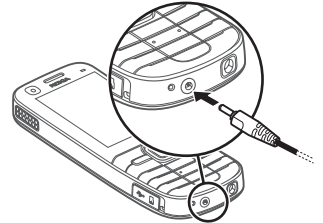

Акумулятор також можна заряджати з комп'юьера за допомогою кабелю USB.

- 1. Підключіть кабель USB до USB-порту комп'ютера та до свого пристрою.
- 2. Коли акумулятор повністю зарядиться, від'єднайте кабель USB.

Немає потреби заряджати акумулятор упродовж певного періоду часу, і пристроєм можна користуватися під час заряджання. Якщо акумулятор повністю розряджено, то пройде деякий час, перш ніж на дисплеї <sup>з</sup>'явиться індикатор зарядження або можна буде робити дзвінки.

### <span id="page-12-0"></span>**Увімкнення та вимкнення пристрою**

Натисніть та утримуйте клавішу живлення, щоб увімкнути або вимкнути пристрій. Коротке натискання цієї клавіші завершує дзвінки та закриває програми.

Якщо пристрій запитує PINкод, введіть його та виберіть **Добре**.

Якщо пристрій запитує код блокування, введіть його та виберіть **Добре**. За умовчанням використовується код блокування 12345.

Щоб установити часовий пояс, час і дату, виберіть країну, в якій Ви зараз перебуваєте, <sup>а</sup> потім введіть місцевий час і дату.

## **Розташування антени**

У вашому пристрої можуть бути внутрішні та зовнішні антени. Як і під час роботи <sup>з</sup> будь-яким пристроєм, що випромінює радіохвилі, не торкайтеся антени без нагальної потреби під час передавання або отримання сигналу антеною. Контакт <sup>з</sup> такою антеною впливає на якість зв'язку і може призвести до інтенсивнішого, ніж

вимагається, споживання пристроєм енергії, <sup>а</sup> також може скоротити тривалість роботи акумулятора.

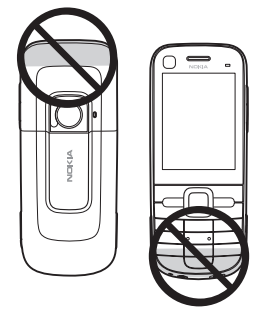

## **Конфігураційні установки**

Перш ніж використовувати мультимедійні повідомлення, електронну пошту, синхронізацію, потокову передачу та браузер, потрібно настроїти на пристрої правильні конфігураційні установки. Пристрій може автоматично настроїти установки браузера, мультимедійних повідомлень, точки доступу та потокової передачі на основі використовуваної SIM-картки. В іншому випадку для настроювання установок можна скористатися програмою «Майстер установок». Установки можна отримати <sup>в</sup> конфігураційному повідомленні, яке можна зберегти на пристрої. Щоб отримати додаткову інформацію щодо доступності, зверніться до постачальника послуг або найближчого авторизованого дилера Nokia.

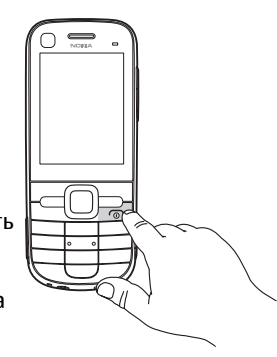

<span id="page-13-0"></span>Якщо настройки, отримані <sup>в</sup> конфігураційному повідомленні, не зберігаються та не активуються автоматично, буде відображено оповіщення **1 нове повідомлення**. Щоб зберегти установки, виберіть **Показати** <sup>&</sup>gt;**Опції** <sup>&</sup>gt;**Зберегти**. Можливо, знадобиться ввести PIN-код, наданий постачальником послуг.

### **Майстер установок**

Виберіть <sup>&</sup>gt;**Установки** <sup>&</sup>gt;**Майст. уст.**.

## **2. Ваш пристрій**

## **Клавіші та частини**

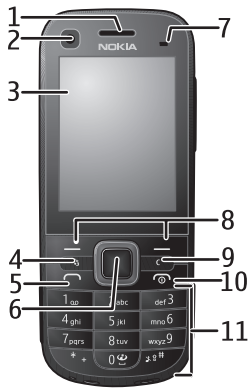

1 — Динамік

Майстер установок допомагає настроїти на пристрої установки оператора й електронної пошти, залежно від постачальника послуг. У деяких випадках також можна настроїти інші установки.

Щоб використовувати ці послуги, можливо, буде потрібно звернутися до свого постачальника послуг, щоб активізувати <sup>з</sup>'єднання даних чи інші послуги.

- 2 Об'єктив додаткової камери
- 3 Дисплей
- 4 Клавіша меню
- 5 Клавіша дзвінка
- 6 Клавіша Navi™; надалі «клавіша прокручування»
- 7 Світлочутливий датчик
- 8 Права і ліва клавіші вибору
- 9 Клавіша очищення **C**
- 10 Клавіша завершення дзвінка та клавіша живлення
- 11 Цифрові клавіші

<span id="page-14-0"></span>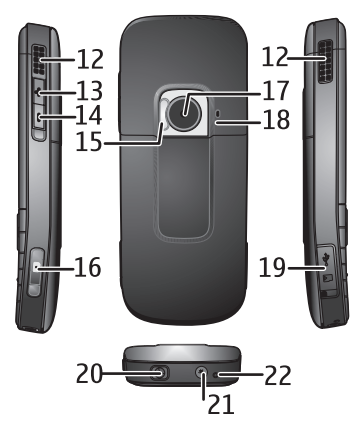

- 12 Стерео гучномовці
- 13 Клавіша збільшення гучності
- 14 Клавіша зменшення гучності
- 15 Спалах камери
- 16 Клавіша зйомки
- 17 Об'єктив основної камери
- 18 Додатковий мікрофон для інтенсивного заглушення шумів
- 19 Гніздо мікро-USB і гніздо картки пам'яті SD
- 20 Гніздо аудіо-відео Nokia
- 21 Гніздо для зарядного пристрою
- 22 Мікрофон

## **Головний екран**

Після ввімкнення пристрою та його реєстрації <sup>в</sup> мережі відображається головний екран, і пристроєм можна користуватися.

Щоб відкрити список недавно набраних номерів, натисніть клавішу дзвінка.

Щоб скористатися голосовими командами або голосовим набором номера, натисніть та утримуйте праву клавішу вибору.

Щоб змінити режим, швидко натисніть клавішуживлення та виберіть потрібний режим.

Щоб <sup>з</sup>'єднатися <sup>з</sup> Інтернетом, натисніть та утримуйте клавішу **0**.

Шоб змінити головний екран, виберіть  $\cdot\$ **Установки** > **Установки** і **Загальні** <sup>&</sup>gt; **Персоналізація** <sup>&</sup>gt;**Режим очікування**, <sup>а</sup> потім виберіть із наведеного нижче:

- **Тема <sup>в</sup> режимі очік.** Вибір теми головного екрана.
- **Ярлики** Додавання ярликів для програм чи подій або призначення ярликів клавіші прокручування, залежно від вибраної теми головного екрана.

## **Режим «Офлайн »**

Щоб швидко активувати режим «Офлайн», швидко натисніть клавішу живлення та виберіть **Офлайн**.

Щоб переключитися <sup>в</sup> інший режим, швидко натисніть клавішу живлення та виберіть потрібний режим.

Після ввімкнення режиму «Офлайн» буде розірвано всі <sup>з</sup>'єднання, які використовують радіочастоти. Однак

<span id="page-15-0"></span>пристрій можна використовувати без SIM-картки та слухати радіо або музику. Не забувайте вимикати пристрій, коли використання бездротових телефонів заборонено.

## **Індикатори дисплея**

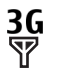

Пристрій використовується <sup>в</sup> мережі UMTS або GSM (послуга мережі). Смужка біля значка вказує на потужність сигналу мережі у поточному розташуванні. Що вища смужка, то потужніший сигнал.

- Активовано HSDPA (послуга мережі) у мережі  $3.5<sub>G</sub>$ UMTS.
- Пристрій використовує режим «Офлайн» і не X приєднаний до стільникової мережі.
- n Рівень заряду акумулятора. Що вища смужка, то сильніший заряд акумулятора.
	- У папці «Вхідні» програми «Повідомлення» <sup>є</sup> непрочитані повідомлення.
- @ Ви отримали новий електронний лист до віддаленої поштової скриньки.
- ± У папці «Вихідні» програми «Повідомлення» <sup>є</sup> повідомлення, що очікують надсилання.

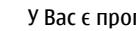

 $\blacktriangle$ 

 $\mathbf{x}_i$ 

- У Вас <sup>є</sup> пропущені дзвінки.
- Клавіатуру пристрою заблоковано.
- $\Omega$ Сигнал активовано.
	- Активовано тихий режим, тому пристрій не дзвонить під час вхідного дзвінка чи повідомлення.
- $\ast$ Активовано зв'язок Bluetooth.
- ∗≑ Установлено <sup>з</sup>'єднання Bluetooth. Якщо блимає індикатор, Ваш пристрій намагається <sup>з</sup>'єднатися <sup>з</sup> іншим пристроєм.
- 愚 З'єднання пакетної передачі даних GPRS доступне (послуга мережі). В вказує, що з'єднання активне. вказує, що <sup>з</sup>'єднання на утримуванні.
- $\mathbf{5}$ З'єднання пакетної передачі даних EGPRS доступне (послуга мережі). вказує, що з'єднання активне. Е вказує, що з'єднання на утримуванні.
- <span id="page-16-0"></span> $\frac{36}{12}$ З'єднання пакетної передачі даних UMTS доступне (послуга мережі).  $\frac{36}{28}$  вказує, що з'єднання активне. Збавказує, що з'єднання на утримуванні.
- 3.5 G Високошвидкісний пакетний канал доступу (HSDPA) підтримується та доступний (послуга мережі). Значок може відрізнятися залежно від регіону.  $\stackrel{356}{\cong}$  вказує, що з'єднання активне.  $\stackrel{356}{\cong}$ вказує, що <sup>з</sup>'єднання на утримуванні.
	- Пристрій приєднано до комп'ютера за допомогою USB-кабелю даних.
		- Усі дзвінки переадресовуються на інший номер.
- ົ До пристрою приєднано гарнітуру.
- ⇔ До пристрою приєднано автомобільний комплект «вільні руки».
- љ До пристрою приєднано пристрій індуктивного зв'язку.
- Ø Здійснюється синхронізація.

Також можуть відображатися інші індикатори.

## **Енергозберігаюча заставка**

#### Виберіть <sup>&</sup>gt;**Установки** <sup>&</sup>gt;**Установки**.

Щоб визначити установки енергозберігаючої заставки, виберіть **Загальні** <sup>&</sup>gt;**Персоналізація** <sup>&</sup>gt;**Дисплей**, <sup>а</sup> потім виберіть із наведеного нижче:

- **Тайм-аут заставки** Визначення періоду бездіяльності пристрою, після завершення якого вмикатиметься енергозберігаюча заставка.
- **Тайм-аут підсвітки** Визначення періоду бездіяльності пристрою, після завершення якого екран буде гаснути.

### **Меню**

Виберіть  $\Omega$ .

У меню містяться функції пристрою.

Щоб відкрити програму або папку, виберіть потрібний об'єкт.

Якщо змінити порядок функцій у меню, стандартний порядок, описаний у цьому посібнику користувача, може не застосовуватися.

Щоб позначити або скасувати позначення об'єкта у програмах, натисніть клавішу **#**.

Щоб позначити або скасувати позначення декількох послідовних об'єктів, натискайте клавішу прокручування вгору або вниз, утримуючи натиснутою клавішу **#**.

Щоб змінити вигляд меню, виберіть **Опції** <sup>&</sup>gt;**Змінити вигляд Меню**.

<span id="page-17-0"></span>Щоб закрити програму або папку, виберіть **Опції** <sup>&</sup>gt; **Вихід**.

Щоб відобразити відкриті програми та переключатися між ними, натисніть та утримуйте клавішу та виберіть потрібну програму.

Робота програм у фоновому режимі збільшує споживання енергії акумулятором і скорочує тривалість його роботи.

## **Регулювання гучності**

Щоб настроїти гучність динаміка або гучномовця під час дзвінка або прослуховування звукового файлу, натискайте клавіші гучності.

Щоб увімкнути або вимкнути гучномовець під час дзвінка, виберіть **Гучномов.** або **Трубка**.

## **Блокування клавіатури**

Щоб заблокувати клавіатуру <sup>з</sup> головного екрана, натисніть ліву клавішу вибору та клавішу **\*** впродовж 1,5 сек.

Щоб пристрій автоматично блокував клавіатуру через певний проміжок часу, виберіть <sup>&</sup>gt;**Установки** <sup>&</sup>gt; **Установки** та **Загальні** <sup>&</sup>gt;**Захист** <sup>&</sup>gt;**Телефон і SIMкартка** <sup>&</sup>gt;**Період автоблок. клав.** <sup>&</sup>gt;**Визнач. користув.** і виберіть потрібний час.

Щоб розблокувати клавіатуру, виберіть **Розблок.** і натисніть клавішу **\*** впродовж 1,5 сек. Навіть коли пристрій або клавіатуру заблоковано, все одно можна зателефонувати за офіційним номером екстреної служби, запрограмованим у пристрої.

## **Коди доступу**

#### Виберіть <sup>&</sup>gt;**Установки** <sup>&</sup>gt;**Установки**.

Щоб визначити спосіб використання пристроєм кодів доступу й установок захисту, виберіть **Загальні** <sup>&</sup>gt; **Захист** <sup>&</sup>gt;**Телефон і SIM-картка**, <sup>а</sup> потім виберіть із наведеного нижче:

- PIN-код (UPIN) надається разом із SIM-карткою (USIMкарткою) та призначений для захисту картки від несанкціонованого використання.
- Код PIN2 (UPIN2), що надається <sup>з</sup> деякими SIM-картками (USIM-картками), потрібен для доступу до певних послуг.
- Коди PUK (UPUK) та PUK2 (UPUK2) можуть надаватися разом із SIM-карткою (USIM-карткою). Якщо Ви введете невірний PIN-код тричі поспіль, телефон запитає код PUK. Якщо ці коди не були надані, зверніться до постачальника послуг.
- ● Код захисту допомагає захистити телефон від несанкціонованого використання. Можна створити та змінити код, <sup>а</sup> також призначити, щоб у телефоні відображався запит введення коду. Тримайте код у таємниці та <sup>в</sup> безпечному місці окремо від телефону. Якщо Ви забули код, <sup>а</sup> телефон заблоковано, потрібно буде виконати сервісне обслуговування, за що може стягуватися додаткова плата. Щоб отримати додаткову інформацію, зверніться до постачальника послуг.
- $\bullet$  Пароль заборони дзвінків потрібен для користування послугою заборони дзвінків, за допомогою якої можна обмежити вхідні та вихідні дзвінки зі свого телефону (послуга мережі).

## <span id="page-18-0"></span>**Віддалене блокування**

Свій пристрій можна заблокувати <sup>з</sup> іншого пристрою за допомогою текстового повідомлення. Щоб настроїти пристрій на віддалене блокування та визначити повідомлення блокування, виберіть <sup>&</sup>gt;**Установки** <sup>&</sup>gt; **Установки** <sup>&</sup>gt;**Загальні** <sup>&</sup>gt;**Захист** і **Телефон і SIMкартка** <sup>&</sup>gt;**Віддал. блок. телефону**. Введіть повідомлення та виберіть **Добре**. Повідомлення може складатися щонайбільше <sup>з</sup> 20 символів.

Щоб заблокувати пристрій, надішліть повідомлення блокування як текстове повідомлення на свій номер мобільного телефону. Щоб пізніше розблокувати пристрій, виберіть **Розблок.** і введіть код блокування.

## **Про функцію "Завантажити!"**

Виберіть <sup>&</sup>gt;**Завантаж.!**.

За допомогою функції "Завантажити!" можна знайти, переглянути, придбати, завантажити та оновити вміст, послуги та програми. Ви можете легко знайти ігри, тони дзвінків, шпалери, програми та багато іншого. Об'єкти сортуються за категоріями у каталогах і папках, наданих різними постачальниками послуг. Доступність вмісту залежить від постачальника послуг.

Функція "Завантажити!" використовує послуги мережі, щоб отримати доступ до найновішого вмісту. Щоб дізнатися про інші об'єкти, які можна отримати за допомогою функції "Завантажити!", зверніться до свого постачальника послуг або до постачальника чи виробника об'єкта.

Функція "Завантажити!" дозволяє постійно отримувати оновлення та забезпечує наявність найновішого вмісту, який пропонується постачальником послуг для вашого пристрою.

Деякі об'єкти підлягають оплаті, але зазвичай переглядати їх можна безкоштовно. Для отримання додаткової інформації стосовно оплати зверніться постачальника послуг або постачальника об'єкта.

Щоб оновити вміст функції "Завантажити!" вручну, виберіть **Опції** <sup>&</sup>gt;**Оновити вміст**.

## **Встановлення**

Виберіть <sup>&</sup>gt;**Програми** <sup>&</sup>gt;**Встановл.**.

У цій папці містяться додаткові програми. Сюди також можна завантажувати програми.

**Важливо:** Встановлюйте і використовуйте програми та інше програмне забезпечення лише <sup>з</sup> надійних джерел, наприклад, програми Symbian Signed або програми, що пройшли перевірку Java Verified™.

## **Приєднання сумісної гарнітури**

Не приєднуйте пристрої, які утворюють вихідний сигнал, оскільки це може пошкодити цей виріб. Не приєднуйте жодних джерел напруги до гнізда аудіо-відео Nokia.

<span id="page-19-0"></span>Під час приєднання до гнізда аудіо-відео Nokia будь-яких зовнішніхпристроїв або гарнітури, що не були ухвалені компанією Nokia, особливу увагу звертайте на рівні гучності.

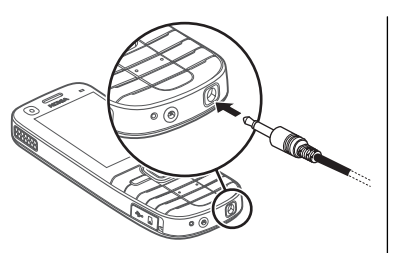

### **Приєднання USB-кабелю даних**

Приєднайте сумісний USB-кабель даних до гнізда USB.

Щоб вибрати режим <sup>з</sup>'єднання USB, який

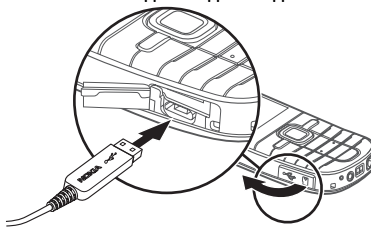

використовуватиметься за умовчанням, або змінити активний режим, виберіть <sup>&</sup>gt;**Установки** та **Зв'язок** <sup>&</sup>gt; **USB** > **Режим <sup>з</sup>'єднання USB** і виберіть потрібний режим.

Щоб указати, чи вмикатиметься автоматично режим за умовчанням, виберіть **Запит. про <sup>з</sup>'єднання**.

## **Наручний ремінець**

Просуньте ремінець крізь отвір і затягніть його.

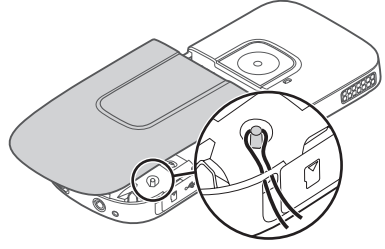

## **3. Підтримка**

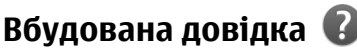

У пристрої містяться інструкції, щоб полегшити використання встановлених у ньому програм.

Щоб відкрити текст довідки <sup>з</sup> головного меню, виберіть <sup>&</sup>gt;**Установки** > **Довідка** > **Довідка** та програму, для якої потрібно прочитати інструкції.

<span id="page-20-0"></span>Щоб отримати текст довідки для поточного вікна у відкритій програмі, виберіть **Опції** <sup>&</sup>gt;**Довідка**.

Щоб змінити розмір тексту довідки під час читання інструкцій, виберіть **Опції** > **Зменш. розмір шрифту** або **Збільш. розмір шрифту**.

У кінці тексту довідки можна знайти посилання до відповідних тем. Якщо вибрати підкреслене слово, відкриється коротке пояснення. У текстах довідки використовуються такі індикатори:  $\overline{\mathbf{P}}$  відображає посилання до відповідної теми довідки **fi**l відображає посилання до описуваної програми

Під час перегляду інструкцій можна переключатися між текстом довідки та відкритою у фоновому режимі програмою. Для цього натисніть і потримайте клавішу меню та виберіть програму зі списку відкритих програм.

## **My Nokia**

My Nokia – це безкоштовна служба, яка періодично надсилає текстові повідомлення, що містять підказки, жарти та довідкову інформацію щодо пристрою Nokia. Якщо служба My Nokia доступна у Вашій країні та підтримується постачальником послуг, після встановлення часу та дати на пристрої <sup>з</sup>'явиться запрошення приєднатися до цієї служби.

Щоб зареєструватися у службі My Nokia, виберіть **Прийняти** та виконуйте інструкції на екрані.

За надсилання повідомлень про замовлення служби або відмову від неї стягується плата за телефонний зв'язок.

Умови використання дивіться у документації, що надається разом із пристроєм, або на веб-сторінці [www.nokia.com/mynokia](http://www.nokia.com/mynokia).

Щоб зареєструватися у службі My Nokia пізніше, виберіть <sup>&</sup>gt;**Програми** <sup>&</sup>gt;**My Nokia**. Після запрошення до цієї служби запуститься програма настройки телефону.

Щоб відкрити програму «Настройка телефону» пізніше, виберіть <sup>&</sup>gt;**Установки** <sup>&</sup>gt;**Довідка** <sup>&</sup>gt;**Настройка тел.**.

### **Контактна інформація та технічна підтримка Nokia**

Відвідайте веб-сторінку [www.nokia.com/support](http://www.nokia.com/support) або Ваш місцевий веб-сайт Nokia, щоб дізнатися, чи не <sup>з</sup>'явилася оновлена версія цього посібника, та отримати додаткову інформацію, дізнатися про завантаження і послуги, які стосуються Вашого виробу Nokia.

На веб-сайті можна знайти інформацію щодо використання виробів та послуг Nokia. Якщо Вам потрібно звернутися до сервісного центру, список місцевих сервісних центрів Nokia можна знайти на веб-сайті [www.nokia.com/customerservice.](http://www.nokia.com/customerservice)

Щоб отримати послуги <sup>з</sup> технічного обслуговування, можна знайти адресу найближчого сервісного центру Nokia на веб-сайті [www.nokia.com/repair](http://www.nokia.com/repair).

### <span id="page-21-0"></span>**Оновлення програмного забезпечення**

Компанія Nokia може випускати оновлення програмного забезпечення, які пропонують нові або покращені функції та вдосконалені робочі характеристики. Надіслати запит на ці оновлення можна за допомогою програми Nokia Software Updater для ПК. Оновлення програмного забезпечення доступні не для всіх продуктів та їхніх різновидів. Не всі оператори схвалюють найновіші доступні версії програмного забезпечення.

Для оновлення програмного забезпечення пристрою знадобиться програма Nokia Software Updater та сумісний ПК <sup>з</sup> операційною системою Microsoft Windows 2000, XP або Vista, широкосмужний доступ до Інтернету та сумісний кабель передачі даних, щоб приєднати пристрій до ПК.

**Попередження:** Якщо встановлюється оновлення програмного забезпечення, неможливо використовувати пристрій навіть для здійснення екстрених дзвінків, поки не буде завершено встановлення, <sup>а</sup> пристрій не буде перезавантажено. Обов'язково створіть резервні копії даних, перш ніж приймати встановлення оновлення.

Завантаження та встановлення може тривати до 20 хвилин, якщо використовується програма "Менеджер пристроїв", та до 30 хвилин, якщо використовується програма Nokia Software Updater.

Щоб отримати докладнішу інформацію та завантажити програму Nokia Software Updater, відвідайте веб-сайт [www.nokia.com/softwareupdate](http://www.nokia.com/softwareupdate) або місцевий веб-сайт Nokia.

Якщо Ваша мережа підтримує оновлення програмного забезпечення через стільникову мережу (OTA), запит на оновлення можна надіслати безпосередньо <sup>з</sup> пристрою.

Пристрій може періодично перевіряти наявність оновлень програмного забезпечення за допомогою програми Nokia Software Checker. Виберіть  $\rightarrow$ **Установки** <sup>&</sup>gt;**Програма перевірки ПЗ**.

≍ু⊱

**Порада:** Щоб перевірити версію програмного забезпечення пристрою, введіть **\*#0000#** на головному екрані.

## **Програма Nokia Software Checker Програма перевірки ПЗ Nokia**

#### Виберіть <sup>&</sup>gt;**Установки** <sup>&</sup>gt;**Програма перевірки ПЗ**.

Компанія Nokia може випускати оновлення програмного забезпечення для пристрою, які пропонують нові або покращені функції та вдосконалені робочі характеристики. Оновлення програмного забезпечення доступні не для всіх виробів та їхніх різновидів. Не всі постачальники послуг схвалюють найновіші доступні версії програмного забезпечення.

Пристрій може періодично перевіряти наявність оновлень програмного забезпечення за допомогою програми перевірки ПЗ Nokia.

Виберіть **Опції**, <sup>а</sup> потім виберіть із наведеного нижче:

- **Знайти оновлення** Перевірка наявності оновлень програмного забезпечення для пристрою.
- **Установки** Настроювання установок програми, наприклад частоти перевірки оновлень пристроєм і точки доступу, яку слід використовувати.

## <span id="page-22-0"></span>**Установки програми перевірки ПЗ**

Виберіть <sup>&</sup>gt;**Установки** <sup>&</sup>gt;**Програма перевірки ПЗ**.

Щоб змінити установки програми перевірки програмного забезпечення, виберіть **Опції** <sup>&</sup>gt;**Установки**, <sup>а</sup> потім виберіть із наведеного нижче:

● **Частота перевірок** — Визначення частоти здійснення пристроєм перевірки оновлень або вимкнення автоматичної перевірки.

## **4. Функції дзвінків**

## **Голосові дзвінки**

#### **Здійснення дзвінка**

**Важливо:** Якщо пристрій було заблоковано, введіть код розблокування, щоб активувати функції телефону.

Навіть коли пристрій заблоковано, все одно можна зателефонувати за офіційним номером екстреної служби. Якщо екстрений дзвінок здійснюється <sup>в</sup> автономному режимі або коли пристрій заблоковано, потрібно, щоб пристрій розпізнав офіційний екстрений номер. Перш ніж здійснювати екстрений дзвінок, потрібно змінити режим або розблокувати пристрій, ввівши код блокування.

Щоб здійснити телефонний дзвінок, введіть телефонний номер, включаючи код міста, та натисніть клавішу дзвінка.

 $\leq$  **Порада:** Щоб зателефонувати за кордон, додайте

знак «+» (замінює міжнародний код доступу), <sup>а</sup>

● **Стандарт. точка доступу** — Вибір стандартної точки доступу, яка використовується пристроєм для перевірки оновлень програмного забезпечення.

потім введіть код країни, кодміста (пропустіть нуль, якщо необхідно) і номер телефону.

Щоб завершити дзвінок або скасувати спробу дзвінка, натисніть клавішу завершення.

Щоб здійснити дзвінок, використовуючи збережені контакти, відкрийте контакти. Введіть перші букви імені, перейдіть до нього, <sup>а</sup> потім натисніть клавішу дзвінка.

Щоб зателефонувати <sup>з</sup> журналу дзвінків, натисніть клавішу дзвінка, щоб переглянути останні 20 набраних номерів. Перейдіть до потрібного номера або імені та натисніть клавішу дзвінка.

Для регулювання гучності поточного дзвінка використовуйте клавіші гучності.

Щоб переключитися <sup>з</sup> голосового дзвінка на відеодзвінок, виберіть **Опції** <sup>&</sup>gt;**Перекл. на відеодзвін.**. Пристрій припинить голосовий дзвінок та здійснить відеодзвінок за номером абонента.

## <span id="page-23-0"></span>**Швидкий набір**

#### Виберіть <sup>&</sup>gt;**Установки** <sup>&</sup>gt;**Установки** і **Телефон** <sup>&</sup>gt; **Дзвінок** <sup>&</sup>gt;**Швидкий набір**.

За допомогою функції швидкого набору можна здійснити дзвінок, потримавши відповідну цифрову клавішу на головному екрані.

Щоб активувати швидкий набір, виберіть **Увімкнено**.

Щоб призначити номер телефону цифровій клавіші, виберіть <sup>&</sup>gt;**Установки** <sup>&</sup>gt;**Шв. набір**. Перейдіть до цифрової клавіші (2–9) на дисплеї та виберіть **Опції** <sup>&</sup>gt; **Признач.**. Виберіть потрібний номер у списку контактів.

Щоб видалити номер телефону, призначений цифровій клавіші, перейдіть до клавіші швидкого набору і виберіть **Опції** <sup>&</sup>gt;**Видалити**.

Щоб змінити номер телефону, призначений цифровій клавіші, перейдіть до клавіші швидкого набору і виберіть **Опції** <sup>&</sup>gt;**Змінити**.

### **Голосова пошта**

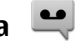

Виберіть <sup>&</sup>gt;**Установки** <sup>&</sup>gt;**Скр. дзвінк.**.

Якщо програма «Голосова пошта» відкривається вперше, буде запропоновано ввести номер голосової скриньки.

Щоб зателефонувати до голосової скриньки, перейдіть до неї та виберіть **Опції** <sup>&</sup>gt;**Дзв. до голос. скриньки**.

Щоб зателефонувати до скриньки відео, перейдіть до неї та виберіть **Опції** <sup>&</sup>gt;**Дзв. до скриньки відео**.

Щоб зателефонувати до скриньки <sup>з</sup> головного екрану, натисніть та утримуйте клавішу **1** або натисніть клавішу **1**, <sup>а</sup> потім клавішу дзвінка. Виберіть скриньку, до якої потрібно зателефонувати.

Щоб змінити номер скриньки, виберіть скриньку, <sup>а</sup> потім виберіть **Опції** <sup>&</sup>gt;**Змінити номер**.

### **Голосовий набір**

Телефонний дзвінок можна здійснити, вимовивши ім'я, збережене у списку контактів.

**Примітка:** Застосуванню голосових командможуть перешкоджати шумне оточення або непередбачені випадки, тому не слід повністю покладатися на функцію голосового набору за будь-яких умов.

- 1. На головному екрані натисніть та утримуйте праву клавішу вибору. Пролунає короткий сигнал, і на дисплеї <sup>з</sup>'явиться команда **Скажіть ім'<sup>я</sup> зараз**.
- 2. Промовте ім'<sup>я</sup> контакту, якому потрібно зателефонувати. Якщо розпізнавання голосу було успішним, з'явиться список пропонованих збігів. Телефон відтворює голосову команду першого збігу зі списку. Якщо команда неправильна, перейдіть до іншого запису.

### **Здійснення конференц-дзвінків**

- 1. Щоб здійснити конференц-дзвінок, введіть номер телефону учасника і натисніть клавішу дзвінка.
- 2. Коли учасник відповість, виберіть **Опції** <sup>&</sup>gt;**Новий дзвінок**.

<span id="page-24-0"></span>3. Зателефонувавши всім учасникам, виберіть **Опції** <sup>&</sup>gt; **Конференція**, щоб об'єднати дзвінки у конференцдзвінок.

Щоб вимкнути мікрофон пристрою під час розмови, виберіть **Опції** <sup>&</sup>gt;**Без звуку**.

Щоб від'єднати учасника від конференц-дзвінка, перейдіть до учасника і виберіть **Опції** <sup>&</sup>gt; **Конференція** <sup>&</sup>gt;**Відключити учасника**

Щоб здійснити приватну розмову <sup>з</sup> учасником конференцдзвінка, перейдіть до учасника та виберіть **Опції** <sup>&</sup>gt; **Конференція** <sup>&</sup>gt;**Приватна**.

### **Відповідь на дзвінок**

Щоб відповісти на дзвінок, натисніть клавішу дзвінка.

Щоб відхилити дзвінок, натисніть клавішу завершення.

Щоб вимкнути звук тону дзвінка і не відповідати на вхідний виклик, виберіть **Тиша**.

Якщо під час активного дзвінка ввімкнена функція очікування дзвінка (послуга мережі), натисніть клавішу дзвінка, щоб відповісти на новий вхідний дзвінок. Перший дзвінок буде поставлено на утримання. Щоб завершити активний дзвінок, натисніть клавішу завершення.

### **Реєстри дзвінків і даних**

Виберіть <sup>&</sup>gt;**Журнал**.

Щоб переглянути пропущені, отримані та здійснені дзвінки за останній час, виберіть **Недавні дзв.**.

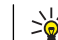

**Порада:** Щоб переглянути набрані номери на головному екрані, натисніть клавішу дзвінка.

Щоб переглянути приблизну тривалість вхідних та вихідних дзвінків, виберіть **Тривал. дзв.**.

Щоб переглянути обсяг даних, надісланих під час <sup>з</sup>'єднань пакетної передачі даних, виберіть **Пакетні дані**.

## **Заглушення шумів**

Шуми навколишнього середовища інтенсивно усуваються <sup>з</sup> мовлення користувача та <sup>з</sup> динаміка за допомогою технології заглушення шумів подвійного мікрофона.

Шуми, що вловлюються додатковим мікрофоном, усуваються із сигналу головного мікрофона, <sup>в</sup> який користувач говорить. Завдяки цьому значно поліпшується якість передавання мовлення <sup>в</sup> шумному середовищі. Ця функція завжди активована.

Крім того, заглушення шумів можна також застосувати до динаміка. Шоб активувати цю функцію, виберіть  $\cdot$  > **Установки** > **Установки** та **Телефон** <sup>&</sup>gt;**Дзвінок** <sup>&</sup>gt; **Заглушення шумів**.

Заглушення шумів не працює, якщо ввімкнено гучномовець або режим «вільні руки».

<span id="page-25-0"></span>Щоб забезпечити максимальнезаглушення шумів, спрямуйте динамік пристрою до вуха, а головниймікрофон (1) до рота. Не затуляйте мікрофон (2) на задній панелі пристрою.

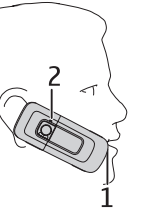

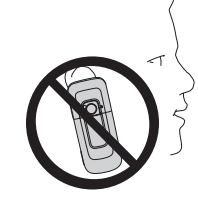

### **Відеодзвінки Здійснення відеодзвінка**

**Попередження:** Не тримайте пристрій біля вуха під час використання гучномовця, оскільки гучність може бути надто високою.

Щоб здійснити відеодзвінок, введіть номер телефону абонента або виберіть його зі списку контактів, <sup>а</sup> потім виберіть **Опції** <sup>&</sup>gt;**Дзвонити** <sup>&</sup>gt;**Відеодзвінок**. Коли починається відеодзвінок, активується камера пристрою. Якщо камера вже використовується іншою програмою, надсилання відео вимикається. Якщо абонент не бажає надсилати своє відео Вам, на дисплеї відображатиметься нерухоме зображення. Щоб визначити нерухоме зображення, яке надсилатиметься <sup>з</sup> Вашого пристрою замість відео, виберіть <sup>&</sup>gt;**Установки** <sup>&</sup>gt;**Установки** та **Телефон** <sup>&</sup>gt;**Дзвінок** <sup>&</sup>gt;**Зображення у відеодзв.**.

Щоб вимкнути надсилання аудіо, відео або і відео, і аудіо, виберіть **Опції** <sup>&</sup>gt;**Вимкнути** <sup>&</sup>gt;**Надсилання аудіо**, **Надсилання відео** або **Надс. аудіо та відео**.

Для регулювання гучності активного відеодзвінка використовуйте клавіші гучності.

Щоб використовувати гучномовець, виберіть **Опції** <sup>&</sup>gt; **Увімкн. гучномовець**. Щоб вимкнути гучномовець і використати динамік телефону, виберіть **Опції** <sup>&</sup>gt; **Увімкнути трубку**.

Щоб змінити положення зображень на дисплеї, виберіть **Опції** <sup>&</sup>gt;**Поміняти зобр. місцями**

Щоб змінити масштаб зображення на екрані, виберіть **Опції** <sup>&</sup>gt;**Масштабування** і натискайте клавішу прокручування вгору або вниз.

Щоб завершити відеодзвінок і зробити новий голосовий дзвінок тому самому абоненту, виберіть **Опції** > **Перекл. на голос. дзв.**.

#### **Відповідь на відеодзвінок або його відхилення**

Під час отримання відеодзвінка відображається піктограма .

Щоб відповісти на відеодзвінок, натисніть клавішу дзвінка. Відобразиться **Дозволити надсилання відеозображення тому, хто телефонує?**. Щоб почати надсилати відеозображення <sup>в</sup> реальному часі, виберіть **Так**.

Якщо відеодзвінок не активовано, можна лише почути голос абонента, який телефонує. Відеозображення буде

<span id="page-26-0"></span>замінено на сірий екран. Щоб замінити сірий екран на фотознімок, зроблений камерою пристрою, виберіть **Інструменти** <sup>&</sup>gt;**Установки** <sup>&</sup>gt;**Телефон** <sup>&</sup>gt;**Дзвінок** <sup>&</sup>gt; **Зображення у відеодзв.**.

Щоб завершити відеодзвінок, натисніть клавішу завершити.

## **Установки дзвінків**

### **Установки дзвінків**

Виберіть <sup>&</sup>gt;**Установки** <sup>&</sup>gt;**Установки** та **Телефон** <sup>&</sup>gt; **Дзвінок**.

Виберіть із наведеного нижче:

- **Надсил. власн. номера** Відображення Вашого номера телефону на дисплеї телефону особи, якій Ви телефонуєте.
- **Дзвінок на очікуванні** Оповіщення про вхідні дзвінки під час активного дзвінка (послуга мережі).
- **Відхил. дзв. <sup>з</sup> повідомл.** Відхилення дзвінка та надсилання текстового повідомлення абонентові.
- **Текст повідомлення** Створення стандартного текстового повідомлення, яке надсилатиметься у випадку відхилення дзвінка.
- **Своє відео під час дзв.** Дозвіл або заборона надсилання відео зі свого пристрою під час відеодзвінка.
- **Зображення у відеодзв.** Відображення нерухомого зображення, якщо відео не надсилається під час відеодзвінка.
- **Автоматичний повтор** Настроювання пристрою для здійснення щонайбільше десяти спроб

встановлення <sup>з</sup>'єднання дзвінка після невдалої спроби здійснення дзвінка. Щоб вимкнути автоматичний повторний набір, натисніть клавішу завершення дзвінка.

- **Показ. тривал. дзвінків** Відображення тривалості дзвінка під час дзвінка.
- **Резюме після дзв.** Відображення тривалості дзвінка після дзвінка.
- **Швидкий набір** Активація швидкого набору.
- **Будь-якою клавішею** Активація відповіді будьякою клавішею.
- **Заглушення шумів** Активація функції заглушення шумів для динаміка.

### **Переведення дзвінків**

#### Виберіть <sup>&</sup>gt;**Установки** <sup>&</sup>gt;**Установки** та **Телефон** <sup>&</sup>gt; **Переадр. дзвінк.**.

Вхідні дзвінки можна переадресовувати на скриньку голосової пошти або на інший телефонний номер. Для отримання докладнішої інформації звертайтеся до постачальника послуг.

Виберіть тип дзвінків, які потрібно переадресовувати, <sup>а</sup> потім виберіть із наведеного нижче:

- **Всі голосові дзвінки** або **Всі факси** Переадресація всіх вхідних голосових або факсимільних дзвінків. Не можна відповідати на факсимільні дзвінки і дзвінки даних; ці дзвінки можна лише переадресовувати на інший номер.
- **Якщо зайнято** Переадресація вхідних дзвінків під час активного дзвінка.
- <span id="page-27-0"></span>● **Якщо немає відповіді** — Переадресація вхідних дзвінків, якщо Ви не відповідаєте впродовж визначеного часу. Укажіть час, протягом якого лунатиме сигнал дзвінка на пристрої, перш ніж дзвінок буде переадресовано.
- **Якщо поза покриттям** Переадресація дзвінків, коли пристрій вимкнено або перебуває поза межами покриття мережі.
- **Якщо абонент недоступний** Переадресація дзвінків, якщо Ви не відповідаєте, під час активного дзвінка, <sup>а</sup> також якщо пристрій вимкнено або перебуває поза межами покриття мережі.

Щоб переадресовувати дзвінки на голосову скриньку, виберіть тип дзвінка і варіант переадресації, <sup>а</sup> потім виберіть **Опції** <sup>&</sup>gt;**Активувати** <sup>&</sup>gt;**На голосову скриньку**.

Щоб переадресовувати дзвінки на інший номер телефону, виберіть тип дзвінка і варіант переадресації, <sup>а</sup> потім виберіть **Опції** <sup>&</sup>gt;**Активувати** <sup>&</sup>gt;**На інший номер**. Введіть номер або виберіть **Знайти**, щоб отримати номер, збережений у довіднику «Контакти».

Щоб перевірити поточний стан переадресації, перейдіть до варіанту переадресації та виберіть **Опції** <sup>&</sup>gt; **Перевірити стан**.

Щоб скасувати переадресацію дзвінків, перейдіть до варіанту переадресації та виберіть **Опції** <sup>&</sup>gt;**Вимкнути**.

### **Заборона дзвінків**

Виберіть <sup>&</sup>gt;**Установки** <sup>&</sup>gt;**Установки** та **Телефон** <sup>&</sup>gt; **Забор. дзвінків**.

Можна заборонити дзвінки, які здійснюватимуться або прийматимуться за допомогою пристрою (послуга мережі). Щоб змінити ці установки, необхідно отримати пароль заборони у постачальника послуг. Заборона дзвінків поширюється на всі типи дзвінків.

Неможливо одночасно увімкнути заборону та переадресацію дзвінків.

Коли на дзвінки встановлено заборону, все одно можна зателефонувати за певними офіційними екстреними номерами.

Щоб заборонити дзвінки, виберіть із наведеного нижче:

- **Вихідні дзвінки** Заборонити голосові дзвінки на Вашому пристрої.
- **Вхідні дзвінки** Обмежити вхідні дзвінки.
- **Міжнародні дзвінки** Заборонити дзвінки за кордон.
- **Вхідні дзвінки, коли за кордоном** Заборонити вхідні дзвінки під час перебування за кордоном.
- **Міжнародні дзвінки, крім власної країни** — Заборонити дзвінки за кордон, проте дозволити дзвінки до своєї країни.

Щоб перевірити стан заборони голосових дзвінків, виберіть опцію заборони, <sup>а</sup> потім виберіть **Опції** <sup>&</sup>gt; **Перевірити стан**.

Щоб вимкнути всі заборони голосових дзвінків, виберіть опцію заборони, <sup>а</sup> потім виберіть **Опції** <sup>&</sup>gt;**Вимкнути всі заборони**.

Щоб змінити пароль, що використовується для заборони голосових і факсимільних дзвінків, виберіть **Опції** <sup>&</sup>gt; **Редаг. пароль заборони**. Введіть поточний код, <sup>а</sup> потім

<span id="page-28-0"></span>двічі новий код. Пароль заборони повинен складатися <sup>з</sup> чотирьох цифр. Для отримання докладнішої інформації зверніться до постачальника послуг.

### **Установки мережі**

Виберіть <sup>&</sup>gt;**Установки** <sup>&</sup>gt;**Установки** і **Телефон** <sup>&</sup>gt; **Мережа**.

Щоб указати режим мережі, виберіть **Режим мережі** та **Подвійний режим**, **UMTS** або **GSM**. У подвійному режимі пристрій автоматично пересмикається між мережами.

**Порада:** Вибір **UMTS** дає можливість швидше

передавати дані, але може збільшити споживання енергії акумулятора і скоротити тривалість його роботи. Якщо вибрати **Подвійний режим** у регіонах, де <sup>є</sup> покриття обох мереж GSM та UMTS, це може призвести до постійного перестрибування між двома мережами, що тежзбільшує споживання енергії акумулятора.

Щоб вибрати оператора, виберіть **Вибір оператора** та **Вручну** для вибору <sup>з</sup> доступних мереж або **Автоматичний** для автоматичного вибору мережі пристроєм.

Щоб пристрій повідомляв, коли він використовується у мікростільниковій мережі (MCN), виберіть **Показув. інф. по стільн.** <sup>&</sup>gt;**Увімкнено**.

## **Обмін відео**

### **Вимоги до обміну відео**

Для обміну відео необхідне <sup>з</sup>'єднання UMTS. Для отримання докладнішої інформації про послугу, доступністьмережі UMTS та вартість послуги зверніться до свого постачальника послуг.

Щоб спільно переглядати відео, необхідно зробити наступне:

- Упевніться, що Ваш пристрій настроєно на <sup>з</sup>'єднання <sup>з</sup> абонентом.
- Переконайтеся <sup>в</sup> наявності активного <sup>з</sup>'єднання UMTS, а також у тому, що Ви перебуваєте <sup>в</sup> зоні покриття мережі UMTS. Якщо вийти із зони покриттямережі UMTS під час сеансу обміну відео, обмін відео припиняється, а голосовий дзвінок триває.
- Переконайтеся, що відправник та одержувач зареєстровані <sup>в</sup> мережі UMTS. Якщо пристрій абонента, якому надіслане запрошення на сеанс обміну, перебуває за межами зони покриття мережі UMTS або в ньому не встановлена програма обміну відео чи відсутня установка <sup>з</sup>'єднання <sup>з</sup> абонентом, абонент не отримує запрошення. Ви отримаєте повідомлення про помилку, яке вказує на те, що абонент не прийняв запрошення.

#### **Спільний перегляд відео в реальному часі або відеокліпів**

Під час активного голосового дзвінка виберіть **Опції** <sup>&</sup>gt; **Обмін відео**.

1. Для обміну відео у реальному часі під час дзвінка виберіть **Відео <sup>в</sup> реальн. часі**.

Для обміну відеокліпом виберіть **Відеокліп** та кліп, який потрібно передати.

<span id="page-29-0"></span>Для обміну відео може знадобитися конвертувати відео у відповідний формат. Якщо пристрій повідомить про необхідність конвертування відеокліпа, виберіть **Добре**. Для роботи функції конвертування у пристрої повинен бути редактор відео.

2. Якщо <sup>в</sup> одержувача <sup>є</sup> кілька SIP-адрес або номерів телефону, включно <sup>з</sup> кодом країни, які збережені у списку контактів, виберіть потрібну адресу або номер. Якщо SIP-адреса або телефонний номер одержувача не збережені, то для того, щоб надіслати запрошення, введіть адресу або номер одержувача разом із кодом країни та виберіть **Добре**. Пристрій надішле запрошення на SIP-адресу.

Обмін відео почнеться автоматично після того, як абонент прийме запрошення.

#### **Опції під час обміну відео**

Змінювання масштабу відео (доступно лише для відправника).

Настроювання яскравості (доступно лише для відправника).

## **5. Музика**

**Попередження:** Слухайте музику на середньому рівні гучності. Якщо тривалий час слухати музику на високому рівні гучності, може погіршитися слух. Не тримайте пристрій біля вуха під час використання гучномовця, оскільки гучність може бути надто високою.

Можна слухати музику й епізоди подкастiв, також коли активовано режим «Офлайн». <u>Див. "[Режим](#page-14-0)</u> «[Офлайн](#page-14-0)»", стор. 15.

### **Музичний плеєр**

Виберіть <sup>&</sup>gt;**Програми** <sup>&</sup>gt;**Муз. плеєр**.

або Вимкнення та ввімкнення мікрофона.

або Увімкнення та вимкнення гучномовця.

або  $\boldsymbol{\odot}$  Призупинення та відновлення обміну відео.

Переключення у повноекранний режим (доступно лише для одержувача).

3. Щоб завершити сеанс обміну, виберіть **Зупинити**. Щоб завершити голосовий дзвінок, натисніть клавішу завершення. Після завершення дзвінка сеанс обміну відео буде теж завершено.

Для збереження відео, обмін яким виконувався у реальному часі, виберіть **Так**, коли це буде запропоновано. Пристрій повідомить про розташування збереженого відео.

Якщо під час обміну відеокліпом спробувати відкрити іншу програму, обмін буде призупинено. Щоб повернутися до вікна обміну відео та продовжити обмін, на головному екрані виберіть **Опції** <sup>&</sup>gt;**Далі**.

<span id="page-30-0"></span>За допомогою музичного плеєра можна відтворювати музичні файли, створювати та прослуховувати списки відтворення. Музичний плеєр підтримує таки формати файлів, як MP3 та AAC.

#### **Відтворення пісні або епізоду файла розсилки**

Щоб додати всі наявні пісні та подкасти до музичної бібліотеки, виберіть **Опції** <sup>&</sup>gt;**Оновити бібліотеку**.

Щоб відтворити пісню чи епізод подкасту, виберіть потрібну категорію та пісню чи епізод подкасту.

Щоб призупинити відтворення, натисніть клавішу прокручування, <sup>а</sup> щоб відновити відтворення, знову натисніть цю клавішу. Щоб зупинити відтворення, натисніть клавішу прокручування донизу.

Щоб перемотати запис вперед або назад, натисніть клавішу прокручування вправо або вліво та утримуйте.

Щоб перейти до наступного об'єкта, натисніть клавішу прокручування вправо. Щоб повернутися до початку об'єкта, натисніть клавішу прокручування вліво. Щоб перейти до попереднього об'єкта, ще раз натисніть клавішу прокручування вліво протягом перших 2-<sup>х</sup> секунд після початку відтворення пісні або подкасту.

Щоб змінити тон відтворення музики, виберіть **Опції** <sup>&</sup>gt; **Еквалайзер**.

Щоб змінити баланс та стереозображення або відрегулювати низькі частоти, виберіть **Опції** <sup>&</sup>gt; **Установки аудіо**.

Для перегляду візуальних ефектів під час відтворення виберіть **Опції** <sup>&</sup>gt;**Показати візуалізацію**.

Щоб повернутися до головного екрана та залишити музичний плеєр відтворювати запис у фоновому режимі, натисніть клавішу завершення.

#### **Відтворення за командою**

Програма «Відтворення за командою» дозволяє розпочати відтворення музики, вимовивши, наприклад, ім'я виконавця.

Щоб запустити програму «Відтворення за командою», натисніть та утримуйте клавішу **\***. Коли пролунає сигнал, вимовте ім'<sup>я</sup> виконавця, ім'<sup>я</sup> виконавця та назву пісні, назву альбому або назву списку відтворення. Тримайте пристрій на відстані приблизно 20 см від рота та говоріть у звичайному тоні. Не затуляйте мікрофон пристрою долонею.

Щоб оновити голосові команди, коли програма «Відтворення за командою» використовується вперше або після завантаження нових пісень на пристрій, виберіть **Опції** <sup>&</sup>gt;**Оновити**.

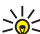

 $\leq$  **Порада:** Програму «Відтворення за командою»

також можна запустити, вибравши  $\, \Omega \, > \,$ **Інтернет** <sup>&</sup>gt;**Пошук муз.**.

Голосові команди засновані наметаданих (ім'<sup>я</sup> виконавця та назва пісні) пісень у пристрої. Програма «Відтворення за командою» підтримує дві розмовні мови: англійську мову та мову пристрою. Письмова мова метаданих пісень повинна бути англійською або вибраною мовою пристрою.

<span id="page-31-0"></span>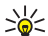

**Порада:** Щоб підвищити точність пошуку, використовуйте голосові команди для набору номерів. Номеронабирач пристосовується до Вашого голосу та використовує його також для пошуку музики.

### **Передавання музики <sup>з</sup> ПК**

- 1. Переконайтеся, що у пристрій вставлена сумісна картка пам'яті.
- 2. Приєднайте пристрій до комп'ютера за допомогою <sup>з</sup>'єднання Bluetooth або сумісного USB-кабелю даних.
- 3. Якщо використовується USB-кабель даних, виберіть **Передача медіа** як режим <sup>з</sup>'єднання.

Якщо **Передача медіа** вибрано як режим <sup>з</sup>'єднання, для синхронізації музики між пристроєм та ПК можна використовувати програму Windows Media Player.

## **FM-радіо**

### **Прослуховування радіо**

Виберіть <sup>&</sup>gt;**Програми** <sup>&</sup>gt;**Радіо**.

FM-радіоприймач залежить від антени, яка не <sup>є</sup> антеною бездротового пристрою. Щоб FM-радіоприймач працював належним чином, до пристрою потрібно приєднати сумісну гарнітуру або аксесуар.

**Попередження:** Слухайте музику на середньому рівні гучності. Якщо тривалий час слухати музику на високому рівні гучності, може погіршитися слух. Не тримайте пристрій біля вуха під час використання гучномовця, оскільки гучність може бути надто високою.

Якість радіотрансляції залежить від покриття радіостанції <sup>в</sup> певній області.

Під час прослухування радіо можна здійснювати дзвінки і відповідати на вхідні дзвінки. Під час активного дзвінка звук радіоприймача вимикається.

Щоб почати пошук радіостанцій, виберіть  $\triangle$  або  $\nabla$ .

Якщо радіостанції збережено у пристрої, виберіть  $\left|\sum\right|$ або , щоб перейти до наступної або попередньої збереженої радіостанції.

Виберіть **Опції**, <sup>а</sup> потім виберіть із наведеного нижче:

- **Ручна настройка** Змінення частоти вручну.
- **Каталог станцій** Перегляд доступних станцій відповідно до свого місця перебування (послуга мережі).
- **Зберегти станцію** Збереження поточної настроєної станції у списку станцій.
- **Станції** Відкриття списку збережених станцій.
- ● **Грати на фоні** — Повернення на головний екран і прослуховування FM-радіо у фоновому режимі.

## <span id="page-32-0"></span>**6. Позиціонування Про GPS**

Координати GPS виражаються у форматі градусів <sup>з</sup> десятковою частиною згідно <sup>з</sup> міжнародною системою координат WGS-84.

Системою GPS (Global Positioning System – Глобальна система позиціонування) керує уряд США, який одноосібно відповідає за точність і технічне забезпечення роботи системи. Точність даних із розташування може залежати від настройок супутників GPS, ухвалених урядом США, та змінюватися відповідно до правил громадського користування системою GPS Міністерства оборони та Федерального плану <sup>з</sup> питань радіонавігації США. На точність цих даних також може впливати невдале розташування супутника. Крім того, наявність та якість сигналів системи GPS може залежати від Вашого місця перебування, будівель та природних перешкод, <sup>а</sup> також від погодних умов. GPS-приймач слід використовувати лише за межами приміщень для безперешкодного прийому сигналів GPS.

Жодну глобальну систему позиціонування (GPS) не слід використовувати для точного визначення місця розташування, <sup>а</sup> також ніколи не слід покладатися виключно на дані про місце розташування, отримані за допомогою модуля GPS або через стільникові радіомережі, для позиціонування або навігації.

В установках позиціонування можна вмикати або вимикати різні методи позиціонування.

## **Допоміжна GPS (A-GPS).**

Пристрій також підтримує допоміжну GPS (A-GPS).

A-GPRS є послугою мережі.

Допоміжна GPS (A-GPS) дозволяє отримувати через <sup>з</sup>'єднання пакетної передачі даних допоміжні відомості, які допомагають обчислити координати Вашого поточного місцезнаходження, коли Ваш пристрій отримує сигнали від супутників.

Коли A-GPS активовано, пристрій отримує корисну інформацію супутників <sup>з</sup> сервера додаткових даних у стільниковій мережі. За допомогою додаткових даних пристрій може отримати інформацію про розташування GPS швидше.

Пристрій налаштований на користування послугою Nokia A-GPS, якщо не доступно жодних певних установок A-GPS постачальника послуг. Додаткові дані завантажуються зі службового сервера A-GPS Nokia тільки у разі потреби.

Щоб вимкнути послугу A-GPS, виберіть > **Установки**<sup>&</sup>gt; **Зв'язок** <sup>&</sup>gt;**GPS-дані** та **Опції** <sup>&</sup>gt;**Устан. позиціонування** <sup>&</sup>gt;**Методи позиціонув.** <sup>&</sup>gt;**GPS ч/<sup>з</sup> допом. серв.** <sup>&</sup>gt;**Припинити**.

Щоб отримувати допоміжні дані від послуги Nokia A-GPS, у пристрої необхідно визначити точку доступу до Інтернету для пакетної передачі даних. Точку доступу для A-GPS можна визначити <sup>в</sup> установках позиціонування. Можна використовувати лише точку доступу для пакетної передачі даних через Інтернет. Пристрій запропонує

<span id="page-33-0"></span>вибрати точку доступу до Інтернету під час першого використання GPS.

## **Карти**

Виберіть <sup>&</sup>gt;**Карти**.

### **Програма «Карти »**

Програма «Карти» дозволяє визначати своє поточне розташування на карті, переглядати карти різних міст і країн, знаходити потрібні місця, планувати маршрути <sup>з</sup> одного розташування до іншого, зберігати розташування та надсилати їх на сумісні пристрої. Можна також придбати ліцензії на використання послуг надання інформації про дорожній рух і навігації, якщо вони доступні у певній країні або регіоні.

Під час першого використання карт, може знадобитися вибрати точки доступу до Інтернету для завантаження карт.

Якщо потрібно переглянути область, яка відсутня на вже завантажених у пристрій картах, карту цієї області буде автоматично завантажено <sup>з</sup> Інтернету. Деякі карти можуть бути доступні у пам'яті пристрою або на картці пам'яті. Завантаження карт також можна виконувати за допомогою програмного забезпечення Nokia Map Loader для комп'ютерів. Щоб встановити програму Nokia Map Loader на сумісний комп'ютер, відвідайте веб-сторінку [www.nokia.com/maps](http://www.nokia.com/maps).

 $\leq$  **Порада:** Щоб уникнути додаткових витрат на

передавання даних, можна також використовувати карти без <sup>з</sup>'єднання <sup>з</sup> Інтернетом і переглядати карти, збережені у пристрої або на картці пам'яті.

**Примітка:** Завантаження карт може передбачати передачу великих обсягів даних через мережу постачальника послуг. Зверніться до свого постачальника послуг, щоб отримати інформацію щодо вартості передачі даних.

Переважна частина цифрових картографічних даних <sup>є</sup> до певної міри неточною та неповною. Ніколи не покладайтеся повністю на картографічну інформацію, завантажену для використання <sup>в</sup> цьому пристрої.

Щоб отримати інструкції щодо використання різноманітних функцій програми «Карти», виберіть  $\rightarrow$ **Установки** <sup>&</sup>gt;**Довідка** <sup>&</sup>gt;**Довідка** і **Карти** або під час використання програми «Карти» виберіть **Опції** <sup>&</sup>gt; **Довідка**.

### **Переміщення по карті**

Коли з'єднання GPS активне, --- показує Ваше поточне розташування на карті.

Щоб збільшити масштаб поточного або останнього відомого розташування, виберіть **Опції** <sup>&</sup>gt;**Моє пол.**.

Для переміщення по карті натискайте клавішу прокручування вправо, вліво, вгору або вниз. За умовчанням карта орієнтована на північ.

Якщо <sup>з</sup>'єднання GPS активне, під час перегляду карти на дисплеї у разі переходу до області, якої немає на вже завантаженій карті, автоматично завантажується нова карта. Карти автоматично зберігаються у пам'яті пристрою або на сумісній картці пам'яті (якщо її вставлено).

<span id="page-34-0"></span>Щоб збільшити або зменшити масштаб карти, натискайте клавіші **\*** та**#**.

Щоб змінити тип карти, виберіть **Опції** <sup>&</sup>gt;**Режим карти**.

### **Індикатори дисплея**

Індикатор GPS **V ПІПІ відображає наявність** супутникових сигналів. Одна смужка відповідає одному супутнику. Коли пристрій намагається отримати сигнали супутників, смужка стає жовтою. Коли пристрій отримує достатньо даних від супутника для визначення системою GPS Вашого розташування, смужка стає зеленою. Що більша кількість зелених смужок, то надійніше обчислення розташування.

Спочатку, щоб обчислити координати розташування, пристрій повинен отримати сигнали щонайменше від чотирьох супутників. Надалі достатньо сигналів від трьох супутників.

Індикатор передачі даних  $\rightleftharpoons$  21.5 kb показує використовуване <sup>з</sup>'єднання <sup>з</sup> Інтернетом і кількість даних, переданих із моменту запуску програми.

## **Орієнтири**

Виберіть <sup>&</sup>gt;**Програми** <sup>&</sup>gt;**Орієнтири**.

За допомогою програми «Орієнтири» у пристрої можна зберігати інформацію про певні розташування. Збережені розташування можна сортувати за різними категоріями, наприклад «робота», та додавати до них іншу інформацію, зокрема адреси. Збережені орієнтири можна використовувати <sup>в</sup> сумісних програмах, таких як «GPS-дані».

Координати GPS виражаються у форматі градусів <sup>з</sup> десятковою частиною згідно <sup>з</sup> міжнародною системою координат WGS-84.

Виберіть **Опції**, <sup>а</sup> потім виберіть із наведеного нижче:

- **Новий орієнтир** Створити новий орієнтир. Щоб запросити координати Вашого поточного розташування, виберіть **Поточне положення**. Щоб вибрати розташування на карті, виберіть **Вибрати на карті**. Щоб вручну ввести інформацію про положення, виберіть **Ввести вручну**.
- **Редагувати** Змінити або додати інформацію до збереженого орієнтира (наприклад, адресу).
- **Додати до категорії** Додати орієнтир до певної категорії у програмі «Орієнтири». Виберіть кожну категорію, до якої потрібно додати орієнтир.
- **Надіслати** Надіслати один або кілька орієнтирів на сумісний пристрій. Отримані орієнтири зберігаються <sup>в</sup> папці «Вхідні» програми «Повідомлення».

Орієнтири можна сортувати за попередньо визначеними категоріями та створювати нові категорії. Щоб редагувати та створювати нові категорії орієнтирів, відкрийте закладку категорій і виберіть **Опції** <sup>&</sup>gt; **Редагувати категорії**.

## **GPS-дані**

### **Дороговказ**

Виберіть <sup>&</sup>gt;**Установки** <sup>&</sup>gt;**Зв'язок** <sup>&</sup>gt;**GPS-дані** і **Навігація**.

<span id="page-35-0"></span>Починайте використання дороговказу на вулиці. Якщо почати його використання у приміщенні, приймач GPS може не отримати необхідної інформації від супутників.

Дороговказ використовує компас, який знаходиться на дисплеї пристрою та обертається. Червона кулька показує напрямок до пункту призначення, <sup>а</sup> приблизна відстань по пункту вказана всередині кільця компаса.

Призначення функції дороговказу – показати прямий шлях і найкоротшу відстань до пункту призначення, що вимірюється прямою лінією. Будь-які перешкоди на шляху, наприклад, будівлі або та природні перешкоди, не беруться до уваги. Різниця у висоті над рівнем моря також не береться до уваги під час розрахунку відстані. Функція дороговказу активна лише тоді, коли Ви рухаєтесь.

Щоб установити кінцевий пункт подорожі, виберіть **Опції** <sup>&</sup>gt;**Встан. пункт признач.** та орієнтир як пункт призначення або вкажіть координати широти і довготи.

Щоб видалити кінцевий пункт подорожі, виберіть **Припинити навігацію**.

#### **Завантаження інформації про місцезнаходження**

Виберіть <sup>&</sup>gt;**Установки** <sup>&</sup>gt;**Зв'язок** <sup>&</sup>gt;**GPS-дані** і **Положення**.

У вікні місцезнаходження можна переглянути інформацію про своє поточне місце перебування. Оцінка точності місцезнаходження відобразиться на дисплеї.

Щоб зберегти поточне розташування як орієнтир, виберіть **Опції** <sup>&</sup>gt;**Зберегти положення**. Орієнтири – це збережені розташування <sup>з</sup> додатковою інформацією; їх можна використовувати <sup>в</sup> інших сумісних програмам та передавати між сумісними пристроями.

### **Лічильник дистанції**

Виберіть <sup>&</sup>gt;**Установки** <sup>&</sup>gt;**Зв'язок** <sup>&</sup>gt;**GPS-дані** і **Відстань**.

Точність лічильника шляху обмежена, тому можуть виникати неточності через округлення. Точність також залежить від наявності та якості сигналів GPS.

Щоб увімкнути або вимкнути обчислення відстані, виберіть **Опції** <sup>&</sup>gt;**Пуск** або **Стоп**. Попередньо обчислені значення залишаться на дисплеї. Використовуйте цю функцію за межами приміщення, щоб отримувати кращий сигнал GPS.

Щоб скинути показники дистанції подорожі, часу, середньої і максимальної швидкостей та почати нове обчислення, виберіть **Опції** <sup>&</sup>gt;**Обнулити**. Щоб скинути лічильник відстані та загального часу, виберіть **Запустити знову**.
# **7. Введення тексту**

# **Традиційне введення тексту**

позначає традиційне введення тексту.

і **аbc** вказують на верхній та нижній регістри. означає регістр речення, тобто що перша літера <sup>в</sup> реченні пишеться у верхньому регістрі, <sup>а</sup> інші літери автоматично пишуться у нижньому регістрі. **1 2 3** вказує на режим введення цифр.

Щоб ввести текст за допомогою клавіатури, натискайте цифрові клавіші 2–9 кілька разів, доки не <sup>з</sup>'явиться потрібний символ. Під цифровою клавішею існує більше символів, аніж на ній позначено. Якщо наступна літера розміщена на тій самій клавіші, що і поточна, зачекайте, поки не відобразиться курсор, після чого введіть літеру.

Щоб вставити цифру, натисніть і потримайте відповідну цифрову клавішу.

Щоб переключати регістри та режими літер, натискайте **#**.

Щоб видалити символ, натисніть клавішу очищення. Щоб видалити кілька символів, потримайте клавішу очищення.

Щоб ввести найпоширеніші пунктуаційні знаки, натискайте **1**, доки не відобразиться потрібний пунктуаційний знак.

Щоб ввести спеціальні символи, потримайте **\***.

Щоб вставити пробіл, натисніть **0**. Щоб створити новий рядок, тричі натисніть **0**.

## **Інтелектуальне введення тексту**

- 1. Щоб активувати інтелектуальне введення тексту, швидко двічі натисніть **#**. Це вмикає функцію інтелектуального введення тексту для всіх редакторів пристрою. Індикатор Відображається на дисплеї.
- 2. Щоб ввести потрібне слово, натискайте клавіші **2-9**. Натискайте кожну клавішу лише один раз для однієї літери.
- 3. Закінчивши введення слова і переконавшись, що воно введено правильно, підтвердьте його, натиснувши клавішу прокручування вправо, або натисніть **0**, щоб додати пробіл.

Якщо слово неправильне, натисніть **\*** кілька разів, щоб продивитись одне за одним всі знайдені словником подібні слова.

Якщо на дисплеї після слова відображається знак "?", то це означає, що слово, яке Ви збираєтесь ввести, відсутнє у словнику. Щоб додати слово до словника, виберіть **Ввести**, введіть слово (до 32 літер) за допомогою традиційного методу введення, <sup>а</sup> потім виберіть **Добре**. Слово додається до словника. Коли словник заповнюється, нове слово заміщує найстаріше додане.

Введіть першу частину складного слова і підтвердьте її, прокрутивши вправо . Введіть останню частину складного слова. Щоб завершити введення складного слова, натисніть **0**, щоб додати пробіл.

Щоб вимкнути інтелектуальне введення тексту для всіх текстових редакторів <sup>в</sup> пристрої, двічі швидко натисніть **#**.

## **Змінювання мови введення тексту**

Під час написання тексту можна змінити мову введення. Наприклад, якщо клавіша 6 натискається кілька разів поспіль для вибору потрібного символу, змінення мови введення надає доступ до символів <sup>в</sup> іншому порядку.

Якщо під час створення тексту <sup>з</sup> використанням нелатинського алфавіту потрібно ввести латинські символи, наприклад адресу електронної пошти або вебадресу, може знадобитися змінити мову введення тексту. Щоб змінити мову введення, виберіть **Опції** <sup>&</sup>gt;**Опції**

# **8. Повідомлення**

Отримувати і відображати мультимедійні повідомлення можуть лише ті пристрої, які підтримують сумісні функції. Вигляд повідомлення може бути різним залежно від пристрою одержувача.

# **Головне вікно повідомлень**

Натисніть та виберіть **Повідомл.** (послуга мережі).

**введення** <sup>&</sup>gt;**Мова набору**, <sup>а</sup> потім виберіть мову, яка використовує латинські символи.

## **Копіювання та видалення тексту**

- 1. Для виділення букв і слів натисніть та утримуйте клавішу **#**, одночасно натискаючи клавішу прокручування вліво або вправо. Для виділення рядків тексту натисніть та утримуйте клавішу **#**, одночасно натискаючи клавішу прокручування вгору або вниз.
- 2. Щоб скопіювати текст, натисніть та утримуйте клавішу **#** й одночасно виберіть **Скопіюв.**.

Щоб видалити виділений текст, натисніть клавішу очищення **C**.

3. Щоб вставити текст, перейдіть до потрібного розташування, натисніть та утримуйте клавішу **#** й одночасно виберіть **Вставити**.

#### Щоб створити нове повідомлення, виберіть **Нове повідомл.**

Повідомл. містить такі папки:

- ● **Вхідні** — Тут зберігаються отримані повідомлення, окрім повідомлень електронної пошти та повідомлень стільникової трансляції.
- $\bullet$  **Мої папки** — Організовуйте повідомлення у папки.

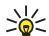

- **Порада:** Щоб кожного разу не вводити повідомлення, які Ви надсилаєте часто, можна користуватися текстами <sup>з</sup> папки **Шаблони** <sup>в</sup> **Мої папки**. Також Ви можете створювати та зберігати власні шаблони.
- ● **Нова пошт. скр.** — З'єднуйтесь зі своєю віддаленою поштовою скринькою, щоб завантажити нові електронні листи або переглянути вже отримані листи <sup>в</sup> автономному режимі.
- **Чернетки** Тут зберігаються чернетки невідправлених повідомлень.
- ● **Надіслані** — Тут зберігаються останні надіслані повідомлення за виключенням повідомлень, надісланих через <sup>з</sup>'єднання Bluetooth. Кількість повідомлень, що зберігаються у цій папці, можна змінити.
- **Вихідні** Повідомлення, що очікують надсилання, тимчасово зберігаються у "Вихідних", наприклад, коли Ваш пристрій знаходиться за межами зони покриття мережі.
- **Звіти** Ви можете попросити мережу надсилати Вам звіти про доставку надісланих Вами текстових і мультимедійних повідомлень (послуга мережі).

### **Створення та надсилання повідомлень**

Виберіть <sup>&</sup>gt;**Повідомл.**.

Перш ніж створювати мультимедійне повідомлення або електронний лист, потрібно визначити правильні установки <sup>з</sup>'єднання.

Бездротова мережа може обмежувати розмір MMSповідомлень. Якщо вставлене зображення перевищує ліміт, пристрій може зменшити його, щоб зображення можна було надіслати через MMS.

- 1. Виберіть **Нове повідомл.** <sup>&</sup>gt;**Повідомлення**, щоб надіслати текстове або мультимедійне повідомлення (MMS), **Звукове повідомлення**, щоб надіслати мультимедійне повідомлення <sup>з</sup> одним аудіокліпом, або **Електронний лист**, щоб надіслати повідомлення електронної пошти.
- 2. У полі «Кому» натисніть клавішу прокручування, щоб вибрати одержувачів або групи у списку контактів, або введіть номер телефону чи адресу електронної пошти одержувача. Щоб додати крапку <sup>з</sup> комою (**;**) для відокремлення кожного одержувача, натисніть **\***.
- 3. У полі "Тема" введіть тему повідомлення електронної пошти. Щоб змінити видимі поля, виберіть **Опції** <sup>&</sup>gt; **Поля заголовка повід.**.
- 4. Напишіть повідомлення <sup>в</sup> полі повідомлення.
- 5. Щоб додати мультимедійний об'єкт до мультимедійного повідомлення, виберіть **Опції** <sup>&</sup>gt; **Вставити вміст**, тип об'єкта або джерело та потрібний об'єкт. Щоб додати до повідомлення візитну картку, слайд, нотатку або інший файл, виберіть **Опції** <sup>&</sup>gt; **Вставити вміст** <sup>&</sup>gt;**Вставити інше**.
- 6. Щоб зробити знімок або записати відео чи звук для мультимедійного повідомлення, виберіть **Опції** <sup>&</sup>gt; **Вставити вміст** <sup>&</sup>gt;**Вставити зображення** <sup>&</sup>gt;**Нове**, **Вставити відеокліп** <sup>&</sup>gt;**Новий** або **Вставити аудіокліп** <sup>&</sup>gt;**Новий**.
- 7. Щоб додати вкладення до електронного листа, виберіть **Опції** та тип вкладення. Вкладення до електронних листів позначені як Ш.
- 8. Щоб надіслати повідомлення, виберіть **Опції** <sup>&</sup>gt; **Надіслати** або натисніть клавішу дзвінка.

**Примітка:** Піктограма надісланого повідомлення або текст на дисплеї вашого пристрою не вказують, що адресат отримав повідомлення.

Ваш пристрій підтримує текстові повідомлення розміром, який перевищує ліміт для одного текстового повідомлення. Довші повідомлення надсилаються як два або більше повідомлень. Ваш постачальник послуг може відповідно стягувати плату. Символи <sup>з</sup> наголосами або іншими позначками та символи <sup>з</sup> деяких мов займають більше місця та обмежують кількість символів, які можна надіслати <sup>в</sup> одному повідомленні.

Можливо, Ви не зможете надсилати у мультимедійних повідомленнях відеокліпи, збережені у форматі MP4, або такі, що перевищують ліміт безпроводової мережі.

## **Програма "Mail for Exchange"**

Завдяки програмі Mail for Exchange можна отримувати робочу електронну пошту на своєму пристрої. Можна читати електронні листи та відповідати на них, переглядати та редагувати вкладення, переглядати інформацію календаря, отримувати запити про зустрічі та відповідати на них, планувати зустрічі, <sup>а</sup> також переглядати, додавати та змінювати інформацію про контакти. Програму Mail for Exchange можна настроїти лише в компанії, яка використовує сервер Microsoft

Exchange. Крім того, ІТ-адміністратор компанії повинен активувати програму Mail for Exchange для Вашого облікового запису.

Перш ніж настроювати програму Mail for Exchange, переконайтеся <sup>в</sup> наявності таких елементів:

- Ідентифікатора корпоративної електронної пошти
- Вашого імені користувача <sup>в</sup> офісній мережі
- ●Вашого пароля <sup>в</sup> офісній мережі
- $\bullet$  Назви домену вашої мережі (можна дізнатися у відділі інформаційних технологій вашої компанії)
- Назви сервера "Mail for Exchange" (можна дізнатися у відділі інформаційних технологій вашої компанії)

Залежно від конфігурації сервера "Mail for Exchange" у вашій компанії, можливо потрібно буде ввести іншу інформацію, крім вищезазначеної. Якщо правильна інформація вам невідома, зверніться до відділу інформаційних технологій вашої компанії.

Для використання програми Mail for Exchange може вимагатися код блокування. Для Вашого пристрою за умовчанням використовується код блокування 12345, проте можливо, що ІТ-адміністратор компанії встановив інший код.

Залежно від компанії, програма встановлення "Exchange" може в процесі встановлення відображати у діалогових вікнах різну інформацію. Читайте у діалогових вікнах інформацію і вибирайте **Продовж.**, **Добре**, **Далі** або **Так**, щоб продовжити.

### **Настроювання програми Mail for Exchange**

- 1. На головному екрані виберіть майстер електронної пошти.
- 2. Виберіть **Почат. настр. ел. пошти**.
- 3. Прочитайте інформацію та виберіть **Почати**.
- 4. Щоб дозволити пристрою доступ до мережі, виберіть **Так**.
- 5. Введіть адресу своєї електронної пошти та виберіть **Добре**.
- 6. Введіть пароль і виберіть **Добре**.

# **9. Контакти**

Виберіть <sup>&</sup>gt;**Контакти**.

За допомогою програми «Контакти» можна зберігати та оновлювати інформацію про контакти, зокрема телефонні номери, домашні адреси й адреси електронної пошти. До картки контакту можна додати особистий тон дзвінка або мініатюрне зображення. Можна також створювати групи контактів, які дозволяють надсилати текстові повідомлення або електронні листи одночасно декільком одержувачам.

# **Управління іменами та номерами**

Щоб видалити контактну картку, виберіть її та натисніть **C** .

Щоб видалити декілька контактних карток одночасно, виберіть **Опції** > **Позначити/Скас. позн.**, щоб позначити

- 7. Введіть своє ім'<sup>я</sup> користувача і виберіть **Добре**.
- 8. Виберіть Mail for Exchange.
- 9. Введіть назву домену вашої мережі і виберіть **Добре**.
- 10. Введіть назву сервера "Mail for Exchange" і виберіть **Добре**.
- 11. Щоб установити програму Mail for Exchange на пристрої, виберіть **Так**.

Після настройки можна створити профіль Mail for Exchange шляхом змінення установок. Залежно від компанії профіль може створюватися автоматично.

потрібні контактні картки, <sup>а</sup> потім натисніть **C**, щоб їх видалити.

Щоб надіслати інформацію про контакт, виберіть картку, **Опції** <sup>&</sup>gt;**Надіслати**, <sup>а</sup> потім виберіть потрібну опцію.

Щоб прослухати голосову позначку, призначену контактові, перейдіть до контактної картки та виберіть **Опції** <sup>&</sup>gt;**Деталі голос. позначки** <sup>&</sup>gt;**Відтв. голос. позначку**.

## **Збереження і редагування імен та номерів**

- 1. Натисніть  $\, \Omega \,$ , а потім виберіть **Контакти > Опції > Новий контакт**.
- 2. Заповніть всі потрібні поля і виберіть **Готово**.

Щоб відредагувати контактну картку, перейдіть до контакта, <sup>а</sup> потім виберіть **Опції** <sup>&</sup>gt;**Редагувати**. Потрібний контакт також можна знайти, ввівши перші літери його імені <sup>в</sup> полі пошуку.

Щоб додати зображення до контактної картки, відкрийте її та виберіть **Опції** <sup>&</sup>gt;**Додати зображення**. Зображення відображається тоді, коли контакт телефонує.

### **Тони дзвінка, зображення та текст дзвінка для контактів**

Для контакту чи групи контактів можна визначити тон дзвінка, <sup>а</sup> також зображення та текст дзвінка. Коли Вам телефонуватиме контакт, пристрій відтворюватиме вибраний тон дзвінка та відображатиме текст дзвінка або зображення (якщо номер телефону абонента надсилається разом із дзвінком, <sup>а</sup> Ваш пристрій може його розпізнати).

Щоб визначити тон дзвінка для контакту або групи контактів, виберіть контакт або групу контактів, виберіть **Опції** <sup>&</sup>gt;**Тон дзвінка**, <sup>а</sup> потім виберіть тон дзвінка.

Щоб визначити текст дзвінка для контакту, виберіть контакт і виберіть **Опції** <sup>&</sup>gt;**Дод. текст для дзвінка**. Введіть текст дзвінка та виберіть **Добре**.

#### Щоб додати зображення до контакту, збереженого <sup>в</sup> пам'яті пристрою, виберіть потрібний контакт, **Опції** <sup>&</sup>gt; **Додати зображення**, потім виберіть зображення <sup>з</sup> "Галереї".

Щоб видалити тон дзвінка, виберіть **Стандартний тон** зі списку тонів дзвінка.

Щоб переглянути, змінити або видалити зображення <sup>з</sup> контакту, виберіть контакт, виберіть **Опції** <sup>&</sup>gt; **Зображення**, <sup>а</sup> потім виберіть потрібну опцію.

# **Копіювання списку контактів**

Під час першого відкривання списку контактів Вам буде запропоновано скопіювати імена та номери <sup>з</sup> SIM-картки на пристрій.

Для початку копіювання виберіть **Добре**.

Якщо копіювати контакти <sup>з</sup> SIM-картки на пристрій не потрібно, виберіть **Скасувати**. Буде запропоновано переглянути контакти SIM-картки <sup>в</sup> каталозі контактів. Щоб переглянути контакти, виберіть **Добре**. Відкриється список контактів, у якому збережені на SIM-карті імена будуть позначені піктограмою .

# **10. Галерея**

Виберіть <sup>&</sup>gt;**Галерея**.

Використовуйте програму «Галерея» для доступу до різноманітних типів мультимедійних об'єктів, зокрема зображень, відеокліпів, музики, аудіокліпів, посилань

потокової передачі та презентацій. Усі переглянуті зображення, відеокліпи, музика й аудіокліпи автоматично зберігаються у програмі «Галерея». Аудіокліпи та музика відтворюються у програмі

«Музичний плеєр», <sup>а</sup> посилання потокової передачі – у програмі «Відеоцентр». Перегляд зображень і відтворення відеокліпів відбувається у програмі «Фотографії».

# **Про програму "Фотографії "**

Виберіть <sup>&</sup>gt;**Галерея** <sup>&</sup>gt;**Зображ. і відео**, <sup>а</sup> потім виберіть із наведеного нижче:

- **Знімки** Перегляд усіх зроблених знімків і записаних відеокліпів.
- **Місяці** Перегляд зроблених знімків і записаних відеокліпів за місяцями.
- **Альбоми** Перегляд стандартних і створених альбомів.
- **Теги** Перегляд тегів, доданих до кожного об'єкта.
- **Завантаж.** Перегляд об'єктів і відеокліпів, завантажених <sup>з</sup> Інтернету або отриманих у мультимедійному повідомленні чи електронному листі.
- **Всі** Перегляд усіх об'єктів.
- **Обмін <sup>в</sup> Інт.** Завантаження зображень і відеокліпів до Інтернету.

# **11. Камера**

# **Фотозйомка**

Виберіть <sup>&</sup>gt;**Камера**. Екран автоматично повертається в режим пейзажу.

Файли, збережені на Вашій сумісній картці пам'яті (якщо вона вставлена), позначаються **....**.

Щоб скопіювати або перемістити файли <sup>в</sup> іншу пам'ять, виберіть файл, **Опції** <sup>&</sup>gt;**Переміст. i копіювати**, <sup>а</sup> потім виберіть одну <sup>з</sup> доступних опцій.

# **Пакет програм «Відео й ТБ »**

Завдяки пакету програм «Відео й ТБ» (послуга мережі) можна завантажувати відеокліпи або дивитися потокове відео із сумісних Інтернет-служб відео. Відеокліпи також можна передавати із сумісного комп'ютера на пристрій і переглядати за допомогою пакета програм «Відео й ТБ».

Якщо для завантаження відеокліпів використовуються точки доступу пакетної передачі даних, через мережу постачальника послуг може передаватися великий обсяг даних. Зверніться до постачальника послуг для отримання інформації щодо вартості передачі даних.

Деякі послуги у пристрої можуть бути визначені заздалегідь . Постачальники послуг можуть надавати вміст безкоштовно або за плату. Поцікавтесь про вартість послуги у постачальника.

Щоб зробити знімок, використовуйте дисплей як видошукач, <sup>а</sup> потім натисніть клавішу зйомки. Пристрій збереже знімок у програмі «Галерея».

Щоб збільшити або зменшити масштаб перед зйомкою, натискайте клавіші гучності.

Щоб сфокусуватися на об'єкті перед зйомкою, натисніть клавішу зйомки наполовину.

Панель інструментів надає ярлики різних об'єктів і установок до та після фотографування чи запису відеокліпа. Виберіть із наведеного нижче:

بيت Переключення між режимами запису відео та фотографування.

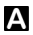

Вибір режиму зйомки.

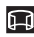

Увімкнення режиму панорами.

Увімкнення підсвічування для запису відео (лише режим відео).

Використання режиму зі спалахом (лише для знімків).

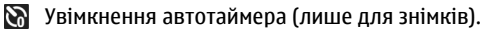

Увімкнення режиму серійної зйомки (лише для знімків).

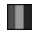

Вибір ефекту кольору.

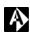

Настроювання балансу білого.

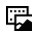

Перехід у програму «Фотографії».

Доступні опції залежать від поточного активного вікна та режиму зйомки. Після закриття камери буде відновлено стандартні значення установок.

Щоб настроїти панель інструментів камери, виберіть **Опції** <sup>&</sup>gt;**Налашт. панель інстр.**.

Щоб активувати панель інструментів, якщо вона прихована, натисніть клавішу прокручування.

## **Режим панорами**

Виберіть режим панорами  $\blacksquare$  на панелі інструментів.

Щоб почати зйомку панорамного зображення, натисніть клавішу зйомки.

Повільно переміщуйте камеру вліво або вправо, щоб розпочати зйомку панорамного зображення. Відображається попередній перегляд панорами, і камера робить знімок зображення під час переміщення. Зелена стрілка вказує на те, що можна повільно продовжувати переміщення камери. Червоний значок паузи вказує, що потрібно зупинитися та зачекати, поки знову відобразиться зелена стрілка. Можна спрогнозувати час зйомки наступного ключового кадру за червоним прямокутником, що переміщується <sup>в</sup> центр області попереднього перегляду.

Щоб завершити зйомку, натисніть клавішу зйомки або виберіть **Стоп**. Панорамна зйомка припиниться автоматично, коли буде досягнуто максимальної ширини зображення.

# **Запис відео**

- 1. Якщо камера перебуває <sup>в</sup> режимі фотозйомки, виберіть режим відеозйомки на панелі інструментів.
- 2. Щоб почати запис відеокліпа, натисніть клавішу зйомки.
- 3. Щоб призупинити записування у будь-який час, виберіть **Пауза**. Натисніть **Продовж.**, щоб продовжити записування.

4. Щоб припинити запис, виберіть **Стоп**. Відеокліп автоматично зберігається у Галереї. Максимальна

## **12. Інтернет Веб-браузер**

Веб-браузер дозволяє переглядати веб-сторінки, створені мовою HTML (мова гіпертекстової розмітки), <sup>в</sup> Інтернеті <sup>в</sup> їх оригінальному вигляді. Також можна переглядати веб-сторінки, розроблені спеціально для мобільних пристроїв <sup>з</sup> використанням XHTML (мова розширеної гіпертекстової розмітки) або WML (мова розмітки сторінок для бездротових додатків).

Щоб переглядати сторінки Інтернету, необхідно мати настроєну точку доступу до Інтернету на Вашому пристрої.

### **Перегляд веб-сторінок**

Виберіть <sup>&</sup>gt;**Інтернет** <sup>&</sup>gt;**Веб**.

- 
- **Швидкий доступ:** Щоб запустити браузер, натисніть та утримуйте клавішу **0** на головному екрані.

**Важливо:** Використовуйте лише послуги, яким Ви довіряєте і які забезпечують належний захист від шкідливих програм.

**Важливо:** Установлюйте та використовуйте програми й інше програмне забезпечення лише <sup>з</sup> надійних джерел, наприклад програми Symbian Signed або програми, які пройшли перевірку Java Verified.

довжина відеокліпа залежить від обсягу наявної пам'яті.

Коли запускається веб-браузер, відкривається домашня сторінка або список закладок. Щоб змінити початкову сторінку браузера, виберіть **Опції** <sup>&</sup>gt;**Установки** <sup>&</sup>gt; **Загальні** <sup>&</sup>gt;**Домашня сторінка**.

Щоб переглянути веб-сторінку, виберіть закладку у вікні закладок або введіть її адресу в поле ( ) і натисніть клавішу прокручування.

Деякі веб-сайти можуть містити матеріали на зразок графічних елементів і звуків, для перегляду або прослуховування яких потрібен великий обсяг пам'яті. Якщо під час завантаження такої веб-сторінки у пристрої вичерпається пам'ять, графічні елементи на цій сторінці не будуть відображені.

Щоб заощадити пам'ять і переглядати веб-сторінки без графічних елементів, виберіть **Опції** <sup>&</sup>gt;**Установки** <sup>&</sup>gt; **Сторінка** <sup>&</sup>gt;**Завантаження вмісту** <sup>&</sup>gt;**Лише текст**.

Щоб ввести нову веб-адресу, яку потрібно відвідати, виберіть **Опції** <sup>&</sup>gt;**Іти до веб-адреси**.

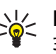

**Порада:** Щоб відвідати веб-сторінку, збережену як закладка у вікні закладок, під час перегляду інших веб-сторінок, натисніть **1** і виберіть закладку.

Щоб оновити вміст веб-сторінки, виберіть **Опції** <sup>&</sup>gt;**Опції навігації** <sup>&</sup>gt;**Перезавантажити**.

Щоб зберегти активну веб-сторінку як закладку, виберіть **Опції** <sup>&</sup>gt;**Зберегти як закладку**.

Щоб переглянути знімки екрана веб-сторінок, відвіданих упродовж поточного сеансу перегляду, виберіть **Назад** (опція доступна, якщо <sup>в</sup> установках браузера ввімкнено **Архів сторінок**, <sup>а</sup> поточна сторінка не <sup>є</sup> першою відвіданою сторінкою). Виберіть потрібну веб-сторінку.

Щоб зберегти веб-сторінку під час перегляду сторінок Інтернету, виберіть **Опції** <sup>&</sup>gt;**Інструменти** <sup>&</sup>gt;**Зберегти сторінку**.

Веб-сторінки можна зберігати та переглядати пізніше <sup>в</sup> автономному режимі. Можна також розподіляти вебсторінки по папках. Щоб перейти до збереженої вебсторінки, виберіть **Збережені сторінки** <sup>в</sup> головному вікні веб-браузера.

Щоб відкрити вкладений список команд або дій для активної веб-сторінки, виберіть **Опції** <sup>&</sup>gt;**Опції послуг** (якщо підтримується веб-сторінкою).

Щоб заборонити або дозволити автоматичне відкривання кількох вікон, виберіть **Опції** <sup>&</sup>gt;**Заборон. спл. вікна** або **Дозвол. сплив. вікна**.

#### **Клавіші прискореного доступу під час перегляду веб-сторінок**

- Натисніть **1**, щоб відкрити свої закладки.
- Натисніть **2**, щоб виконати пошук ключових слів на поточній сторінці.
- Натисніть **3**, щоб повернутися до попередньої сторінки.
- Натисніть **5**, щоб отримати перелік усіх відкритих вікон.
- Натисніть **8**, щоб відобразити огляд поточної сторінки. Натисніть **8** знову, щоб зменшити масштаб і переглянути потрібну частину сторінки.
- Натисніть **9**, щоб ввести нову веб-адресу.
- Натисніть **0**, щоб перейти до домашньої сторінки (якщо її вказано <sup>в</sup> установках).
- Натисніть **\*** та **#**, щоб збільшити чи зменшити масштаб сторінки.
- **Порада:** Щоб повернутися на головний екран,  $\geq \frac{1}{2}$ залишивши веб-браузер працювати у фоновому режимі, натисніть двічі або клавішу завершення. Щоб повернутися до веб-браузера, натисніть та утримуйте , <sup>а</sup> потім виберіть веббраузер.

### **Веб-канали та Інтернет-журнали**

Веб-канали - це наявні на веб-сторінках XML-файли, які використовуються для обміну такими даними, як заголовки найсвіжіших новин чи веб-щоденників. "Щоденники" або "веб-щоденники" - це щоденники <sup>в</sup> Інтернеті. Зазвичай веб-канали можна знайти на вебсторінках, на сторінках Інтернет-журналів або сторінках wiki.

Програма "Веб" автоматично виявляє веб-канали на сторінках, якщо вони там <sup>є</sup>.

Щоб підписатись на веб-канал, виберіть цей канал та **Опції** <sup>&</sup>gt;**Підпис. на веб-канали**.

Щоб оновити веб-канал, виберіть його та **Опції** <sup>&</sup>gt; **Оновити**.

Щоб визначити режим оновлення веб-каналів, виберіть **Опції** <sup>&</sup>gt;**Установки** <sup>&</sup>gt;**Веб-канали**.

### **Міні-програми**

Пристрій підтримує міні-програми. Міні-програми — це невеликі веб-програми для завантаження, які передають на пристрій мультимедійні дані, новини та іншу інформацію, наприклад прогнози погоди. Встановлені міні-програми відображаються як окремі програми у папці "Програми".

Міні-програми можна завантажити за допомогою програми Download! або через Інтернет.

Міні-програми також можна встановлювати на сумісну картку пам'яті (якщо <sup>є</sup>).

Стандартна точка доступу для завантаження міні-програм така сама, як і для веб-браузера. Працюючи у фоновому режимі, деякі міні-програми можуть автоматично оновлювати інформацію у пристрої.

Використання міні-програм може спричинити передачу великих об'ємів даних через мережу постачальника послуг. Інформацію про вартість передавання даних можна отримати у постачальника послуг.

### **Очищення кеш-пам'яті**

Інформація або послуги, до яких Ви отримували доступ, зберігаються <sup>в</sup> кеш-пам'яті пристрою.

Кеш-пам'ять – це область пам'яті, що використовується для тимчасового збереження даних. У разі здійснення

спроб отримати або у разі отримання доступу до конфіденційної інформації, яка вимагає введення пароля, необхідно очищати кеш-пам'ять після кожного використання.

Щоб очистити кеш-пам'ять, виберіть **Опції** <sup>&</sup>gt;**Видал. приватні дані** <sup>&</sup>gt;**Кеш**.

### **Припинення <sup>з</sup>'єднання**

Щоб розірвати <sup>з</sup>'єднання та переглянути сторінку браузера <sup>в</sup> автономному режимі, виберіть **Опції** <sup>&</sup>gt; **Інструменти** <sup>&</sup>gt;**Роз'єднати**.

Щоб розірвати <sup>з</sup>'єднання та закрити браузер, виберіть **Опції** <sup>&</sup>gt;**Вихід**.

Щоб згорнути вікно браузера, не розриваючи <sup>з</sup>'єднання, натисніть клавішу завершення один раз. Щоб розірвати <sup>з</sup>'єднання, натисніть та утримуйте клавішу завершення.

Щоб видалити інформацію, яку збирає мережний сервер про відвідані веб-сторінки, виберіть **Опції** <sup>&</sup>gt;**Видал. приватні дані** <sup>&</sup>gt;**Cookies**.

### **Захист <sup>з</sup>'єднання**

Якщо під час <sup>з</sup>'єднання відображається індикатор захисту

( $\Box$ ), то передавання даних між пристроєм та шлюзом Інтернету або сервером здійснюється у зашифрованому вигляді.

Відображення піктограми захисту не означає, що дані, які передаються між шлюзом та сервером вмісту (або місцем розміщення запитаного ресурсу), <sup>є</sup> захищеними. Захист передачі даних між шлюзом та сервером вмісту забезпечується постачальником послуг.

Для деяких послуг, наприклад банківських, можуть знадобитися сертифікати безпеки. Буде повідомлено, якщо сервер не <sup>є</sup> автентичним або якщо у пристрої немає правильного сертифіката захисту. Для отримання докладнішої інформації звертайтеся до свого постачальника послуг.

**Важливо:** Однак навіть за умови використання сертифікатів, які значно зменшують ризик під час віддалених <sup>з</sup>'єднань та інсталяції програмного забезпечення, ними необхідно правильно користуватись, щоб використати весь потенціал підвищеного захисту. Саме існування сертифіката не забезпечує жодного захисту; менеджер сертифікатів повинен містити відповідні, справжні та перевірені сертифікати, щоб забезпечити підвищений захист. Сертифікати мають обмежений строк дії. Якщо на дисплеї відображається повідомлення про те, що термін чинності сертифіката скінчився або ще не розпочався, <sup>а</sup> сертифікат має бути дійсним, перевірте правильність поточної дати та часу, встановлених у пристрої.

Перш ніж змінювати установки сертифікатів, Ви повинні впевнитися, що власнику сертифіката справді можна довіряти і що сертифікат дійсно належить вказаному власнику.

## **Контактив Ovi**

Служба «Контакти <sup>в</sup> Ovi» дозволяє завжди залишатися на зв'язку <sup>з</sup> дорогими для себе людьми. Шукайте контакти та знаходьте друзів у спільноті Ovi. Підтримуйте зв'язок із друзями – спілкуйтесь, обмінюйтеся даними про

розташування та присутність і слідкуйте за тим, чим живуть Ваші друзі та де вони перебувають. Можна навіть спілкуватися <sup>з</sup> друзями, які використовують Google Talk™. Синхронізуйте контакти, календар й інший вміст між пристроєм Nokia та сайтом Ovi.com. Ваша важлива інформація зберігатиметься та своєчасно оновлюватиметься на пристрої та <sup>в</sup> Інтернеті. Служба «Контакти <sup>в</sup> Ovi» дозволяє зробити свій список контактів динамічним і бути впевненим, що контакти зберігаються на сайті Ovi.com.

Щоб користуватися цією службою, потрібен обліковий запис Nokia. Створіть обліковий запис на мобільному пристрої або відвідайте веб-сайт [www.ovi.com](http://www.ovi.com) на комп'ютері.

## **Музичний магазин Nokia**

#### Виберіть <sup>&</sup>gt;**Програми** <sup>&</sup>gt;**Муз. магаз.**.

У Музичному магазині Nokia (послуга мережі) можна шукати, переглядати та купувати музику для завантаження у пристрій. Перед тим, як купувати музику, вам необхідно зареєструватися на послугу.

Щоб отримати доступ до Музичного магазину Nokia, у Вашому пристрої має бути діюча точка доступу до Інтернет.

Музичний магазин Nokia доступний лише для деяких країн та регіонів.

#### **Установки Музичного магазину Nokia**

Доступність та вигляд установок музичного магазину Nokia можуть бути різними. Установки також можуть бути визначені заздалегідь та захищені від редагування. Ви

можете отримати запит на вибір точки доступу, яка використовуватиметься для встановлення <sup>з</sup>'єднання <sup>з</sup> музичним магазином Nokia. Виберіть **Станд. точка доступу**.

У музичному магазині Nokia можна змінити установки, вибравши **Опції** <sup>&</sup>gt;**Установки**.

# **Служба N-Gage**

Виберіть <sup>&</sup>gt;**Інтернет** <sup>&</sup>gt;**Ігри**.

Служба N-Gage дозволяє завантажувати безкоштовні пробні версії ігор, щоб випробувати нові ігри, та купувати ті, що сподобались. В ігри можна гратися самому або <sup>з</sup> друзями. N-Gage також надає можливість підтримувати зв'язок з іншими гравцями, слідкувати за результатами й іншими досягненнями у грі та обмінюватися ними.

# **Обмін в Інтернеті**

### **Обмін в Інтернеті**

Виберіть <sup>&</sup>gt;**Інтернет** <sup>&</sup>gt;**Обмін <sup>в</sup> Інт.**.

За допомогою послуги "Обмін <sup>в</sup> Інтернеті" можна публікувати зображення, відеокліпи та звукові кліпи зі свого пристрою <sup>в</sup> сумісних службах обміну <sup>в</sup> Інтернеті, наприклад <sup>в</sup> альбомах та Інтернет-щоденниках. Можна також переглядати та надсилати коментарі до публікацій в цих службах, <sup>а</sup> також завантажувати вміст на свій сумісний пристрій Nokia.

Підтримувані типи вмісту та доступність служби «Обмін <sup>в</sup> Інтернеті» можуть різнитися.

#### **Передплата послуг** Виберіть <sup>&</sup>gt;**Інтернет** <sup>&</sup>gt;**Обмін <sup>в</sup> Інт.**.

Щоб передплатити послугу обміну <sup>в</sup> Інтернеті, перейдіть до веб-сайту постачальника послуг та переконайтеся, що ваш пристрій Nokia сумісний із послугою. Створіть обліковий запис, як це вказано на веб-сайті. Будуть надані ім'я користувача та пароль, які необхідні для налаштування пристрою за допомогою облікового запису.

- 1. Щоб активувати послугу, відкрийте у своєму пристрої програму обміну <sup>в</sup> Інтернеті, виберіть послугу та **Опції** <sup>&</sup>gt;**Активувати**.
- 2. Дозвольте пристрою встановити <sup>з</sup>'єднання змережею. Якщо буде запропоновано вказати точку доступу до Інтернету, виберіть її зі списку.
- 3. Виконайте вхід, використовуючи свій обліковий запис, як вказано на веб-сайті постачальника послуг.

Послуги Nokia для обміну <sup>в</sup> Інтернеті безкоштовні. Постачальник послуг може стягувати плату за передавання будь-яких даних через мережу. Для сплати і отримання доступу до послуг третьої сторони та передачі даних, зверніться до постачальника послуг відповідної третьої сторони.

### **Створення публікації**

Виберіть <sup>&</sup>gt;**Інтернет** <sup>&</sup>gt;**Обмін <sup>в</sup> Інт.**.

Для публікації мультимедійних файлів у службі виберіть службу та **Опції** <sup>&</sup>gt;**Нова передача**. Якщо послуга обміну в Інтернеті пропонує канали для публікації файлів, виберіть потрібний канал.

Щоб додати зображення, відеокліп або звуковий кліп у публікацію, виберіть **Опції** <sup>&</sup>gt;**Вставити**.

Щоб додати назву або опис публікації, введіть текст безпосередньо у відповідні поля, якщо такі <sup>є</sup>.

Щоб додати теги до публікації, виберіть **Теги:**.

Щоб вибрати, чи публікувати дані про місцезнаходження, які містяться у файлі, виберіть **Розташ.:**.

Щоб визначити рівень конфіденційності файла, виберіть **Конфід.:**. Щоб дозволити переглядати файл усім користувачам, виберіть **Публічний**. Щоб обмежити перегляд файла іншими користувачами, виберіть **Приватний**. Установки **За умовчанням** можна визначити на веб-сайті постачальника послуг.

Щоб надіслати публікацію до служби, виберіть **Опції** <sup>&</sup>gt; **Завантажити**.

# **Відеоцентр Nokia**

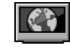

За допомогою відеоцентру Nokia (послуга мережі) можна завантажувати відеокліпи або дивитися потокове відео із сумісних Інтернет-служб відео, використовуючи <sup>з</sup>'єднання пакетної передачі даних. Відеокліпи можна передавати із сумісного комп'ютера на пристрій та переглядати у програмі «Відеоцентр».

Якщо для завантаження відео використовуються точки доступу пакетної передачі даних, через мережу постачальника послуг може передаватися великий обсяг даних. Зверніться до постачальника послуг для отримання інформації щодо вартості передачі даних.

Деякі послуги у пристрої можуть бути визначені заздалегідь.

Постачальники послуг можуть надавати вміст безкоштовно або за плату. Поцікавтесь про вартість послуги у постачальника.

### **Перегляд та завантаження відеокліпів Підключення до відеопослуг**

- 1. Виберіть <sup>&</sup>gt;**Інтернет** <sup>&</sup>gt;**Відеоцентр**.
- 2. Щоб встановити <sup>з</sup>'єднання зі службою для встановлення відеопослуг, виберіть **Додати нові служби** та потрібну послугу відео <sup>з</sup> каталогу послуг.

### **Перегляд відеокліпа**

Для перегляду вмісту встановлених відеопослуг виберіть **Канали відео**.

Вміст деяких відеопослуг ділиться на категорії. Для перегляду відеокліпів виберіть категорію. Для пошуку відеокліпа у службі виберіть **Пошук відео**. Пошук може бути недоступним у деяких службах.

Щоб переглянути інформацію про вибраний відеокліп, виберіть **Опції** <sup>&</sup>gt;**Деталі відео**.

Деякі відеокліпи можна переглядати у реальному часі, тоді як інші спершу необхідно завантажити у пристрій. Щоб завантажити відеокліп, виберіть **Опції** <sup>&</sup>gt; **Завантажити**. Після виходу з програми завантаження відеокліпів продовжується у фоновому режимі. Завантажені відеокліпи зберігаються у папці "Мої відео". Щоб переглянути потокове відео або завантажений відеокліп, виберіть **Опції** <sup>&</sup>gt;**Відтворити**. Під час

відтворення відеокліпа використовуйте клавіші вибору та клавішу прокручування для керування плеєром. Щоб відрегулювати гучність, натискайте клавішу гучності.

**Попередження:** Слухайте музику на середньому рівні гучності. Якщо тривалий час слухати музику на високому рівні гучності, може погіршитися слух.

#### **Планування завантажень**

Настроювання програми для автоматичного завантаження відеокліпів може передбачати передавання великих об'ємів даних через мережу постачальника послуг. Інформацію про вартість передавання даних можна отримати у постачальника послуг. Щоб запланувати автоматичне завантаження для відеокліпів зі служби, виберіть категорію та **Опції** <sup>&</sup>gt; **Розклад завантажень**. Відеоцентр автоматично завантажуватиме нові відеокліпи кожний день у визначений час.

Щоб скасувати заплановані завантаження для категорії, виберіть **Ручне завантаження** способом завантаження.

# **Інтернет-мовлення Nokia**

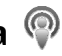

Програма Інтернет-мовлення Nokia (послуга мережі) дає змогу здійснювати пошук, відкривати, передплачувати та завантажувати канали Інтернет-мовлення "по повітрю", а також відтворювати, впорядковувати звукові та відеоканали Інтернет-мовлення і обмінюватися ними між пристроями.

### **Установки Інтернет-мовлення**

 $1106$  вілкрити Nokia Podcasting, виберіть  $\Omega > 1$ **Інтернет** <sup>&</sup>gt;**Подкастінг**.

Перед використанням програми Nokia Podcasting необхідно визначити установки <sup>з</sup>'єднання та завантаження.

Перед використанням інших способів <sup>з</sup>'єднання дізнайтеся у свого постачальника докладнішу інформацію про умови та вартість послуги передачі даних. Наприклад, фіксований тарифний план для послуги передачі даних дозволяє передавати великі об'єми інформації при одній помісячній оплаті.

### **Установки <sup>з</sup>'єднання**

Щоб змінити установки <sup>з</sup>'єднання, виберіть **Опції** <sup>&</sup>gt; **Установки** <sup>&</sup>gt;**З'єднання** та <sup>з</sup> наступного:

- **Станд. точка доступу** Виберіть точку доступу, яка буде використовуватись для <sup>з</sup>'єднання <sup>з</sup> Інтернетом.
- **URL служби пошуку** Визначення URL-адреси служби пошуку каналів Інтернет-мовлення, яка буде використовуватись під час пошуку.

#### **Установки завантаження**

Щоб відредагувати установки завантаження, виберіть **Опції** <sup>&</sup>gt;**Установки** <sup>&</sup>gt;**Завантажити**, <sup>а</sup> потім виберіть із наведеного нижче:

- **Зберегти до** Визначте, куди буде зберігатись вміст каналів Інтернет-мовлення.
- **Частота оновлення** Визначте частоту оновлення каналів Інтернет-мовлення.
- **Дата наступн. оновл.** Визначте дату наступного автоматичного оновлення.

● **Час наступн. оновлен.** — Визначення часу наступного автоматичного оновлення.

Автоматичні оновлення виконуватимуться лише у випадку, якщо вибрано спеціальну стандартну точку доступу і запущено програму Інтернет-мовлення Nokia. Якщо програма Інтернет-мовлення Nokia не запущена, автоматичні оновлення не будуть виконуватись.

- ● **Межа завантаж. (%)** — Визначення відсоткового значення обсягу пам'яті, яка зарезервована для завантаження Інтернет-мовлення.
- ● **Якщо межа перевищ.** — Визначте, що робити у разі, коли обсяг вмісту, що завантажується, перевищуватиме встановлене обмеження для завантаження.

Настроювання програми на автоматичне приймання Інтернет-мовлення може спричинити передачу великих об'ємів даних через мережу постачальника послуг. Зверніться до свого постачальника послуг для отримання інформації щодо вартості передачі даних.

Щоб повернутися до стандартних установок, у вікні установок виберіть **Опції** <sup>&</sup>gt;**Відновити стандартні**.

### **Завантаження**

Передплативши канал Інтернет-мовлення, знайдений у каталозі, результатах пошуку або серед URL-адрес, Ви можете впорядковувати, завантажувати та відтворювати епізоди <sup>в</sup> **Подкасти**.

Щоб переглянути передплачені канали Інтернетмовлення, виберіть **Подкастінг** <sup>&</sup>gt;**Подкасти**.

Щоб побачити назви окремих епізодів (епізод - це окремий мультимедійний файл Інтернет-мовлення), виберіть назву каналу Інтернет-мовлення.

Щоб почати завантаження, виберіть назву епізоду. Щоб завантажити чи продовжити завантаження вибраних або позначених епізодів, виберіть **Завантажити**. Можна завантажувати декілька епізодів одночасно.

Для відтворення фрагменту Інтернет-мовлення під час завантаження або після завершення часткового завантаження виберіть канал Інтернет-мовлення та **Опції** <sup>&</sup>gt;**Переглянути**.

Повністю завантажене Інтернет-мовлення знаходиться у папці **Подкасти**, однак не відображається, доки не буде оновлено бібліотеку.

# **Мобільний пошук**

Натисніть та виберіть **Пошук**.

Використовуйте послугу «Мобільний пошук» для пошуку вмісту <sup>в</sup> Інтернеті або у пристрої, наприклад записів календаря, електронних листів та інших повідомлень.

Для пошуку вмісту <sup>в</sup> Інтернеті (послуга мережі) або у пристрої введіть ключове слово у відповідне поле пошуку.

# **13. Персоналізація**

### **Теми**

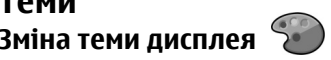

Виберіть <sup>&</sup>gt;**Установки** <sup>&</sup>gt;**Теми**.

Щоб змінити тему, використовувану <sup>в</sup> усіх програмах, виберіть **Стандартні**.

Щоб змінити тему, використовувану <sup>в</sup> головному меню, виберіть **Вигл. меню**.

Щоб змінити тему певної програми, виберіть папку цієї програми.

Щоб змінити фонове зображення головного екрана, виберіть **Шпалери**.

Щоб вибрати анімацію для заставки, виберіть **Заставка**.

Щоб увімкнути або вимкнути ефекти тем, виберіть **Стандартні** <sup>&</sup>gt;**Опції** <sup>&</sup>gt;**Ефекти теми**.

#### **Завантажити тему**

Виберіть <sup>&</sup>gt;**Установки** <sup>&</sup>gt;**Теми**.

Щоб завантажити тему, виберіть **Стандартні** <sup>&</sup>gt; **Завантаження тем** <sup>&</sup>gt;**Опції** <sup>&</sup>gt;**Іти до веб-адреси**. Введіть веб-адресу, <sup>з</sup> якої потрібно завантажити тему. Завантаживши тему, її можна переглянути або активувати.

Щоб попередньо переглянути тему, виберіть **Опції** <sup>&</sup>gt; **Переглянути**.

Щоб активізувати тему, виберіть **Опції** <sup>&</sup>gt;**Встановити**.

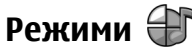

```
Виберіть >Установки >Режими.
```
Можна настроювати тони дзвінків, звукові сигнали та інші тони пристрою для різних подій, середовищ або абонентських груп. На головному екрані активний режим відображається вгорі дисплея. Однак, якщо увімкнено режим «Загальний», відображається лише поточна дата.

Щоб створити новий режим, виберіть **Опції** <sup>&</sup>gt;**Створити новий** і визначте установки.

Щоб настроїти режим, виберіть режим, <sup>а</sup> потім **Опції** <sup>&</sup>gt; **Настроїти**.

Щоб змінити режим, виберіть режим та **Опції** <sup>&</sup>gt; **Активувати**. Режим «Офлайн» запобігає випадковому увімкненню пристрою, надсиланню або отриманню повідомлень, використанню <sup>з</sup>'єднання Bluetooth, GPS чи FM-радіо, <sup>а</sup> також розриває будь-яке <sup>з</sup>'єднання <sup>з</sup> Інтернетом, що <sup>є</sup> активним, коли вибирається цей режим. Режим «Офлайн» не запобігає встановленню <sup>з</sup>'єднання Bluetooth пізніше або відновленню роботи GPS чи FMрадіо, тому дотримуйтесь застосовних норм безпеки під час використання цих функцій.

Щоб активувати режим на певний проміжок часу впродовж 24 годин, перейдіть до режиму, виберіть **Опції** <sup>&</sup>gt;**Тимчасовий** і встановіть час. Після вичерпання встановленого проміжку часу режим буде змінено на

попередній активний режим, для якого не встановлено час. Якщо для режиму встановлено час, на головному екрані відображається (- С. Для режиму «Офлайн» не можна встановити час.

Щоб видалити створений режим, виберіть **Опції** <sup>&</sup>gt; **Видалити режим**. Заздалегідь визначені профілі видалити неможливо.

## **Установки сенсора**

Вимикайте звук дзвінків або відкладайте сигнали, повертаючи телефон.

# **14. Керування часом**

## **Будильник**

Виберіть <sup>&</sup>gt;**Установки** <sup>&</sup>gt;**Годинник**.

Щоб переглянути активні і неактивні сигнали, відкрийте закладку сигналів. Щоб запрограмувати новий сигнал будильника, виберіть **Опції** <sup>&</sup>gt;**Встановити сигнал**. Вкажіть повтор, якщо необхідно. Коли сигнал будильника активовано, на дисплеї відображається  $\heartsuit$ .

Щоб вимкнути сигнал, що лунає, виберіть **Стоп**. Щоб припинити сигнал на певний проміжок часу, виберіть **Затримка**. Якщо у той час, коли пристрій вимкнений, повинен прозвучати сигнал, пристрій самостійно вмикається і з нього починає лунати сигнал.

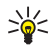

**Порада:** Щоб визначити проміжок часу, через який будильник подає сигнал, який було відкладено,

Виберіть <sup>&</sup>gt;**Установки** <sup>&</sup>gt;**Установки** та **Загальні** <sup>&</sup>gt; **Устан. сенсора**.

Виберіть із наведеного нижче:

- **Сенсори** Увімкнення сенсорів.
- **Керув. повертанням** Вимкнення звуку дзвінків або відкладання сигналів, повертаючи пристрій.

виберіть **Опції** <sup>&</sup>gt;**Установки** <sup>&</sup>gt;**Тривал. затр. сигналу**.

Щоб скасувати сигнал будильника, виберіть **Опції** <sup>&</sup>gt; **Видалити сигнал**.

Щоб змінити установки часу, дати й типу годинника, виберіть **Опції** <sup>&</sup>gt;**Установки**.

## **Установки годинника**

Виберіть **Опції** <sup>&</sup>gt;**Установки**.

Щоб змінити час або дату, виберіть **Час** або **Дата**.

Щоб змінити вигляд годинника стартового екрана, виберіть **Тип годинника** <sup>&</sup>gt;**Аналоговий** або **Цифровий**.

Щоб дозволити стільниковій мережі оновлювати інформацію про час, дату та часовий пояс у Вашому пристрої (послуга мережі), виберіть **Автом. оновлення часу** <sup>&</sup>gt;**Увімкн.**.

# **15. Офісні програми Програма перегляду файлів PDF**

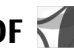

Виберіть <sup>&</sup>gt;**Програми** <sup>&</sup>gt;**Органайзер** <sup>&</sup>gt;**Adobe PDF**.

За допомогою програми перегляду файлів PDF можна читати документи у форматі PDF на екрані свого пристрою, шукати текст у документах, змінювати такі установки, як рівень масштабування та вигляд сторінки, а також надсилати файли PDF за допомогою електронної пошти.

## **Словник**

#### Виберіть <sup>&</sup>gt;**Програми** <sup>&</sup>gt;**Органайзер** <sup>&</sup>gt;**Словник**.

Щоб перекладати слова <sup>з</sup> однієї мови на іншу, вводьте текст у поле пошуку. Під час введення тексту відображаються варіанти його перекладу. Щоб перекласти слово, виберіть його зі списку.

Виберіть **Опції**, <sup>а</sup> потім виберіть із наведеного нижче:

- **Прослухати** Прослухати вибране слово.
- **Архів** Шукати раніше перекладені слова <sup>в</sup> поточному сеансі.
- **Мови** Змінити вихідну мову або мову перекладу.

Щоб змінити тон сигналу будильника, виберіть **Тон сигн. будильника**.

- ● **Мови** — Завантажити мови <sup>з</sup> Інтернету або видалити мову зі словника. Англійська мова зі словника не видаляється. Крім англійської, можна встановити дві додаткові мови.
- **Мовлення** Редагувати установки властивостей голосу. Можна настроїти швидкість та гучність голосу.

# **Програма Quickoffice**

Виберіть <sup>&</sup>gt;**Програми** <sup>&</sup>gt;**Органайзер** <sup>&</sup>gt;**Quickoffice**.

Quickoffice містить такі програми: Quickword для перегляду документів Microsoft Word, Quicksheet для перегляду робочих таблиць Microsoft Excel, Quickpoint для перегляду презентацій Microsoft PowerPoint та Quickmanager для придбання програмного забезпечення. У програмі Quickoffice можна переглядати документи, створені за допомогою програм Microsoft Office 2000, Microsoft Office XP та Microsoft Office 2003 (формати файлів DOC, XLS та PPT). Якщо використовувана версія програми Quickoffice <sup>є</sup> версією для редакторів, можна також редагувати файли.

Підтримуються не всі формати файлів або функції.

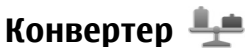

Програма «Конвертер» дозволяє перетворювати одиниці вимірювання.

Конвертер має обмежену точність, тому можуть виникати помилки округлення.

### **Конвертер валют**

Виберіть <sup>&</sup>gt;**Програми** <sup>&</sup>gt;**Органайзер** <sup>&</sup>gt;**Конвертер**.

Виберіть **Тип** <sup>&</sup>gt;**Валюта**. Перш ніж Ви зможете конвертувати валюти, потрібно вибрати основну валюту та додати курси обміну. Стандартною основною валютою є місцева валюта. Курс основної валюти завжди дорівнює одиниці.

- 1. Виберіть **Опції** <sup>&</sup>gt;**Курси обміну**.
- 2. Стандартною назвою одиниць валюти <sup>є</sup> «Іноземні». Щоб перейменувати валюту, виберіть **Опції** <sup>&</sup>gt; **Перейменувати валюту**.
- 3. Додайте курси обміну валют і виберіть **Готово**.
- 4. У другому полі «Одиниця» виберіть валюту, <sup>в</sup> яку потрібно конвертувати.
- 5. У першому полі «Сума» введіть значення, яке потрібно конвертувати. Конвертоване значення буде відображено автоматично у другому полі «Сума».

#### Щоб змінити основну валюту, виберіть **Опції** <sup>&</sup>gt;**Курси обміну**, валюту та **Опції** <sup>&</sup>gt;**Встан. як осн. валюту**.

Змінюючи основну валюту, потрібно ввести нові курси обміну, оскільки всі попередньо введені курси обміну буде видалено.

### **Перетворення одиниць вимірювання**

#### Виберіть <sup>&</sup>gt;**Програми** <sup>&</sup>gt;**Органайзер** <sup>&</sup>gt;**Конвертер**.

- 1. У полі «Тип» виберіть одиницю вимірювання, яку потрібно використати.
- 2. У першому полі «Одиниця» виберіть одиницю, яка конвертуватиметься.
- 3. У другому полі «Одиниця» виберіть одиницю, <sup>в</sup> яку потрібно конвертувати.
- 4. У першому полі «Сума» введіть значення, яке потрібно конвертувати.

Конвертоване значення буде відображено автоматично у другому полі «Сума».

# **Калькулятор**

#### Виберіть <sup>&</sup>gt;**Програми** <sup>&</sup>gt;**Органайзер** <sup>&</sup>gt;**Калькул.**.

Цей калькулятор має обмежену точність і розроблений для виконання простих розрахунків.

Щоб здійснити обчислення, введіть перше число обчислення. Виберіть функцію, наприклад додавання чи віднімання, <sup>з</sup> таблиці функцій. Введіть друге число обчислення та виберіть **<sup>=</sup>**. Калькулятор виконує операції в такому порядку, <sup>в</sup> якому вони введені. Результат обчислення залишається в полі редактора та може бути використаний як перше число нового обчислення.

Результат останнього обчислення зберігається у пам'яті пристрою. Вихід <sup>з</sup> програми калькулятора або вимкнення пристрою не очищує пам'ять. Щоб викликати останній збережений результат під час наступного відкривання

програми «Калькулятор», виберіть **Опції** <sup>&</sup>gt;**Останній результат**.

Щоб зберегти числа або результати обчислення, виберіть **Опції** <sup>&</sup>gt;**Пам'ять** <sup>&</sup>gt;**Зберегти**.

Щоб завантажити результати обчислення <sup>з</sup> пам'яті та використати їх <sup>в</sup> обчисленні, виберіть **Опції** > **Пам'ять**<sup>&</sup>gt; **Відновити**.

# **Активні нотатки**

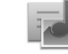

Програма «Активні нотатки» дозволяє створювати нотатки, які містять зображення й аудіо- або відеокліпи. Нотатку також можна зв'язати <sup>з</sup> контактом. Ця нотатка відображається під час дзвінка <sup>з</sup> контактом.

### **Створення і редагування нотаток**

Виберіть <sup>&</sup>gt;**Програми** <sup>&</sup>gt;**Органайзер** <sup>&</sup>gt;**Акт. нотат.**.

Щоб створити нотатку, почніть вводити текст.

Щоб відредагувати нотатку, виберіть її та виберіть **Опції** <sup>&</sup>gt;**Опції редагування**.

Щоб зробити текст жирним, курсивним або підкресленим чи змінити колір шрифту, натисніть та утримуйте клавішу **#** та натискайте клавішу прокручування, щоб виділити текст. Потім виберіть **Опції** <sup>&</sup>gt;**Текст**.

Виберіть **Опції**, <sup>а</sup> потім виберіть із наведеного нижче:

- **Вставити** Вставити зображення, аудіо- та відеокліпи, візитні картки, веб-закладки або файли.
- **Вставити нове** Додати нові елементи до нотатки. Можна записувати аудіо- та відеокліпи та робити фотографії.
- ●**Надіслати** — Надіслати нотатку.
- **Приєдн. нотат. до дзв.** Виберіть **Додати контакти**, щоб прив'язати нотатку до контакту. Нотатка відображатиметься під час здійснення дзвінка контакту або отримання дзвінка від нього.

### **Установки для активних нотаток**

Виберіть <sup>&</sup>gt;**Програми** <sup>&</sup>gt;**Органайзер** <sup>&</sup>gt;**Акт. нотат.** та **Опції** <sup>&</sup>gt;**Установки**.

Щоб вказати місце збереження нотаток, виберіть **Поточна пам'ять**, <sup>а</sup> потім виберіть потрібну пам'ять.

Щоб змінити вигляд активних нотаток або переглянути нотатки у вигляді списку, виберіть **Змінити вигляд** <sup>&</sup>gt; **Таблиця** або **Список**.

Щоб бачити нотатку у фоновому режимі під час здійснення або отримання телефонних дзвінків, виберіть **Показ. нот. під час дзв.** <sup>&</sup>gt;**Так**.

- $\frac{1}{2}$  **Порада:** Щоб тимчасово не відображати нотатки
	- під час телефонних дзвінків, виберіть **Показ. нот. під час дзв.** <sup>&</sup>gt;**Ні**. У такий спосіб вам не доведеться видаляти зв'язки між нотатками і контактними картками.

# **Нотатки**

### **Написання нотаток**

Виберіть <sup>&</sup>gt;**Програми** <sup>&</sup>gt;**Органайзер** <sup>&</sup>gt;**Нотатки**. Щоб написати нотатку, почніть вводити текст. Редактор нотаток відкривається автоматично.

Отримані текстові файли (у форматі.txt) можна зберігати у "Нотатках".

### **Керування нотатками**

Виберіть <sup>&</sup>gt;**Програми** <sup>&</sup>gt;**Органайзер** <sup>&</sup>gt;**Нотатки**.

Виберіть **Опції**, <sup>а</sup> потім виберіть із наведеного нижче:

- **Відкрити** Відкривання нотатки.
- **Надіслати** Надсилання нотатки на інші сумісні пристрої.
- **Видалити** Видалення нотатки. Можна також видалити кілька нотаток за раз. Щоб позначити кожну нотатку, яку потрібно видалити, виберіть **Опції** <sup>&</sup>gt; **Позначити/Скас. позн.** і видаліть нотатки.
- **Синхронізація** Синхронізація нотаток із сумісними програмами на сумісному пристрої або визначення установок синхронізації.

### **Менеджер файлів у форматі Zip** l,

#### Виберіть <sup>&</sup>gt;**Програми** <sup>&</sup>gt;**Органайзер** <sup>&</sup>gt;**Zip**.

За допомогою менеджера архівації можна створювати нові архівні файли, щоб зберігати стиснуті файли у форматі ZIP; додавати один або кілька стиснутих файлів чи каталогів до архіву; встановлювати, видаляти або змінювати паролі захищених архівів; змінювати установки, наприклад рівень стиснення, та кодування імен файлів.

Архівні файли можна зберегти <sup>в</sup> пам'яті пристрою або на картці пам'яті.

# **16. Установки**

## **Установки програм**

Виберіть <sup>&</sup>gt;**Установки** <sup>&</sup>gt;**Установки** і **Програми**. Виберіть програму зі списку, щоб настроїти її установки.

# **Захист пристрою та SIM-картки**

Виберіть <sup>&</sup>gt;**Установки** <sup>&</sup>gt;**Установки** <sup>&</sup>gt;**Загальні** <sup>&</sup>gt; **Захист**.

Щоб змінити PIN-код, виберіть **Телефон і SIM-картка** <sup>&</sup>gt; **PIN-код**. Новий код повинен складатися <sup>з</sup> 4–8 цифр. PINкод захищає SIM-картку від несанкціонованого

використання та надається разом із нею. Якщо тричі поспіль неправильно ввести PIN-код, він блокується, і тоді, щоб розблокувати його та використовувати SIMкартку знову, потрібно скористатися кодом PUK.

Щоб установити автоматичне блокування клавіатури після певного періоду, виберіть **Телефон і SIM-картка** <sup>&</sup>gt; **Період автоблок. клав.**.

Щоб настроїти період тайм-ауту, після якого пристрій автоматично блокуватиметься і ним можна буде користуватися після введення правильного коду блокування, виберіть **Телефон і SIM-картка** <sup>&</sup>gt;**Період автоблок. телеф.**. Введіть тривалість періоду тайм-ауту

(у хвилинах) або виберіть **Немає**, щоб вимкнути функцію автоблокування. Якщо пристрій заблоковано, можна відповідати на вхідні дзвінки та телефонувати за офіційним номером екстреної служби, запрограмованим у пристрої.

Щоб змінити код блокування, виберіть **Телефон і SIMкартка** <sup>&</sup>gt;**Код блокування**. За умовчанням використовується код блокування 12345. Введіть поточний код, <sup>а</sup> потім двічі введіть новий код. Новий код повинен складатися <sup>з</sup> 4–255 символів. Можна використовувати літери та цифри (у верхньому та нижньому регістрах). Пристрій повідомить, коли код блокування введено <sup>в</sup> неправильному форматі.

## **Загальні установки аксесуара**

Виберіть <sup>&</sup>gt;**Установки** <sup>&</sup>gt;**Установки** і **Загальні** <sup>&</sup>gt; **Аксесуар**.

Більшість аксесуарів дозволяє виконувати такі операції:

Щоб визначити, який режим активуватиметься при приєднанні аксесуара до пристрою, виберіть аксесуар та **Стандартний режим**.

Щоб пристрій автоматично відповідав на телефонні дзвінки через 5 секунд, коли приєднано аксесуар, виберіть **Автовідповідь** > **Увімкнено**. Якщо тип дзвінка встановлено на **1 тональный сигнал** або **Без звуку** у вибраному режимі, то автоматичну відповідь вимкнено.

Щоб пристрій підсвічувався, коли він приєднаний до аксесуара, виберіть **Підсвітка** <sup>&</sup>gt;**Увімкнено**.

# **Мовлення**

Виберіть <sup>&</sup>gt;**Установки** <sup>&</sup>gt;**Мовлення**.

Щоб визначити мову для читача повідомлень, виберіть **Мова**. Щоб завантажити інші мови на свій пристрій, відвідайте веб-сайт Nokia або скористайтеся програмою «Завантажити!».

Щоб встановити голос, виберіть **Голос**. Голос залежить від мови.

Щоб встановити темп мовлення, виберіть **Швидкість**.

Щоб встановити гучність голосу, виберіть **Гучність**.

Щоб прослухати голос, відкрийте закладку голосів, виберіть голос, <sup>а</sup> потім виберіть **Опції** <sup>&</sup>gt;**Відтворити голос**.

### **Відновлення початкових установок**

Щоб відновити початкові установки пристрою, виберіть > **Установки** > **Установки** та **Загальні** <sup>&</sup>gt;**Завод. устан-ки**. Для цього потрібен код блокування пристрою. Після відновлення установок для ввімкнення пристрою може вимагатися більше часу. Ця процедура не впливає на документи, контактну інформацію, записи календаря та файли.

# **17. Керування даними**

### **Установлення та видалення програм**

### **Встановлення програм**

#### Виберіть <sup>&</sup>gt;**Програми** <sup>&</sup>gt;**Менед. прог.**.

Інсталяційні файли можна перенести на свій пристрій із сумісного комп'ютера, завантажити їх під час перегляду веб-сторінок, отримати у мультимедійному повідомленні або як вкладення електронної пошти чи за допомогою інших методів зв'язку, наприклад <sup>з</sup>'єднання Bluetooth. Щоб встановити програму на пристрій, можна використати програму Nokia Application Installer із комплекту Nokia Ovi Suite.

Піктограми у менеджері програм позначають таке:

Програма SIS або SISX

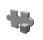

Програма Java™

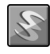

міні-програми

**Важливо:** Встановлюйте і використовуйте програми та інше програмне забезпечення лише <sup>з</sup> надійних джерел, наприклад, програми Symbian Signed або програми, що пройшли перевірку Java Verified.

Перед встановленням зверніть увагу на таке:

● Щоб переглянути тип програми, номер версії та інформацію про постачальника або розробника програми, виберіть **Опції** <sup>&</sup>gt;**Дивитися деталі**.

Щоб переглянути деталі сертифіката захисту у вікні деталей, перейдіть до сертифіката і виберіть **Переглянути деталі**.

● Якщо Ви встановлюєте файл, що містить оновлення або відновлення наявної програми, оригінальну програму можна відновити лише у випадку, якщо у Вас є оригінальний інсталяційний файл або повна резервна копія видаленого пакету програмного забезпечення. Щоб відновити оригінальну програму, спершу видаліть цю програму, <sup>а</sup> потім встановіть її знову <sup>з</sup> оригінального інсталяційного файла або <sup>з</sup> резервної копії.

Для встановлення програм Java потрібен JAR-файл. Якщо цей файл відсутній, пристрій може запропонувати завантажити його. Якщо для програми не визначено точку доступу, з'явиться запрошення вибрати точку доступу. Для завантаження JAR-файлу може знадобитися ввести ім'<sup>я</sup> користувача і пароль, щоб отримати доступ до сервера. Ім'<sup>я</sup> користувача і пароль надаються постачальником або розробником програми.

Щоб встановити програму або пакет програмного забезпечення:

1. Щоб знайти інсталяційний файл, виберіть  $\, \Omega \,$  > **Програми** <sup>&</sup>gt;**Менед. прог.**. Або здійсніть пошук інсталяційних файлів за допомогою менеджера файлів чи у папці **Повідомл.** <sup>&</sup>gt;**Вхідні** відкрийте повідомлення, яке містить інсталяційний файл.

2. У менеджері програм виберіть **Опції** <sup>&</sup>gt;**Встановити**. Щоб почати встановлення <sup>в</sup> інших програмах, виберіть потрібний інсталяційний файл.

Під час встановлення пристрій відображатиме інформацію про перебіг встановлення. Якщо Ви встановлюєте програму без цифрового підпису або сертифікації, пристрій відобразить попередження. Продовжуйте встановлення лише у випадку, якщо Ви впевнені у походженні та вмісті програми.

Щоб запустити встановлену програму, знайдіть цю програму <sup>в</sup> меню і виберіть її.

Щоб переглянути, які пакети програмного забезпечення були встановлені або видалені, <sup>а</sup> також дату операції, виберіть **Опції** <sup>&</sup>gt;**Дивитися журнал**.

**Важливо:** Цей пристрій підтримує лише одну антивірусну програму. Використання кількох антивірусних програм може вплинути на ефективність роботи пристрою або призвести до виникнення несправностей.

Після встановлення програм на сумісну картку пам'яті файли встановлення (.sis, .sisx) залишаються <sup>в</sup> пам'яті пристрою. Для зберігання цих файлів може бути використано великий об'єм пам'яті, внаслідок чого неможливо буде зберегти інші файли. Якщо файл .sis <sup>є</sup> вкладенням у повідомлення, видаліть повідомлення зі скриньки повідомлень.

#### **Видалення програм та програмного забезпечення**

Виберіть <sup>&</sup>gt;**Програми** <sup>&</sup>gt;**Менед. прог.**.

Перейдіть до пакета програмного забезпечення та виберіть **Опції** <sup>&</sup>gt;**Видалити**. Виберіть **Так**, щоб підтвердити.

Якщо видаляється програмне забезпечення, його можна буде встановити знову лише у випадку, якщо у Вас <sup>є</sup> оригінальний пакет програмного забезпечення або повна резервна копія видаленого пакета програмного забезпечення. Якщо видалено пакет програмного забезпечення, це може призвести до того, що буде неможливо відкривати документи, створені <sup>в</sup> цій програмі.

Якщо робота іншого програмного забезпечення залежить від видаленого програмного забезпечення, таке програмне забезпечення може перестати працювати. Додаткову інформацію дивіться <sup>в</sup> документації до встановленого пакета програмного забезпечення.

# **Менеджер файлів**

**Про програму "Менеджер файлів"** Виберіть <sup>&</sup>gt;**Програми** <sup>&</sup>gt;**Органайзер** <sup>&</sup>gt;**Мнд. файл.**.

За допомогою менеджера файлів можна переглядати, керувати та відкривати файли пристрою, картки пам'яті або сумісного зовнішнього диска.

Доступні опції залежать від вибраної пам'яті.

#### **Пошук та впорядкування файлів** Виберіть <sup>&</sup>gt;**Програми** <sup>&</sup>gt;**Органайзер** <sup>&</sup>gt;**Мнд. файл.**.

Щоб зберегти файл, виберіть **Опції** <sup>&</sup>gt;**Знайти**. Для пошуку введіть слово, яке міститься <sup>в</sup> імені файлу.

Для переміщення та копіювання файлів і папок або створення нових папок виберіть **Опції** <sup>&</sup>gt;**Організувати**.

- **Швидкий доступ:** Щоб застосувати дії одночасно
- до кількох елементів, позначте ці елементи. Щоб позначити або скасувати позначення елементів, натисніть клавішу **#**.

#### **Створення резервної копії файлів на картці пам'яті**

Виберіть <sup>&</sup>gt;**Програми** <sup>&</sup>gt;**Органайзер** <sup>&</sup>gt;**Мнд. файл.**.

Щоб створити резервну копію файлів на картці пам'яті, виберіть типи файлів для резервного копіювання та виберіть **Опції** <sup>&</sup>gt;**Резервна пам'ять тел.**. Переконайтеся, що на картці пам'яті достатньо вільного

місця для файлів, резервну копію яких потрібно створити.

### **Керування карткою пам'яті**

Виберіть <sup>&</sup>gt;**Програми** <sup>&</sup>gt;**Органайзер** <sup>&</sup>gt;**Мнд. файл.**.

Ці опції доступні лише за умови, що у пристрої встановлено сумісну картку пам'яті.

Виберіть **Опції**, <sup>а</sup> потім виберіть із наведеного нижче:

- **Опції картки пам'яті** Перейменування або форматування картки пам'яті.
- **Пароль картки пам'яті** Захист картки пам'яті за допомогою пароля.
- **Розбл. картку пам.** Розблокування картки пам'яті.

### **Менеджер пристроїв Віддалена настройка**

Виберіть <sup>&</sup>gt;**Установки** <sup>&</sup>gt;**Менеджер пристроїв**.

За допомогою Менеджера пристроїв можна віддалено керувати установками, даними та програмним забезпеченням пристрою.

Можна <sup>з</sup>'єднуватись <sup>з</sup> сервером і отримувати конфігураційні установки для пристрою. Можна отримати профілі сервера та різноманітні конфігураційні установки від свого постачальника послуг або відділу управління інформацією компанії. Конфігураційні установки можуть містити установки <sup>з</sup>'єднань та інші установки, що використовуються різними програмами у Вашому пристрої. Доступні опції можуть бути різними.

З'єднання віддаленої настройки зазвичай розпочинається сервером, коли потрібно оновити установки пристрою.

Щоб створити новий профіль сервера, виберіть **Опції** <sup>&</sup>gt; **Профілі сервера** <sup>&</sup>gt;**Опції** <sup>&</sup>gt;**Новий профіль сервера**.

Також ці установки можна отримати від постачальника послуг у вигляді повідомлення настройки. Якщо установки не отримано, виконайте такі дії:

● **Назва сервера** — Введіть назву сервера настройки.

- **Код сервера** Введіть унікальний код для ідентифікації сервера настройки.
- **Пароль сервера** Введіть пароль для ідентифікації пристрою на сервері.
- **Точка доступу** Виберіть точку доступу, яку буде використано для <sup>з</sup>'єднання, чи створіть нову. Ви також можете вибрати, щоб Вас запитували про точку доступу щоразу під час початку <sup>з</sup>'єднання. Ця установка наявна лише в разі, якщо вибрати **Інтернет** як тип носія.
- **Адреса сервера** Введіть веб-адресу сервера настройки.
- **Порт** Ведіть номер порту сервера.
- **Ім'<sup>я</sup> користувача** та **Пароль** Введіть код користувача та пароль для сервера настройки.
- **Дозволити конфігур.** Виберіть **Так**, щоб дозволити серверу розпочинати сеанс настройки.
- **Приймати автоматично** Виберіть **Так**, якщо Ви не бажаєте, щоб сервер запитував Вашого підтвердження при спробі почати сеанс настройки.
- **Аутентифік. мережі** Вкажіть, чи необхідно використовувати процедуру автентифікації http.
- **Ім'<sup>я</sup> користув. мережі** та **Пароль мережі** Введіть код користувача та пароль для автентифікації HTTP. Ця установка доступна лише <sup>в</sup> разі, якщо вибрано **Аутентифік. мережі**.

Щоб <sup>з</sup>'єднатися <sup>з</sup> сервером та отримати установки конфігурації для свого пристрою, виберіть **Опції** <sup>&</sup>gt; **Почати конфігурацію**.

Щоб переглянути протокол настройки вибраного профілю, виберіть **Опції** <sup>&</sup>gt;**Дивитися журнал**.

Щоб оновити програмне забезпечення пристрою "по повітрю", виберіть **Опції** <sup>&</sup>gt;**Шукати оновлення**. Таке оновлення не призведе до видалення існуючих установок. Після отримання пакету оновлення виконуйте інструкції на дисплеї. Після завершення встановлення пристрій перезапуститься. Завантаження оновлення програмного забезпечення може передбачати передачу великих об'ємів даних через мережу постачальника послуг. Зверніться до свого постачальника послуг, щоб отримати інформацію щодо вартості передачі даних. Упевніться, що акумулятор Вашого пристрою достатньо заряджений, або приєднайте зарядний пристрій перед початком оновлення.

**Попередження:** Якщо встановлюється оновлення програмного забезпечення, неможливо використовувати пристрій навіть для здійснення екстрених дзвінків, поки не буде завершено встановлення, <sup>а</sup> пристрій не буде перезавантажено. Обов'язково створіть резервні копії даних, перш ніж приймати встановлення оновлення.

# **Оновлення ПЗ пристрою**

Оновлення програмного забезпечення можуть включати нові та покращені функції, які були недоступні на момент придбання Вами пристрою. Оновлення програмного забезпечення може також поліпшити робочі характеристики пристрою.

Nokia Software Updater – це комп'ютерна програма, яка дозволяє оновлювати програмне забезпечення пристрою. Для оновлення програмного забезпечення пристрою потрібен сумісний комп'ютер, широкосмужний доступ до Інтернету та сумісний USB-кабель даних, щоб приєднати пристрій до комп'ютера.

Щоб отримати додаткову інформацію, переглянути нотатки щодо випусків останніх версій програмного забезпечення та завантажити програму Nokia Software Updater, відвідайте веб-сторінку [www.nokia.com/](http://www.nokia.com/softwareupdate) [softwareupdate](http://www.nokia.com/softwareupdate) локального веб-сайта Nokia.

Щоб оновити програмне забезпечення пристрою, виконайте такі дії:

- 1. Завантажте та встановіть програму Nokia Software Updater на комп'ютер.
- 2. Приєднайте пристрій до комп'ютера за допомогою USB-кабелю даних і запустіть програму Nokia Software Updater. Програма Nokia Software Updater надаватиме інструкції щодо створення резервної копії файлів,

#### оновлення програмного забезпечення та відновлення файлів.

# **Ліцензії**

#### Виберіть <sup>&</sup>gt;**Програми** <sup>&</sup>gt;**Ліцензії**.

Деякі мультимедійні файли, зокрема зображення, музика або відеокліпи, захищені цифровими правами користування. Ліцензії для таких файлів можуть дозволяти або обмежувати їх використання. Наприклад, деякі ліцензії дозволяють прослухувати музичні записи тільки обмежену кількість разів. Упродовж одного сеансу відтворення можна перемотувати запис назад або вперед чи призупиняти відтворення. Проте, якщо відтворення запису було зупинено, це зараховується як один використаний сеанс відтворення.

# **18. Зв'язок**

# **Передача вмісту з іншого пристрою**

Виберіть <sup>&</sup>gt;**Установки** <sup>&</sup>gt;**Зв'язок** <sup>&</sup>gt;**Передача**.

За допомогою програми «Передача даних» можна переносити вміст, зокрема контакти, між двома сумісними пристроями Nokia.

Тип вмісту, який можна передавати, залежить від моделі пристрою, <sup>з</sup> якого відбуватиметься передача. Якщо інший пристрій підтримує синхронізацію, то дані між іншим пристроєм та Вашим пристроєм можна синхронізувати. Ваш пристрій повідомить Вас, якщо інший пристрій несумісний.

Якщо пристрій не можна увімкнути без SIM-картки, <sup>в</sup> нього можна вставити свою SIM-картку. При увімкненні Вашого пристрою без SIM-картки автоматично вмикається режим офлайн.

### **Передача вмісту**

Щоб вперше отримати дані <sup>з</sup> іншого пристрою:

- 1. Виберіть тип <sup>з</sup>'єднання, яке необхідно використовувати для передачі даних. Обидва пристрої мають підтримувати вибраний тип <sup>з</sup>'єднання.
- 2. Виберіть пристрій, <sup>з</sup> якого необхідно перенести вміст. Вас попросять ввести код на Вашому пристрої. Введіть код (1-16 цифр) та виберіть **Добре**. Введіть такий

самий код на іншому пристрої, <sup>а</sup> потім виберіть **Добре**. Тепер пристрої будуть працювати у парному режимі.

З пристроїв деяких моделей програма «Передача даних» надсилається на інший пристрій як повідомлення. Щоб установити програму «Передача даних» на іншому пристрої, відкрийте повідомлення та виконуйте інструкції.

3. На своєму пристрої виберіть вміст, який необхідно передати <sup>з</sup> іншого пристрою.

Вміст переноситься <sup>з</sup> пам'яті іншого пристрою до відповідного місця на Вашому пристрої.

Тривалість передачі залежить від об'єму даних, які передаються. Передачу можна скасувати та продовжити пізніше.

Синхронізація відбувається у двох напрямках, тому дані <sup>в</sup> обох пристроях однакові. Якщо об'єкт видалено <sup>з</sup> будьякого пристрою, під час синхронізації його також буде видалено <sup>з</sup> іншого пристрою. Синхронізація не відновлює видалені об'єкти.

Щоб переглянути журнал останньої передачі, виберіть ярлик у головному вікні та виберіть **Опції** <sup>&</sup>gt;**Дивитися журнал**.

# **З'єднання з комп'ютером**

Мобільний пристрій можна використовувати разом із різними програмами <sup>з</sup>'єднання із сумісним комп'ютером і передачі даних. За допомогою програми Nokia Ovi Suite можна, наприклад, обмінюватись файлами та зображеннями між пристроєм і сумісним комп'ютером.

Додаткову інформацію про Ovi Suite та посилання для завантаження див. на веб-сайті [www.ovi.com](http://www.ovi.com).

### **BluetoothІнформація про Bluetooth**

За допомогою технології Bluetooth можна встановлювати бездротове <sup>з</sup>'єднання між електронними пристроями, які перебувають на відстані до 10 метрів один від одного. З'єднання Bluetooth можна використовувати для надсилання зображень, відеокліпів, тексту, візитних карток, календарних нотаток, <sup>а</sup> також для бездротового <sup>з</sup>'єднання <sup>з</sup> пристроями, обладнаними Bluetooth.

Оскільки пристрої, які підтримують технологію Bluetooth, <sup>з</sup>'єднуються між собою за допомогою радіохвиль, Вашому пристрою та іншим пристроям не обов'язково перебувати <sup>в</sup> полі зору один одного. Два пристрої повинні перебувати на відстані, що не перевищує 10 метрів, однак на <sup>з</sup>'єднання можуть впливати такі перешкоди, як інші електронні пристрої або стіни.

Одночасно може бути кілька активних <sup>з</sup>'єднань Bluetooth. Наприклад, коли підключено гарнітуру, одночасно можна передавати файли на сумісний пристрій.

Цей пристрій сумісний зі специфікацією Bluetooth 2.0 + EDR, яка підтримує такі режими: Advanced Audio Distribution (режимудосконаленої розсилки аудіо), Audio/ Video Remote Control (режим віддаленого керування аудіо/відео), Basic Imaging (базовий режим зображень), Basic Printing (базовий режим друку), Device ID (режим ідентифікатора пристрою), Dial-up Networking (режим віддаленого <sup>з</sup>'єднання <sup>з</sup> мережею), File Transfer (режим передачі файлів), Generic Audio/Video Distribution

(звичайний режим розсилки аудіо/відео), Generic Access (звичайний режим доступу), Generic Object Exchange (звичайний режим обміну об'єктами), Handsfree (режим «вільні руки»), Human Interface Device (режим пристрою <sup>з</sup> інтерфейсом користувача), Headset (режим гарнітури), Object Push (режим проштовхування об'єктів), Phone Book Access (режим доступу до телефонної книги), Serial Port (режим послідовного порту) та SIM Access (режим доступу до SIM-картки). Щоб забезпечити можливість взаємодії між різними пристроями, що підтримують технологію Bluetooth, використовуйте <sup>з</sup> цією моделлю ухвалені аксесуари Nokia. Перевіряйте у виробників інших пристроїв інформацію про сумісність <sup>з</sup> цим пристроєм.

Функції, які використовують технологію Bluetooth, збільшують споживання енергії акумулятора і скорочують тривалість його роботи.

### **Поради щодо безпеки**

Коли <sup>з</sup>'єднання Bluetooth не використовується, виберіть **Bluetooth** <sup>&</sup>gt;**Вимкнено** або **Видимість телефону** <sup>&</sup>gt; **Схована**.

Не утворюйте пару <sup>з</sup> невідомим пристроєм.

#### **Надсилання і отримання даних через Bluetooth**

Виберіть <sup>&</sup>gt;**Установки** <sup>&</sup>gt;**Зв'язок** <sup>&</sup>gt;**Bluetooth**.

1. Якщо <sup>з</sup>'єднання Bluetooth активується вперше, необхідно надати назву своєму пристрою. Придумайте для пристрою унікальну назву, щоб його можна було легко розпізнати, коли поряд <sup>є</sup> ще кілька пристроїв Bluetooth.

- 2. Виберіть **Bluetooth** <sup>&</sup>gt;**Увімкнено**.
- 3. Виберіть **Видимість телефону** <sup>&</sup>gt;**Показана всім** або **Визначити період**. Якщо вибрано **Визначити період**, необхідно буде вказати час, впродовж якого пристрій буде видимий для інших пристроїв. Тепер ваш пристрій та введене ім'<sup>я</sup> можуть бачити інші користувачі пристроїв, обладнаних Bluetooth.
- 4. Відкрийте програму, де зберігається об'єкт, який потрібно надіслати.
- 5. Виберіть об'єкт і **Опції** <sup>&</sup>gt;**Надіслати** <sup>&</sup>gt;**Через Bluetooth**. Пристрій здійснить пошук інших пристроїв, які використовують технологію Bluetooth та перебувають <sup>в</sup> межах досяжності, <sup>а</sup> потім відобразить їх у списку.
	-
	- **Порада:** Якщо дані вже надсилалися через
		- <sup>з</sup>'єднання Bluetooth раніше, відобразиться список результатів попереднього пошуку. Щоб знайти інші пристрої Bluetooth, виберіть **Ще пристрої**.
- 6. Виберіть пристрій, <sup>з</sup> яким потрібно встановити <sup>з</sup>'єднання. Якщо інший пристрій вимагає створити пару перед передаванням даних, буде запропоновано ввести пароль.

#### Після встановлення <sup>з</sup>'єднання відображається повідомлення **Триває надсилання даних**.

Повідомлення, надіслані через <sup>з</sup>'єднання Bluetooth, не зберігаються <sup>в</sup> папці "Надіслані" програми обміну повідомленнями.

Щоб отримувати дані через <sup>з</sup>'єднання Bluetooth, виберіть **Bluetooth** <sup>&</sup>gt;**Увімкнено** та **Видимість телефону** <sup>&</sup>gt;

**Показана всім** для отримання даних від непарного пристрою або **Схована** для отримання даних лише від парного пристрою. Якщо налаштовані відповідні установки активного режиму, тоді при надходженні даних через <sup>з</sup>'єднання Bluetooth пролунає тональний сигнал і пристрій запитає, чи бажаєте Ви прийняти повідомлення, яке містить дані. Якщо Ви приймете повідомлення, воно зберігається до папки «Вхідні» програми «Повідомлення».

**Порада:** Можна отримати доступ до файлів у

пристрої або на картці пам'яті, використовуючи сумісний аксесуар, що підтримує послугу File Transfer Profile Client (Режим передавання даних клієнта), наприклад портативний комп'ютер.

Після надсилання або отримання даних <sup>з</sup>'єднання Bluetooth розривається автоматично. Лише програма Nokia Ovi Suite і деякі аксесуари, зокрема гарнітури, можуть підтримувати <sup>з</sup>'єднання, навіть якщо воно не використовується активно.

### **Парні пристрої**

#### Виберіть <sup>&</sup>gt;**Установки** <sup>&</sup>gt;**Зв'язок** <sup>&</sup>gt;**Bluetooth**.

Відкрийте закладку пристроїв, <sup>з</sup> якими створено пари.

Перед створенням пари виберіть власний пароль (1-16 цифр) і узгодьте використання цього пароля із власником іншого пристрою. Пристрої, що не мають інтерфейсу користувача, використовують фіксований пароль. Пароль потрібен лише під час першого <sup>з</sup>'єднання <sup>з</sup> пристроєм. Після створення пари <sup>з</sup>'єднання можна авторизувати. Створення пари та авторизація <sup>з</sup>'єднання полегшують і пришвидшують встановлення <sup>з</sup>'єднання,

оскільки у цьому разі немає необхідності приймати <sup>з</sup>'єднання між парними пристроями щоразу, коли встановлюється <sup>з</sup>'єднання.

Пароль для віддаленого SIM доступу повинен складатись <sup>з</sup> 16 цифр.

- 1. Виберіть **Опції** <sup>&</sup>gt;**Новий парний пристрій**. Пристрій почне пошук пристроїв Bluetooth, які перебувають у межах досяжності. Якщо дані вже надсилалися через <sup>з</sup>'єднання Bluetooth раніше, відобразиться список результатів попереднього пошуку. Щоб знайти інші пристрої Bluetooth, виберіть **Ще пристрої**.
- 2. Виберіть пристрій, <sup>з</sup> яким потрібно створити пару, та введіть пароль. Такий самий пароль необхідно ввести в інший пристрій.
- 3. Виберіть **Так**, щоб автоматизувати створення <sup>з</sup>'єднання між своїм пристроєм та іншим пристроєм, або **Ні**, щоб вручну підтверджувати <sup>з</sup>'єднання під час кожної спроби встановити <sup>з</sup>'єднання. Після створення пари пристрій зберігатиметься на сторінці парних пристроїв.

Щоб призначити назву парному пристрою, виберіть **Опції** <sup>&</sup>gt;**Признач. коротку назву**. Ця назва відображається лише у Вашому пристрої.

Щоб видалити пару, виберіть пристрій, пару <sup>з</sup> яким потрібно видалити, та виберіть **Опції** <sup>&</sup>gt;**Видалити**. Щоб видалити всі пари, виберіть **Опції** <sup>&</sup>gt;**Видалити всі**. Якщо скасувати пару, створену із <sup>з</sup>'єднаним наразі пристроєм, то пару негайно буде видалено, <sup>а</sup> <sup>з</sup>'єднання припинено.

Щоб дозволити парному пристрою автоматично встановлювати <sup>з</sup>'єднання <sup>з</sup> Вашим пристроєм, виберіть

**Вст. як авторизований**. З'єднання між вашим та іншим пристроєм можуть бути виконані без повідомлення. Окреме підтвердження або авторизація непотрібні. Використовуйте цю установку для власних пристроїв, таких як сумісна гарнітура або комп'ютер, або для пристроїв осіб, яким довіряєте. Якщо потрібно щоразу приймати запити на встановлення <sup>з</sup>'єднання від інших пристроїв, виберіть **Вст. як неавторизов.**

Для використання аудіоаксесуара Bluetooth, наприклад гарнітури чи пристрою «вільні руки» Bluetooth, необхідно створити пару між пристроєм і аксесуаром. Пароль та додаткові інструкції див. <sup>в</sup> посібнику користувача аксесуара. Щоб приєднати пристрій до аудіоаксесуара, увімкніть цей аксесуар. Деякі аудіоаксесуари можуть автоматично <sup>з</sup>'єднатися <sup>з</sup> Вашим пристроєм. В іншому випадку відкрийте закладку парних пристроїв, виберіть аксесуар і виберіть **Опції** <sup>&</sup>gt;**З'єднати <sup>з</sup> аудіопристр.**.

### **Блокування пристроїв**

Виберіть <sup>&</sup>gt;**Установки** <sup>&</sup>gt;**Зв'язок** <sup>&</sup>gt;**Bluetooth**.

- 1. Щоб заборонити іншим пристроям встановлювати <sup>з</sup>'єднання Bluetooth із Вашим пристроєм, відкрийте закладку парних пристроїв.
- 2. Виберіть пристрій, який потрібно заблокувати, і виберіть **Опції** <sup>&</sup>gt;**Заблокувати**.

Щоб знову дозволити утворення пари із заблокованим пристроєм, видаліть його зі списку заблокованих пристроїв.

Відкрийте закладку заблокованих пристроїв і виберіть **Опції** <sup>&</sup>gt;**Видалити**.

Якщо відхилити запит на створення пари, буде запропоновано заблокувати всі майбутні запити <sup>з</sup>'єднання <sup>з</sup> цього пристрою. Якщо прийняти цей запит, віддалений пристрій буде додано до списку заблокованих пристроїв.

## **Кабель даних**

Аби уникнути пошкодження картки пам'яті або даних, не від'єднуйте USB-кабель даних під час передачі даних.

#### **Передача даних між пристроєм і комп'ютером**

- 1. Вставте картку пам'яті у пристрій та приєднайте пристрій до сумісного комп'ютера за допомогою USBкабелю даних.
- 2. Коли пристрій запитає про режим, який потрібно використати, виберіть **Накопичувач**. У цьому режимі пристрій відображається як знімний диск на комп'ютері.
- 3. Перенесіть дані <sup>з</sup> комп'ютера на пристрій.
- 4. Завершіть <sup>з</sup>'єднання <sup>з</sup> комп'ютером (наприклад, за допомогою майстра видалення обладнання у Windows), щоб уникнути пошкодження картки пам'яті.

Щоб змінити установки режиму USB, виберіть  $\sqrt{s}$  > **Установки** <sup>&</sup>gt;**Зв'язок** <sup>&</sup>gt;**USB**.

Щоб змінити режим USB, який зазвичай використовується з кабелем даних, виберіть **Режим <sup>з</sup>'єднання USB**.

Щоб пристрій запитував про режим щоразу під час підключення USB-кабелю даних, виберіть **Запит. про <sup>з</sup>'єднання** <sup>&</sup>gt;**Так**.

Щоб користуватися пакетом програм Nokia PC Suite зі свого пристрою, установіть Nokia PC Suite на комп'ютер, приєднайте USB-кабель даних до пристрою та виберіть **PC Suite**.

# **Синхронізація**

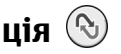

Виберіть <sup>&</sup>gt;**Установки** <sup>&</sup>gt;**Зв'язок** <sup>&</sup>gt;**Синхроніз.**.

Синхронізація дозволяє синхронізувати нотатки, календарні записи, текстові та мультимедійні повідомлення, закладки браузера або контакти <sup>з</sup> різними сумісними програмами на сумісному комп'ютері або <sup>в</sup> Інтернеті.

Установки синхронізації можна отримати як спеціальне повідомлення від постачальника послуг.

Профіль синхронізації містить необхідні установки для синхронізації.

Коли відкривається програма «Синхронізація», відображається стандартний профіль або профіль, що використовувався раніше. Щоб змінити профіль, перейдіть до об'єкта синхронізації та виберіть **Позначити**, щоб включити його у профіль, або **Скас. позн.**, щоб виключити його <sup>з</sup> профілю.

Для керування профілями синхронізації виберіть **Опції** і потрібну опцію.

Щоб синхронізувати дані, виберіть **Опції** <sup>&</sup>gt; **Синхронізувати**. Щоб скасувати синхронізацію, перш ніж вона закінчиться, виберіть **Скасувати**.

## **Віртуальна приватна мережа**

Виберіть <sup>&</sup>gt;**Установки** <sup>&</sup>gt;**Установки** <sup>&</sup>gt;**З'єднання** <sup>&</sup>gt; **VPN**.

Клієнт віртуальної приватної мережі (VPN) Nokia дозволяє створити захищене <sup>з</sup>'єднання із сумісними корпоративними локальними мережами та службами, зокрема службою електронної пошти. За допомогою мобільної мережі пристрій <sup>з</sup>'єднується через Інтернет зі шлюзом корпоративної мережі VPN, який слугує входом до сумісної корпоративної мережі. Клієнт VPN використовує технологію IP Security (IPSec). Технологія IPSec є структурою відкритих стандартів для забезпечення захищеного обміну даними через мережі IP.

Регламенти VPN визначають метод, який використовують клієнт VPN і шлюз VPN для автентифікації один одного, <sup>а</sup> також алгоритми шифрування, які вони використовують для захисту конфіденційності даних.

Щоб установити та настроїти клієнт VPN, сертифікати та регламенти, зверніться до системного адміністратора своєї організації.

# **19. Поради щодо захисту навколишнього середовища**

Нижче наведена інформація, як ви можете допомогти захистити навколишнє середовище.

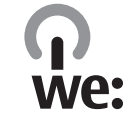

## **Збереження енергії**

Якщо ви повністю зарядили акумулятор та від'єднали від пристрою зарядний пристрій, обов'язково також від'єднайте зарядний пристрій від електричної розетки.

Часто заряджати акумулятор не буде потреби, якщо ви виконаєте такі дії:

- закриватимете та вимикатимете програми, послуги і <sup>з</sup>'єднання, які не використовуються;
- знизите яскравість екрана;
- налаштуєте пристрій на перехід до режиму заощадження енергії через мінімальний період неактивності, якщо це доступно у пристрої;
- вимкнете непотрібні звуки, наприклад тони клавіш. Установіть гучність пристрою на середній рівень.

# **Утилізація**

Ви пам'ятаєте, що потрібно здати старий пристрій на переробку? 65-80% матеріалів у мобільному телефоні Nokia може пройти вторинну переробку. Завжди здавайте використані електронні вироби, акумулятори та упаковки до спеціального приймального пункту. Таким

чином ви допомагаєте перешкодити неконтрольованій утилізації цих виробів і сприяєте повторному використанню матеріальних ресурсів. Відомості про вторинну переробку виробів Nokia див. на веб-сторінці [www.nokia.com/werecycle](http://www.nokia.com/werecycle) або [www.nokia.mobi/](http://www.nokia.mobi/werecycle) [werecycle](http://www.nokia.mobi/werecycle).

Здати на вторинну переробку можна упаковку та посібники користувача відповідно до правил, що діють у вашій країні.

## **Збереження паперу**

Цей посібник користувача допомагає почати роботу <sup>з</sup> пристроєм. Щоб отримати докладніші вказівки, відкрийте функцію довідки, що міститься у пристрої (у більшості програм, виберіть **Опції** <sup>&</sup>gt;**Довідка**). Посібники користувача та інші матеріали підтримки можна знайти на веб-сайті [www.nokia.com/support](http://www.nokia.com/support).

# **Додаткова інформація**

Докладнішу інформацію щодо природоохоронних властивостей вашого пристрою див. на веб-сторінці [www.nokia.com/ecodeclaration](http://www.nokia.com/ecodeclaration).

# **Додаткові пристрої**

**Попередження:** Використовуйте лише акумулятори, зарядні пристрої та аксесуари, ухвалені компанією Nokia для використання саме <sup>з</sup> цією моделлю. Внаслідок використання інших типів пристроїв можуть стати недійсними будь-які гарантії та дозволи, <sup>а</sup> також це може бути небезпечним.

Звертайтеся до свого постачальника послуг <sup>з</sup> питань придбання ухвалених аксесуарів. Щоб від'єднати шнур живлення аксесуара, потрібно потягнути за штепсель, <sup>а</sup> не за шнур.

# **Акумулятор**

### **Інформація про акумулятор і зарядний пристрій**

Ваш пристрій живиться від акумулятора, що перезаряджається. Цей пристрій має використовуватися із акумулятором BP-6MT. Компанія Nokia може виробляти додаткові моделі акумуляторів, доступні для використання із цим пристроєм Цей пристрій призначений для використання із такими зарядними пристроями: AC-8. Точний номер моделі зарядного пристрою може залежати від типу електричної розетки. Варіант штекера визначається одним із таких кодів: E, EB, X, AR, U, A, C або UB.

Акумулятор можна заряджати та розряджати сотні разів, але при цьому він поступово зношується. Якщо тривалість роботи акумулятора <sup>в</sup> режимах розмови та очікування стала помітно меншою, ніж звичайно, замініть акумулятор. Використовуйте лише ухвалені акумулятори Nokia і заряджайте свій акумулятор лише за допомогою ухвалених зарядних пристроїв Nokia, призначених для цього виробу. Використання несхваленого акумулятора або зарядного пристрою може спричинити ризик займання, вибуху, витікання рідини або інші небезпеки.

Якщо акумулятор використовується вперше або не використовувався довгий час, можливо, буде необхідно для початку заряджання приєднати зарядний пристрій, від'єднати, <sup>а</sup> потім приєднати знову. Якщо акумулятор повністю розряджений, може минути кілька хвилин, перш ніж на дисплеї <sup>з</sup>'явиться індикатор заряджання або можна буде здійснювати дзвінки.

Завжди вимикайте пристрій і від'єднуйте від нього зарядний пристрій, перш ніж виймати акумулятор.

Коли зарядний пристрій не використовується, вимкніть його <sup>з</sup> електричної розетки та від'єднайте від виробу. Не залишайте повністю заряджений акумулятор <sup>з</sup>'єднаним із зарядним пристроєм, оскільки надмірне зарядження

скорочує строк служби акумулятора. Якщо повністю заряджений акумулятор не використовувати, він <sup>з</sup> часом розрядиться.

Завжди намагайтеся зберігати акумулятор при температурі від 15°C до 25°C (від 59°F до 77°F). Під дією дуже низької або дуже високої температури ємність та тривалість роботи акумулятора знижуються. Пристрій <sup>з</sup> дуже нагрітим чи дуже охолодженим акумулятором може тимчасово не працювати. Робота акумулятора особливо обмежується при температурах значно нижче 0°С.

Оберігайте акумулятори від короткого замикання. Випадкове коротке замикання можливе у випадках, коли якийсь металевий предмет, наприклад, монета, скріпка або ручка <sup>з</sup>'єднує безпосередньо позитивний (+) та негативний (-) полюси акумулятора. (На акумуляторі вони мають вигляд металевих смужок.) Це може статися у випадках, коли запасний акумулятор перебуває <sup>в</sup> кишені або сумочці. Коротке замикання полюсів може викликати пошкодження акумулятора або об'єкта, що <sup>з</sup>'єднав контакти.

Не кидайте акумулятори у вогонь, оскільки вони можуть вибухнути. При пошкодженні акумулятори також можуть вибухнути. Утилізуйте акумулятори згідно <sup>з</sup> місцевими нормативними положеннями. Якщо це можливо, здайте, будь ласка, акумулятори на повторну переробку. Не викидайте акумулятори як побутове сміття.

Не розбирайте, не розрізайте, не відкривайте, не роздавлюйте, не згинайте, не деформуйте, не проколюйте і не ріжте елементи телефону чи акумулятори. У випадку протікання акумулятора будьте обережні, щоб рідина не потрапила на шкіру або <sup>в</sup> очі.

Якщо рідина таки потрапила на шкіру чи <sup>в</sup> очі, негайно промийте їх водою і зверніться до лікаря.

Не змінюйте, не переробляйте акумулятор, не намагайтеся вставити <sup>в</sup> нього сторонні об'єкти, не занурюйте <sup>в</sup> воду та не піддавайте його впливу води або інших рідин.

Невідповідне використання акумулятора може призвести до займання, вибуху або інших небезпек. Якщо пристрій або акумулятор впав, особливо на жорстку поверхню, і ви вважаєте, що акумулятор пошкоджений, віднесіть його <sup>в</sup> сервісний центр, перш ніж продовжити користуватися ним.

Користуйтесь акумулятором лише за прямим призначенням. Ніколи не користуйтесь пошкодженими акумуляторами або зарядними пристроями. Зберігайте акумулятор у недоступних для дітей місцях.

### **Вказівки щодо справжності акумуляторів Nokia**

Завжди використовуйте справжні акумулятори Nokia задля Вашої безпеки. Щоб переконатись, що акумулятор Nokia є оригінальним, придбайте його <sup>в</sup> авторизованому сервісному центрі Nokia та перевірте голограмну наліпку, виконавши наведені нижче дії:

Успішне виконання цих дій не дає повної гарантії справжності акумулятора. Якщо у Вас виникли сумніви щодо того, чи Ваш акумулятор <sup>є</sup> справжнім оригінальним акумулятором Nokia, не використовуйте його, <sup>а</sup> віднесіть до найближчого авторизованого сервісного центру або
дилера Nokia, щоб отримати допомогу. Якщо справжність не можна підтвердити, поверніть акумулятор продавцю.

## **Перевірка захисної голограми**

- 1. Дивлячись на голограму на наліпці, Ви повинні побачити символ Nokia – руки, що <sup>з</sup>'єднуються, під одним кутом, та логотип Nokia Original Enhancements – під іншим кутом.
- 2. Повертаючи голограму під кутом ліворуч, праворуч, донизу та вгору, Ви маєте побачити 1, 2, 3 та 4 крапки на кожній стороні відповідно.

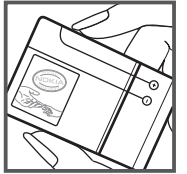

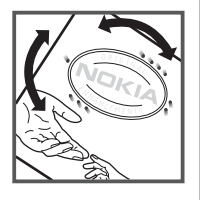

### **Що робити, якщо Ваш акумулятор не <sup>є</sup> справжнім?**

Якщо Ви не можете підтвердити, що Ваш акумулятор Nokia з голограмою <sup>є</sup> справжнім акумулятором Nokia, будь ласка, не використовуйте даний акумулятор. Віднесіть його до найближчого авторизованого сервісного центру або дилера Nokia, щоб отримати допомогу. Використання акумулятора, не ухваленого компанією Nokia, <sup>є</sup> небезпечним та може призвести до неналежної роботи або пошкодження Вашого пристрою та його аксесуарів. Внаслідок цього також можуть стати недійсними будь-які гарантії та дозволи щодо пристрою.

Щоб дізнатися більше про оригінальні акумулятори Nokia, завітайте на веб-сайт [www.nokia.com/battery](http://www.nokia.com/battery).

# **Догляд та технічне обслуговування**

Ваш пристрій <sup>є</sup> результатом спільної діяльності розробників та виконавців вищої кваліфікації і потребує обережного поводження. Наведені нижче рекомендації допоможуть Вам дотримуватись всіх вимог гарантійного обслуговування.

● Оберігайте пристрій від вологи. Атмосферні опади, волога та будь-які рідини можуть містити мінерали, які призводять до корозії електронних схем. Якщо Ваш

пристрій намокне, вийміть акумулятор і дайте пристрою повністю висохнути, перш ніж встановлювати акумулятор на місце.

- Не використовуйте та не зберігайте пристрій у запилених чи брудних місцях. Його рухомі частини та електронні компоненти можуть пошкодитися.
- Не зберігайте пристрій у місцях із високою температурою. Високі температури можуть скоротити

термін служби електронних пристроїв, викликати пошкодження акумулятора та деформацію або розплавлення пластмаси.

- Не зберігайте пристрій у місцях із низькою температурою. Коли пристрій після охолодження нагрівається до своєї нормальної температури, всередині пристрою може <sup>з</sup>'явитися волога, яка може пошкодити електронні плати.
- Не намагайтеся відкрити пристрій способами, не описаними у цьому посібнику.
- Не кидайте, не бийте та не трусіть пристрій. Грубе поводження з пристроєм може призвести до виходу з ладу внутрішніх електронних плат і точної механіки.
- Не використовуйте для чищення пристрою їдкі хімікати, сильні миючі засоби та розчини.
- Не фарбуйте пристрій. Фарба може заблокувати рухомі частини та порушити їх належне функціонування.
- Для чищення будь-яких лінз, наприклад, об'єктива камери, сенсора відстані та сенсора освітлення, користуйтеся <sup>м</sup>'якою чистою сухою тканиною.
- Користуйтесь лише запасною антеною, що входить до комплекту постачання або <sup>є</sup> ухваленою. Неухвалені антени, модифікації або додатки можуть пошкодити пристрій і можуть порушити нормативні положення щодо використання радіопристроїв.
- Використовуйте зарядні пристрої у приміщенні.
- Завжди створюйте резервні копії даних, які необхідно зберігати, наприклад, контактів та нотаток календаря.

● Для перезавантаження пристрою час від часу <sup>з</sup> метою підтримання оптимальної ефективності роботи вимикайте пристрій та виймайте акумулятор.

Ці рекомендації однаково стосуються Вашого пристрою, акумулятора, зарядного пристрою та будь-якого аксесуара. Якщо будь-який пристрій не працює належним чином, віднесіть його до найближчого сервісного центру для технічного обслуговування.

# **Утилізація**

Перекреслена корзина <sup>з</sup> колесами, зображена на Вашому виробі, документації або упаковці, означає, що після завершення терміну експлуатації усі електричні та електронні вироби й акумулятори підлягають утилізації окремо від звичайного сміття. Ця вимога застосовується <sup>в</sup> Європейському Союзі та <sup>в</sup> інших країнах, де доступні системи окремої утилізації. Не викидайте ці вироби <sup>з</sup> несортованими міськими відходами.

Здаючи вироби до спеціального пункту на повторну переробку, Ви допомагаєте перешкодити неконтрольованій утилізації цих виробів і сприяєте повторному використанню матеріальних ресурсів. Детальніші відомості можна отримати у пункті продажу, де було придбано виріб, у місцевої інстанції, що займається переробкою сміття та відходів, <sup>в</sup> організацій Вашої країни, які стежать за належною утилізацією виробів, або у місцевого представника Nokia. Екологічну декларацію до виробу або інструкції щодо утилізації застарілого виробу можна знайти на веб-сайті [www.nokia.com](http://www.nokia.com) у розділі Вашої країни.

# **Додаткова інформація з безпекиМалі діти**

Пристрій та його аксесуари можуть містити дрібні частини. Тримайте їх у місцях, недоступних для маленьких дітей.

# **Робоче середовище**

Цей пристрій відповідає вимогам щодо радіочастот за умови використання у нормальному робочому положенні біля вуха або за умови розміщення на відстані щонайменше 2,2 сантиметри (7/8 дюйма) від тіла. Коли для роботи пристрою під час носіння на тілі використовується чохол, затискач або утримувач, він не повинен містити металевих частин, <sup>а</sup> пристрій повинен розміщуватися на вищезгаданій відстані від Вашого тіла.

Для передачі файлів даних або повідомлень пристрою потрібне якісне <sup>з</sup>'єднання <sup>з</sup> мережею. У деяких випадках передача файлів даних може бути відкладена до моменту, поки таке <sup>з</sup>'єднання не стане доступним. Поки триватиме передача, забезпечте виконання наведених вище інструкцій щодо відстані віддалення.

Складові пристрою намагнічені, тому пристрій може притягувати металеві предмети. Не розташовуйте кредитні картки або інші магнітні носії поруч із пристроєм, оскільки це може призвести до видалення інформації, що зберігається на них.

# **Медичне обладнання**

Робота будь-якого обладнання, що передає радіосигнали, зокрема бездротових телефонів, може перешкоджати нормальному функціонуванню медичного обладнання, що не має належного захисту. З питань належного захисту медичного обладнання від зовнішнього радіочастотного випромінювання та <sup>з</sup> інших питань, пов'язаних <sup>з</sup> цим, необхідно проконсультуватися з медичними працівниками або виробниками відповідного обладнання. Вимикайте свій пристрій <sup>в</sup> медичних закладах, де цього вимагають відповідні оголошення. У лікарнях та медичних закладах може використовуватися обладнання, чутливе до зовнішнього радіочастотного випромінювання.

## **Імплантовані медичні пристрої**

Виробники медичних пристроїв рекомендують тримати бездротовий пристрій на мінімальній відстані 15,3 сантиметра (6 дюймів) від імплантованого медичного пристрою (наприклад кардіостимулятора або імплантованого дефібрилятора серця), щоб уникнути виникнення перешкод у роботі медичного пристрою. Особи, які мають подібні пристрої, повинні:

- Завжди тримати увімкнений бездротовий пристрій на відстані не менше 15,3 сантиметра (6 дюймів) від медичного пристрою.
- Не носіть пристрій у нагрудній кишені.
- Тримати бездротовий пристрій біля вуха, протилежного до боку розміщення кардіостимулятора, щоб максимально зменшити можливість виникнення перешкод.
- Негайно вимикати бездротовий пристрій за найменшої підозри виникнення перешкод.
- Уважно читати та виконувати інструкції виробника імплантованого медичного пристрою.

Якщо у Вас виникли питання щодо використання бездротового пристрою <sup>з</sup> імплантованим медичним пристроєм, порадьтесь зі своїм лікарем.

### **Слухові апарати**

Деякі цифрові бездротові пристрої можуть створювати перешкоди окремим слуховим апаратам. Якщо такі перешкоди виникають, зверніться до свого постачальника послуг.

# **Автомобілі**

Радіочастотні сигнали можуть шкідливо діяти на неправильно встановлені електронні системи або на електронні системи, що не мають належного захисту, <sup>в</sup> автомобілях (наприклад електронні системи вприскування палива, електронні протибуксувальні (протиблокувальні) гальмівні системи, електронні системи регулювання швидкості, системи роботи повітряної подушки). За докладнішою інформацією зверніться до виробника свого автомобіля чи будь-якого встановленого <sup>в</sup> ньому обладнання або до представника виробника.

Встановлення пристрою <sup>в</sup> автомобілі та його технічне обслуговування повинні проводити тільки кваліфіковані спеціалісти. Порушення правил встановлення або технічного обслуговування може призвести до виникнення небезпеки або скасування будь-якої гарантії на пристрій. Регулярно перевіряйте належність встановлення та функціонування усього обладнання бездротового пристрою у Вашому автомобілі. Не зберігайте та не переносьте вогненебезпечні рідини, гази або вибухові речовини у тих самих відділеннях, що і пристрій, його частини та аксесуари. Власникам автомобілів, обладнаних повітряною подушкою, необхідно пам'ятати про те, що повітряні подушки роздуваються <sup>з</sup> дуже великою силою. Не розміщуйте будь-які об'єкти, включаючи встановлюване та переносне бездротове обладнання, над повітряною подушкою або <sup>в</sup> зоні її розгортання. В разі неправильного встановлення бездротового обладнання <sup>в</sup> автомобілі розгортання повітряної подушки може призвести до отримання серйозних травм.

Користуватися пристроєм під час польоту повітряним транспортом заборонено. Вимкніть свій пристрій перед посадкою на літак. Використання бездротових пристроїв зв'язку на борту літака може бути небезпечним для роботи літака, порушувати функціонування радіотелефонної мережі та суперечити закону.

## **Потенційно вибухонебезпечні середовища**

Вимкніть свій пристрій, якщо Ви перебуваєте <sup>в</sup> будьякому потенційно вибухонебезпечному середовищі, та

виконуйте всі пов'язані <sup>з</sup> цим інструкції та вказівки. До потенційно вибухонебезпечних середовищ відносяться місця, <sup>в</sup> яких зазвичай рекомендується вимикати двигун автомобіля. Іскри <sup>в</sup> таких місцях можуть призвести до вибуху або пожежі, <sup>а</sup> <sup>в</sup> результаті – до ушкоджень і навіть смерті. Вимикайте пристрій, коли перебуваєте біля пунктів заправки паливом, наприклад поблизу газових насосів на станціях технічного обслуговування. Дотримуйтесь обмежень щодо використання радіообладнання на складах палива, об'єктах зберігання та розповсюдження палива, на хімічних підприємствах або <sup>в</sup> місцях виконання вибухових робіт. Потенційно вибухонебезпечні середовища досить часто, але не завжди чітко позначені. Прикладами таких середовищ <sup>є</sup> приміщення під палубою човнів, місця збереження та транспортування хімікатів, місця із повітрям, що містить хімікати або дрібні частинки, наприклад, пісок, пил або металевий порошок. Потрібно звернутися до виробника транспортного засобу, <sup>в</sup> якому використовується стиснутий нафтовий газ (наприклад, пропан або бутан), щоб <sup>з</sup>'ясувати, чи безпечно використовувати цей пристрій поблизу такого транспортного засобу.

## **Виклик служби екстреної допомоги**

**Важливо:** Цей пристрій працює завдяки використанню радіосигналів, бездротових мереж, наземних ліній зв'язку і запрограмованих користувачем функцій. Якщо пристрій підтримує голосові дзвінки через Інтернет (Інтернет-дзвінки), активуйте Інтернет-дзвінки та стільниковий телефон. Пристрій спробує виконати

екстрений дзвінок за допомогою стільникових мереж і через Вашого постачальника послуги Інтернет-дзвінків, якщо обидва активовані. Неможливо гарантувати зв'язок у будь-якому середовищі. Ніколи повністю не покладайтеся на будь-який засіб бездротового зв'язку у випадку особливо важливих дзвінків (наприклад, виклику швидкої допомоги).

Для виклику екстреної служби:

- 1. Якщо пристрій не увімкнено, увімкніть його. Перевірте наявність сигналу належної потужності. Залежно від Вашого пристрою, можливо, буде необхідно зробити наведене нижче:
	- Вставте SIM-картку, якщо вона використовується у Вашому пристрої.
	- Скасуйте певні обмеження на дзвінки, які активовані у Вашому пристрої.
	- Змініть режим <sup>з</sup> режиму офлайн або режиму польоту на активний режим.
- 2. Натисніть клавішу завершення стільки разів, скільки потрібно, щоб очистити дисплей і підготувати пристрій до дзвінків.
- 3. Введіть офіційний номер виклику екстреної служби, дійсний у місцевості, де Ви зараз перебуваєте. У різних місцевостях екстрені номери різняться.
- 4. Натисніть клавішу дзвінка.

Під час екстреного дзвінка вкажіть всю необхідну інформацію якомога точніше. Ваш бездротовий пристрій може виявитися єдиним засобом зв'язку у місці виникнення надзвичайної ситуації. Не завершуйте дзвінок, поки Вам не дозволять це зробити.

### **Інформація щодо сертифікації коефіцієнта питомого поглинання (SAR)**

#### **Цей мобільний пристрій відповідає рекомендаціям щодо випромінювання радіохвиль.**

Ваш мобільний пристрій випромінює та приймає радіохвилі. Він розроблений таким чином, щоб не перевищувати рекомендовані міжнародними вимогами обмеження на вплив, що спричиняється радіохвилями. Ці вимоги були розроблені незалежною науковою організацією ICNIRP (Міжнародна комісія із захисту від неіонізуючої радіації) і мають запас надійності для гарантування безпеки всім особам незалежно від віку або стану здоров'я.

У вимогах щодо випромінювання для мобільних пристроїв використовується одиниця вимірювання, яка називається коефіцієнтом питомого поглинання (SAR). Ліміт коефіцієнта питомого поглинання у вимогах ICNIRP становить в середньому 2,0 Ватт/кілограм (Вт/кг) на 10 грамів тканини організму. Вимірювання питомого коефіцієнта поглинання проводяться <sup>в</sup> стандартних робочих положеннях, коли пристрій випромінює найвищий сертифікований рівень енергії <sup>в</sup> усіх діапазонах частот, що перевіряються. Фактичний коефіцієнт питомого поглинання пристрою під час роботи може бути нижчим за максимальне значення, оскільки пристрій розроблений таким чином, що він використовує лише потужність, достатню для підтримання зв'язку <sup>з</sup> мережею. Потужність змінюється залежно від багатьох факторів, наприклад, від відстані до базової станції. Згідно зі вказівками ICNIRP, найвище значення

коефіцієнта питомого поглинання для цього пристрою під час використання біля вуха становить 0,69 Вт/кг.

Під час використання аксесуарів пристрою значення коефіцієнта питомого поглинання можуть змінюватися. Значення коефіцієнта питомого поглинання можуть відрізнятися залежно від національних вимог щодо вимірювання і тестування та від діапазону частот мережі. Додаткова інформація щодо SAкоефіцієнта питомого поглинання (SAR) може бути наведена <sup>в</sup> розділі <sup>з</sup> інформацією про виріб на веб-сторінці [www.nokia.com](http://www.nokia.com).

# **Покажчик**

## **B**

#### **Bluetooth**

авторизація пристроїв [67](#page-66-0) безпека [66](#page-65-0)надсилання даних [66](#page-65-0) отримання даних [66](#page-65-0) пароль [67](#page-66-0) створення пари [67](#page-66-0)

### **F**

**FM-радіо [32](#page-31-0)**

### **M**

**Mail for Exchange [40](#page-39-0) MMS (послуга мультимедійних повідомлень) [39](#page-38-0) My Nokia [21](#page-20-0)**

### **N**

**N-Gage [49](#page-48-0)**

#### **P**

**PIN [18](#page-17-0)PIN-код** змінення [58](#page-57-0)**PUK [18](#page-17-0)**

#### **S**

**SIM-картка [11](#page-10-0)**

**SMS (послуга коротких повідомлень) [39](#page-38-0) UUPIN [18](#page-17-0)**

 **UPIN-код** змінення [58](#page-57-0)**USB-кабель даних [68](#page-67-0)**

#### **V**

**VPN [69](#page-68-0)**

#### **А**

**автоматичне оновлення дати/ часу [54](#page-53-0) аксесуари** установки [59](#page-58-0) **активні нотатки [57](#page-56-0)** установки [57](#page-56-0) **акумулятор [11,](#page-10-0) [12](#page-11-0)** рівень заряду [16](#page-15-0) **анімаційна заставка [53](#page-52-0) антени [13](#page-12-0)**

### **Б**

**безпека**Bluetooth [66](#page-65-0)**блокування** автоблокування пристрою [58](#page-57-0) клавіатура [58](#page-57-0)

**блокування клавіатури [18](#page-17-0) блокування клавіш [18](#page-17-0) браузер** захист [47](#page-46-0)кеш-пам'ять [47](#page-46-0)міні-програми [47](#page-46-0) **будильник [54](#page-53-0) Ввалюта**конвертер [56](#page-55-0) **веб-браузер** перегляд сторінок [45](#page-44-0) **веб-з'єднання [45](#page-44-0) веб-канали, новини [46](#page-45-0) веб-канали новин [46](#page-45-0) веб-щоденники [46](#page-45-0) вимкнення пристрою [13](#page-12-0) вихідні, повідомлення [39](#page-38-0) віддалена настройка [62](#page-61-0) відео [43](#page-42-0)** відеокліпи Інтернету [43](#page-42-0) завантаження [43](#page-42-0)**відеодзвінки [26](#page-25-0)** здійснення дзвінка [26](#page-25-0) переключення на голосовий дзвінок [26](#page-25-0) **відеоцентр** завантаження [50](#page-49-0)перегляд [50](#page-49-0) **Відеоцентр [50](#page-49-0)**

**© 2009 Nokia. Всі права захищені. 79**

**відновлення початкових установок [59](#page-58-0) Відтворення за командою [31](#page-30-0) вікно меню [17](#page-16-0) віртуальна приватна мережа [69](#page-68-0) встановлення [19](#page-18-0) встановлення програм [60](#page-59-0)**

### **Г**

**гарнітура [19](#page-18-0) Годинник** установки [54](#page-53-0) **головний екран [15](#page-14-0) голосова пошта** здійснення дзвінків [24](#page-23-0) змінювання номера [24](#page-23-0) **голосовий набір [24](#page-23-0)**

### **Д**

**дані абонента [27](#page-26-0) дата та час [54](#page-53-0) дзвінки** вибиральний тип [27](#page-26-0) вимкнення звуку тону дзвінка [25](#page-24-0) відповідь [25](#page-24-0) відхилення [25](#page-24-0) відхилення за допомогою текстового повідомлення [27](#page-26-0) голосова пошта [24](#page-23-0)дані абонента [27](#page-26-0) дзвінок на очікуванні [27](#page-26-0)

здійснення [23](#page-22-0) конференц-дзвінок [24](#page-23-0) установки [27](#page-26-0) швидкий набір [24](#page-23-0) **дисплей** змінювання вигляду [53](#page-52-0) індикатори [16](#page-15-0) **допоміжна інформація [21](#page-20-0)**

#### **Е**

**електронна пошта [40](#page-39-0) енергозберігаюча заставка [17](#page-16-0)**

#### **Ж**

**журнал [25](#page-24-0)**

#### **З**

**заборона дзвінків [28](#page-27-0) Завантажити! [19](#page-18-0)заставка [53](#page-52-0)захист**веб-браузер [47](#page-46-0) пристрій і SIM-картка [58](#page-57-0)<br>**/кові повіломлення 39 звукові повідомлення [39](#page-38-0) зв'язок Bluetooth**блокування пристроїв [68](#page-67-0) **здійснення дзвінка [23](#page-22-0) <sup>з</sup>'єднання даних** зв'язок із комп'ютером [65](#page-64-0) синхронізація [69](#page-68-0) **<sup>з</sup>'єднання <sup>з</sup> Інтернетом [45](#page-44-0)** Див. також браузер

**<sup>з</sup>'єднання <sup>з</sup> комп'ютером [65](#page-64-0)** Див. також <sup>з</sup>'єднання даних

#### **І**

**індикатори [16](#page-15-0) інтелектуальне введення тексту [37](#page-36-0) Інтернет-мовлення** завантаження [52](#page-51-0)установки [51](#page-50-0) **Інтернет-щоденники [46](#page-45-0) Ккабель [68](#page-67-0)калькулятор [56](#page-55-0) камера** відеокліпи [44](#page-43-0) панель інструментів [43](#page-42-0) фотографування [43](#page-42-0) **карти [34](#page-33-0)** індикатори [35](#page-34-0) перегляд веб-сторінок [34](#page-33-0) **картка пам'яті [11](#page-10-0), [12](#page-11-0) кеш-пам'ять [47](#page-46-0)клавіатура** установки блокування [58](#page-57-0) **клавіші та частини [14](#page-13-0) код блокування [58](#page-57-0) код захисту [18](#page-17-0) коди доступу [18](#page-17-0) конвертер [56](#page-55-0)**

#### **контакти**

 видалення [41](#page-40-0) голосові позначки [41](#page-40-0) збереження [41](#page-40-0) зображення <sup>в</sup> [42](#page-41-0) імена та номери [41](#page-40-0) копіювання [42](#page-41-0)надсилання [41](#page-40-0) редагування [41](#page-40-0) синхронізація [69](#page-68-0) тони дзвінка [42](#page-41-0) **Контакти <sup>в</sup> Ovi [48](#page-47-0) контактна інформація [21](#page-20-0) конференц-дзвінки [24](#page-23-0) конфігураційні установки [13](#page-12-0)**

### **М**

**майстер установок [14](#page-13-0) Менеджер архівації [58](#page-57-0) менеджер пристроїв [62](#page-61-0) менеджер файлів [61](#page-60-0) меню [17](#page-16-0) мережа** установки [29](#page-28-0) **методи <sup>з</sup>'єднання** Bluetooth [66](#page-65-0)**міні-програми [47](#page-46-0) мова**змінення [38](#page-37-0)**мова введення тексту [38](#page-37-0) мовлення [59](#page-58-0) модуль захисту [18](#page-17-0) Музичний магазин Nokia [48](#page-47-0)** **музичний плеєр** відтворення [31](#page-30-0) передавання музики [32](#page-31-0) **мультимедіа** радіо [32](#page-31-0) **мультимедійні повідомлення [39](#page-38-0)**

### **Н**

**навушники [19](#page-18-0) надсилання** за допомогою Bluetooth [66](#page-65-0) **нотатки [57,](#page-56-0) [58](#page-57-0)**

### **О**

**обмін відео** обмін відео <sup>в</sup> реальному часі [29](#page-28-0) обмін відеокліпами [29](#page-28-0) **обмін <sup>в</sup> Інтернеті [49](#page-48-0) Обмін <sup>в</sup> Інтернеті** активація послуг [49](#page-48-0) передплата [49](#page-48-0) створення публікацій [49](#page-48-0) **оновлення**програмне забезпечення пристрою [63](#page-62-0) **оновлення мікропрограми [22](#page-21-0), [23](#page-22-0)оновлення програмного забезпечення [22](#page-21-0), [23](#page-22-0), [63](#page-62-0) оператор** вибір [29](#page-28-0) **орієнтири [35](#page-34-0)**

**Ппам'ять**кеш-пам'ять веб-сторінки [47](#page-46-0) **панель інструментів** камера [43](#page-42-0) **папка надісланих повідомлень [39](#page-38-0) пароль заборони дзвінків [18](#page-17-0) переадресація дзвінків [27](#page-26-0) період автоблокування [58](#page-57-0) персоналізація [53](#page-52-0) повідомлення** папки для [38](#page-37-0) повідомлення <sup>в</sup> разі відхилення дзвінків [27](#page-26-0) **потужність сигналу [16](#page-15-0) початкові установки [59](#page-58-0) пошук музики [31](#page-30-0) програма довідки [20](#page-19-0) Програма перегляду файлів PDF [55](#page-54-0)Ррадіо [32](#page-31-0)**

**офлайн [15](#page-14-0)**

прослуховування [32](#page-31-0) **регулювання гучності [18](#page-17-0) режими** настроювання [53](#page-52-0)

створення [53](#page-52-0) **ремонтна служба [21](#page-20-0)**

## **Г**

**сенсори [54](#page-53-0) синхронізація даних [69](#page-68-0) словник [55](#page-54-0) способи <sup>з</sup>'єднання** кабель даних [68](#page-67-0) **створення пари** пароль [67](#page-66-0) пристрої [67](#page-66-0)

### **Т**

#### **текст**

інтелектуальне введення [37](#page-36-0) режим введення літер [37](#page-36-0) режим введення цифр [37](#page-36-0) традиційне введення [37](#page-36-0) **текстові повідомлення** надсилання [39](#page-38-0) **теми**завантаження [53](#page-52-0)змінювання [53](#page-52-0) **технічна підтримка клієнтів [21](#page-20-0) технічне обслуговування [21](#page-20-0) традиційне введення тексту [37](#page-36-0)**

#### **У**

**увімкнення пристрою [13](#page-12-0) установки** аксесуари [59](#page-58-0) активні нотатки [57](#page-56-0)

блокування клавіатури [58](#page-57-0) відновлення [59](#page-58-0)

годинник [54](#page-53-0) дзвінки [27](#page-26-0) Інтернет-мовлення [51](#page-50-0) конфігурація [13](#page-12-0) мережа [29](#page-28-0) програми [58](#page-57-0) **установки програми [58](#page-57-0)**

### **Ф**

**фонове зображення [53](#page-52-0)**

### **Ч**

**час і дата [54](#page-53-0) читач повідомлень** вибір голосу [59](#page-58-0)

#### **Ш**

**швидкий набір [24](#page-23-0)**